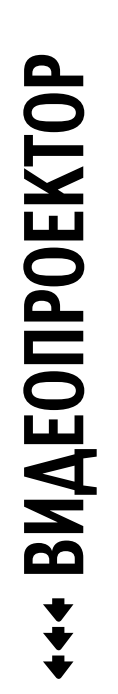

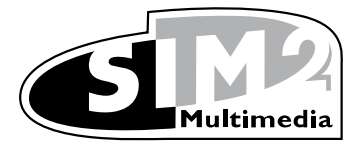

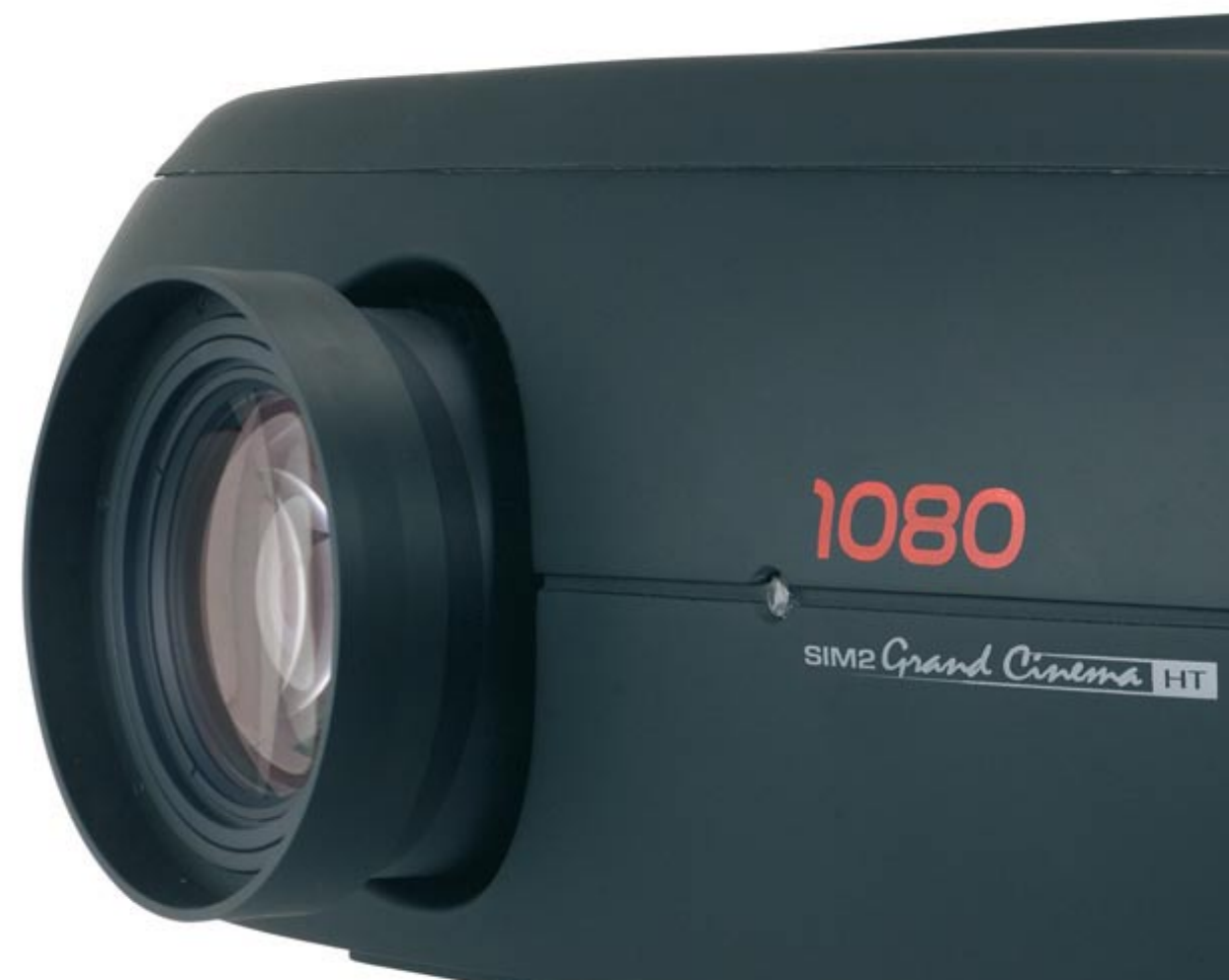

# **HT5000**

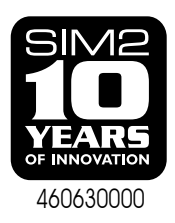

# 1 РУКОВОДСТВО ПОЛЬЗОВАТЕЛЯ

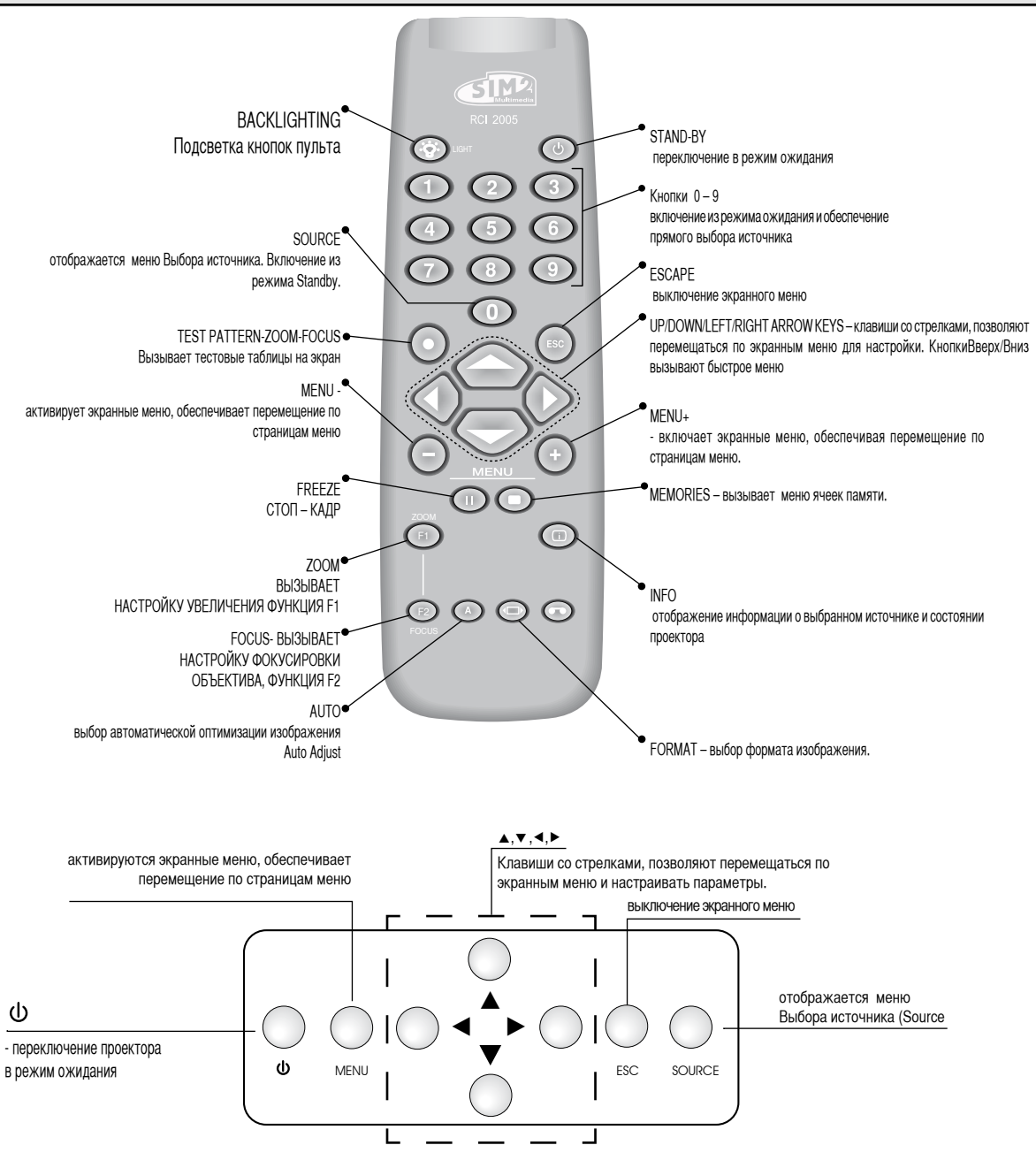

# **1 ВВЕДЕНИЕ**

Видеопроектор высшего класса HT 5000 представляет наивысшие достижения в области высококачественного воспроизведения изображения в сочетании с инновационной DLP технологией, а также оптической системой выдающегося качества.

Широкий выбор входов: (1 композитный, 1 S-Video, 2 компонентных или RGB – 4 RCA – 5 BNC, 2 графических RGB входа, 6 цифровых HDMI ™ входов, 1 HD-SDI вход, 1 DVI-D вход) позволяет выполнять подключение разнообразных аналоговых и цифровых источников, таких как DVD-проигрыватели, видеомагнитофоны, ресиверы спутниковых и кабельных сигналов, игровые приставки, персональные компьютеры (ПК), видео камеры и т.д.

Обширные возможности видеопроцессора по обработке изображений гарантируют оптимальное воспроизведение широкого спектра входных сигналов – от видео с чересстрочной разверткой, до телевидения высокого разрешения и цифровой графики.

Достоверное воспроизведение сигналов высокого разрешения (таких, как телевидение высокой четкости или компьютерная графика) происходит без потерь информации или снижения резкости благодаря возможностям процессора принимать на вход сигналы с высокой скоростью.

Входные сигналы различного разрешения могут быть адаптированы под заданное разрешение матриц проектора без потери качества изображения благодаря широким возможностям выбора формата, среди которых есть задаваемые пользователем.

Все настройки можно выполнить с пульта ДУ с помощью экранных меню (On Screen Display); проектором можно также управлять из системы домашней автоматики через последовательный порт, через интерфейс USB 1.1 или сетевое соединение RJ45.

Благодаря новой оптической системе, построенной на трех чипах DMD ™, НТ 5000 полностью использует все преимущества DLP ™ технологии компании Texas Instruments. Каждая из трех микросхем DMD ™ предназначена для модуляции одного из трех первичных цветов, поступающего с оптической светоделительной призмы, а отраженный от микрозеркал свет после суммирования с другими лучами проходит через оптическую систему и попадает на экран. Трехматричная технология HT 5000 позволяет получать реалистичные изображения, свободные от эффекта «радуги», а также от других типов артефактов и искажений.

Продукция SIM2 проходит комплекс многосторонних испытаний для максимальной гарантии качества.

Поэтому при первом включении вы можете увидеть на счетчике ресурса лампы некоторое значение отработанных часов (обычно 30 - 60)

Кроме обязательных тестов ОТК производит случайную выборочную проверку продукции на стадии отгрузки потребителю. В таких случаях Вы можете обнаружить незначительные следы вскрытия упаковки и более высокие значения счетчика отработанных часов.

### **СОДЕРЖАНИЕ**

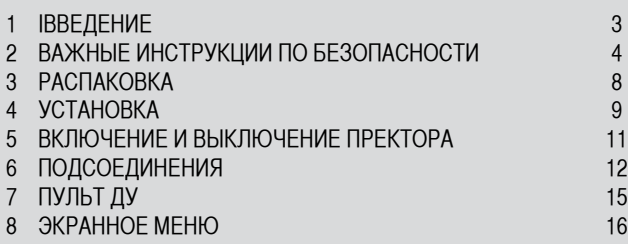

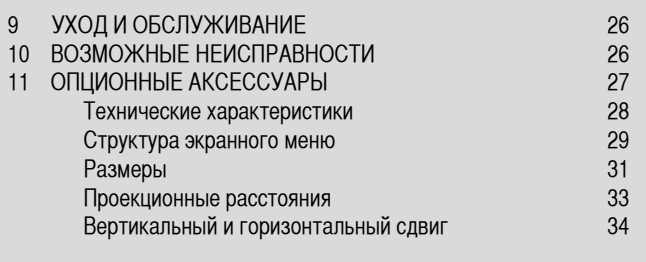

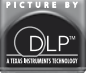

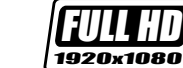

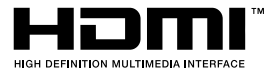

DLP and DMD are registered trademarks of Texas Instruments.

HDMI, the HDMI logo and the expression High-Definition Multimedia Interface are trade marks or registered marks of HDMI licensing LLC

# **2 ВАЖНЫЕ ИНСТРУКЦИИ ПО БЕЗОПАСНОСТИ**

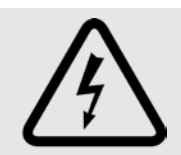

Молния в равностороннем треугольнике предупреждает пользователя о наличии неизолированного высокого напряжения в устройстве, представляющего опасность поражения электрическим током.

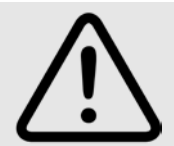

Восклицательный знак в равностороннем треугольнике предупреждает пользователя о наличии важных инструкций по работе и техническому обслуживанию, описанных в прилагаемой к устройству литературе.

### **ВНИМАНИЕ:**

**Для уменьшения риска поражения электрическим током перед снятием верхней крышки отсоедините силовой кабель на задней панели проектора.**

**За технической помощью обращайтесь к обученному и допущенному к выполнению данных работ техническому персоналу. Меры предосторожности при обращении с лампой**

**Если лампа внезапно взорвалась с громким хлопком, тщательно проветрите комнату, прежде чем снова находиться в ней.** 

**Не пытайтесь самостоятельно заменить лампу: обратитесь в ближайший сервис-центр для замены.** 

**Информация по защите окружающей среды**

**Этот продукт содержит материалы, полученные из природных ресурсов в процесс его производства. Он может содержать материалы, представляющие опасность для здоровья и для окружающей среды. Для предотвращения попадания вредоносных материалов в окружающую среду и для поощрения в использовании природных материалов, SIM2 Multimedia предоставляет следующую информацию, касающуюся утилизации и вторичного использования данного продукта. Электротехнические и электронные отходы (WEE) никогда не следует выбрасывать в обычные городские мусорные контейнеры или свалки. Изображение перечеркнутого мусорного бачка на колесах означает также то, что эти продукты должны быть вторично использованы (рециклированы) или же обработаны в конце своего срока службы в соответствии со специальными директивами.**

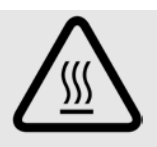

**Такие материалы как стекло, пластмассы и некоторые другие химические соединения могут быть вторично использованы (рециклированы). Пожалуйста, следуйте нижеприведенным инструкциям:**

**1. Когда вы больше не хотите использовать ваше электротехническое или электронное оборудование, отнесите его на вашу локальную службу переработки отходов для рециклирования (повторного использования).** 

**2. Вы можете также вернуть ваше старое оборудование дилеру при покупке эквивалентного нового продукта или имеющего такие же функции, как и старое. Обратитесь в SiM2 Multimedia, чтобы найти ближайшего дилера.** 

**3. Если вы хотите получить более подробную информацию по поводу вторичного использования и замены продукта, обратитесь в службу сервиса потребителей по телефону, указанному в Инструкции.**

**Пожалуйста, прочтите также инструкции по поводу вторичного использования упаковки (включая ту, что используется для поставок). С вашей помощью мы сможем сократить объем ресурсов, потребляемых при изготовлении электротехнического или электронного оборудования, использование свалок отработанного оборудования и вообще, улучшить качество нашей жизни.**

**Неправильное обращение с оборудованием, отслужившим свой срок, и невыполнение приведенных выше Инструкций является наказуемым по законам некоторых стран.**

**Перед включением проектора внимательно ознакомьтесь с содержанием данного руководства, поскольку в нем содержатся основные рекомендации по использованию. Установка, первоначальная настройка и процелуры, вызывающие необходимость снятия верхней крышки, должны выполняться только обученным и допущенным к выполнению данных работ техническим персоналом. В проекторе нет блоков, обслуживаемых пользователем. Для обеспечения безопасности и продолжительности надежной работы устройства пользуйтесь кабелями, поставляемыми в комплекте с проектором. Соблюдайте все рекомендации и предупреждения.**

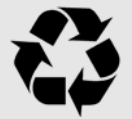

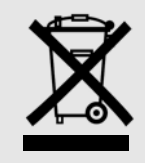

**Read all chapters of this manual carefully before switching on the projector. This manual provides basic instructions for using the HT5000 system. Installation, preliinary adjustments and procedures that necessitate the removal of the top cover and contact with electrical components must be done by authorised, trained technicians. To ensure safe operation and long term reliability use exclusively the power cables supplied by the manufacturer. Observe all warnings and precautions.**

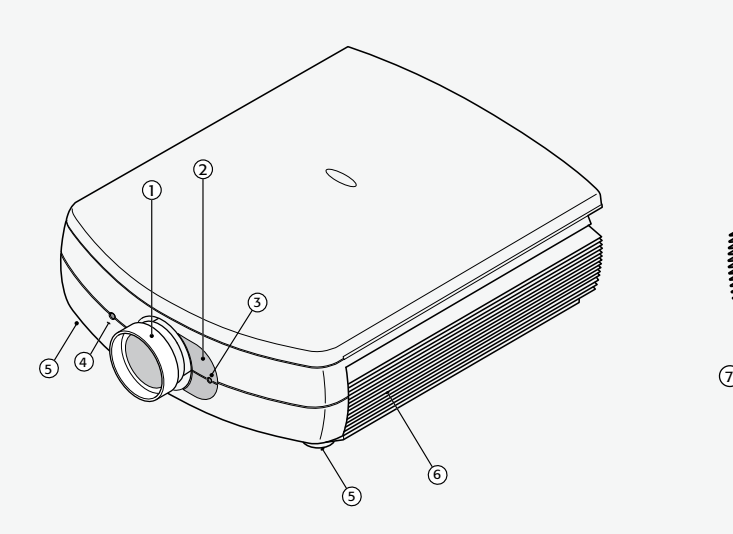

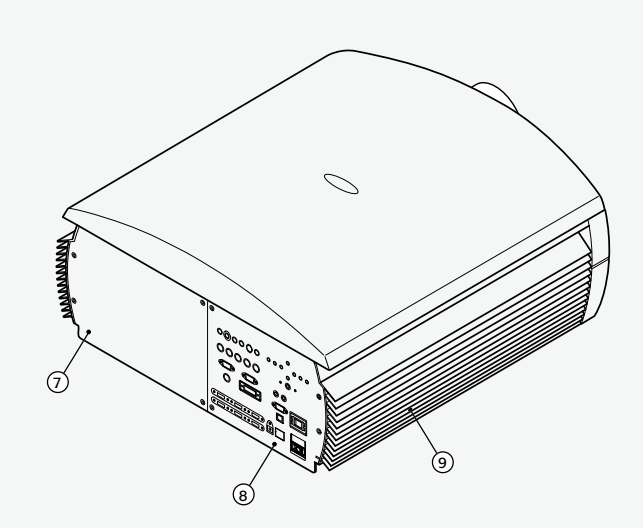

- 1 Проекционный объектив
- 2 Магнитная крышка для замен объектива
- 3 Датчик ИК излучения с пульта ДУ
- 4 Отверстие для разблокирования объектива
- 5 Регулируемые опоры проектора
- 6 Впускные/выпускные отводы охлаждающего воздуха.
- Отсек для лампы.
- 8 Коммутационная панель
- 9 Впускные/выпускные отводы охлаждающего воздуха
- **Прочтите внимательно эту Инструкцию и сохраните ее в надежном месте для будущих консультаций. В ней содержится важная информация по правильной установке и использованию данного устройства. Пред использованием прочтите внимательно меры предосторожности и безопасности. Сохраните эту Инструкцию для будущих консультаций.**
- **Не прикасайтесь к внутренним деталям устройства Внутри корпуса находятся детали под опасно высоким для жизни напряжением, а также нагретые до высокой температуры. Никогда не открывайте корпус. Доверяйте все сервисные и ремонтные работы только персоналу авторизованного сервис-центра. Вскрытие корпуса лишает вас гарантии.**
- **• Отсоединение проектора от электрической сети. Вилка силового кабеля обеспечивает отключение проектора от сети. При установке проектора обеспечьте доступность к силовой розетке. Не рекомендуется вытягивать штепсель из розетки за кабель. Если система не будет использоваться**

**в течение нескольких дней, отсоедините кабель и другое подключенное оборудование.**

- **Используйте только специфицированные источники питания. Подсоедините устройство к розетке с напряжением 110-240 В AC, 50/60 Гц с заземлением. Если вы не уверены в параметрах домашней электросети, свяжитесь с электриком. Не допускайте перегрузки сетевой розетки или удлинителей.**
- **Замена предохранителей.**

**Перед заменой предохранителя отсоедините устройство от сети. Отсек предохранителя находится рядом с разъемом питания. Выньте держатель предохранителя с помощью отвертки с плоским шлицом и замените его. Используйте только предохранитель аналогичного типа и характеристик (Т 5А Н).**

**• Будьте осторожны с кабелями.** 

**Обеспечьте безопасную укладку кабелей, особенно в темных местах, так чтобы люди не могли в них запутаться. Держите кабели подальше от детей. Устанавливайте устройство как можно ближе к сетевой розетке. Не наступайте на сетевые кабели, не тяните и не дергайте их; не подвергайте** 

**воздействию тепла, убедитесь, что нет узлов и перегибов. Если сетевой кабель поврежден, немедленно выключите систему и призовите на помощь авторизованного специалиста.**

- **Отсоедините устройство от сети в случае грозы или длительного не использования. Для предотвращения повреждений ударами молний поблизости, отсоедините устройство от сети в случае грозы или, если оно не используется в течение длительного времени.**
- **Избегайте контакта с жидкостями или попадания брызг. Не используйте устройство поблизости от воды (раковин, ванн, и т.п..); не ставьте объекты, содержащие жидкость на устройство и подвергайте его воздействию дождя, повышенной влажности, капель или брызг воды; не используйте воды или жидкие моющие средства для чистки.**
- **Не допускайте перегрева устройства. Не рекомендуется размещать проектор ближе 40 см от задней панели к стене во избежание перегрева.** 
	- **Не загораживайте вентиляционные отверстия.**

**Не устанавливайте проектор рядом с источниками тепла, такими как печи, радиаторы или другие устройства (включая усилители мощности).** 

**Не устанавливайте проектор в замкнутом пространстве (на полках и т.п.), в местах с плохой вентиляцией, т.к. это может привести к перегреву.**

- **Не смотрите прямо на проекционную лампу. Не рекомендуется смотреть непосредственно на проекционный луч устройства, так можно повредить зрение. Оберегайте от яркого света детей.**
- **Обеспечьте свободное перемещение объектива. Не вставляйте ничего в щели по бокам объектива, убедитесь, что горизонтальному и вертикальному перемещению объектива не мешают посторонние объекты.**
- **Устанавливайте проектор на прочной и устойчивой поверхности Устанавливайте проектор на прочной и устойчивой поверхности или посредством кронштейнов при настенной или потолочной инсталляции. Ни в коем случае не ставьте проектор на бок или на торец, на объектив или верхнюю панель.**
- **Не засовывайте никакие объекты через отверстия в корпусе проектора.**

**Убедитесь, что внутрь проектора не попали посторонние предметы. Если это произошло, отсоедините проектор от сети**  **немедленно и вызовите авторизованного техника.**

- **Экономия электроэнергии. Отсоедините проектор от сети, если он не используется. Это позволит сократить потребление и продлить срок службы.**
- **Утилизация отслужившего устройства**

**В этом проекторе применена лампа высокого давления, содержащая небольшое количество ртути. Утилизация**  подобных материалов может регулироваться **законодательством об охране окружающей среды. За информацией по рециклированию обращайтесь к местным властям, а если вы живете в США – то в Electronic Industries Alliance.** 

• **Не засовывайте никакие объекты через отверстия в корпусе проектора.** 

**Убедитесь, что внутрь проектора не попали посторонние предметы. Если это произошло, отсоедините проектор от сети немедленно и вызовите авторизованного техника.**

### **• Экономия электроэнергии.**

**Отсоедините проектор от сети, если он не используется. Это позволит сократить потребление и продлить срок службы.**

**• Утилизация отслужившего устройства** 

**В этом проекторе применена лампа высокого давления, содержащая небольшое количество ртути. Утилизация**  подобных материалов может регулироваться **законодательством об охране окружающей среды. За информацией по рециклированию обращайтесь к местным властям, а если вы живете в США – то в Electronic Industries Alliance.** 

### **www.eiae.org www.lamprecycle.org**

**ВНИМАНИЕ! Лампа UHP является расходным материалом и не подпадает под гарантийные обязательства производителя. В комплект поставки не входит запасная лампа, поэтому обязательно соблюдайте условия эксплуатации и не подвергайте лампу перегреву в случае внезапного пропадания сетевого напряжения.** 

# **3 РАСПАКОВКА И КОМПЛЕКТАЦИЯ**

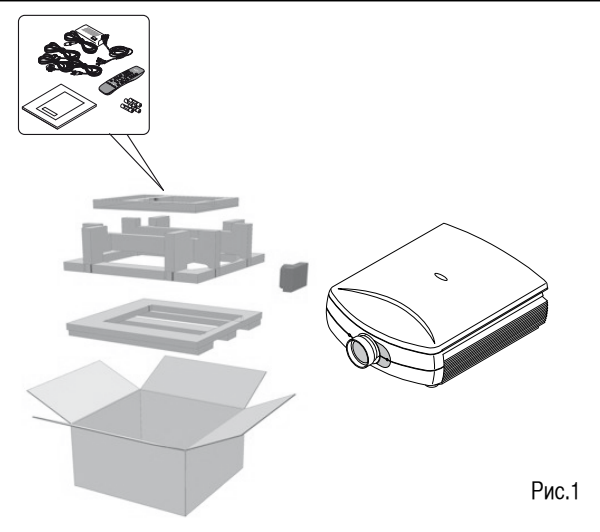

Распаковку HT5000 выполните поэтапно, как показано на рис. 1.

**Так как проектор имеет большой вес, для его распаковки потребуется как минимум 2 человека.** 

- 1. Выньте картонную коробку, содержащую пульт, Инструкцию пользователя и сетевые кабели.
- Выньте проектор из коробки, удерживая его за 2.выступы.

### **упаковочной коробке должны находиться:**

- проектор
- пульт ДУ
- 4 элемента питания для пульта ДУ (1.5В ААА)
- три силовых кабеля (Евро, Британия, США)
- Руководство пользователя

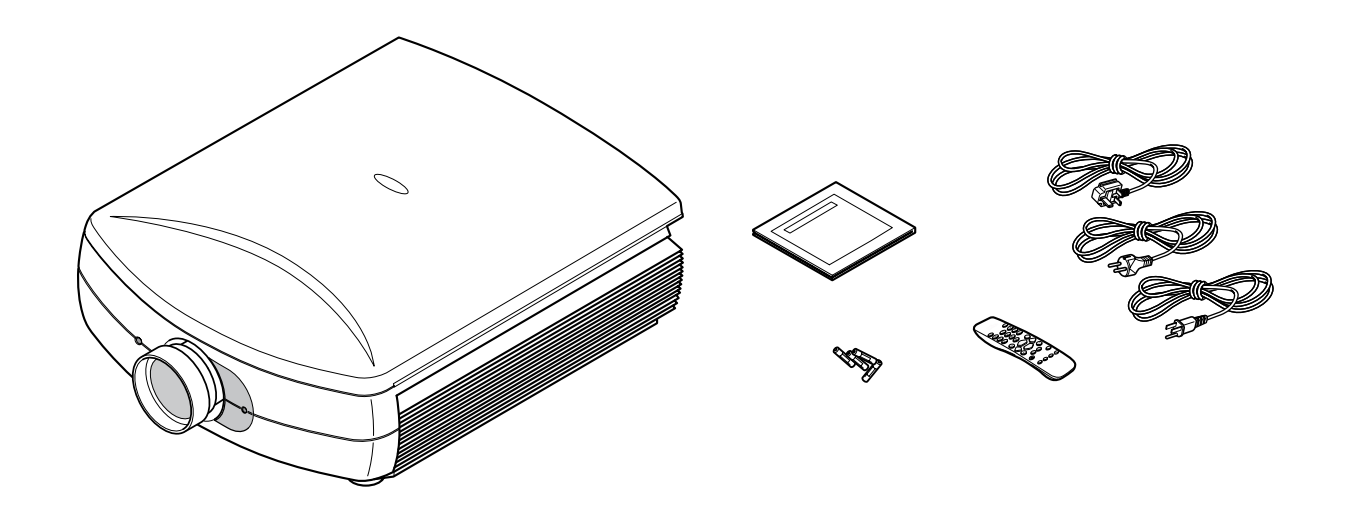

# **3 УСТАНОВКА**

Установите проектор на прочной и устойчивой площадке или используйте вспомогательный кронштейн при потолочном или настенном креплении.

**ОСТОРОЖНО: При потолочном или настенном креплении с использованием кронштейна подвески выполняйте все инструкции и рекомендации по технике безопасности, которые прилагаются к кронштейну. Если кронштейн отличается от кронштейнов, поставляемых компанией SIM2 Multimedia, то при установке Вы должны убедиться, что проектор находится на расстоянии не менее 65 мм от потолка, а кронштейн не загораживает вентиляционные решетки сверху и снизу.** 

Если проецируемое изображение не находится на нужном уровне, то с помощью нижних опор отрегулируйте положение проектора так, чтобы совместить положение проецируемого изображения с положением проекционного экрана (рис. 2)

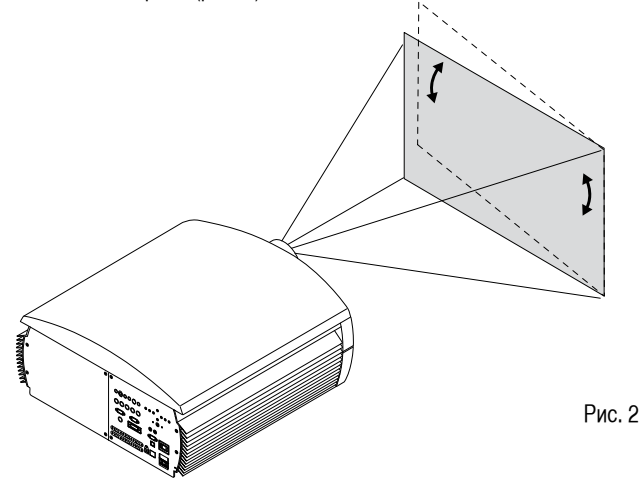

В случае, если вы не можете совместить изображение с центром экранного поля, добейтесь правильного расположения изображения изменением угла наклона проектора. Трапециевидные искажения (keystone) могут быть устранены коррекцией в меню первоначальных установок (рис.4).

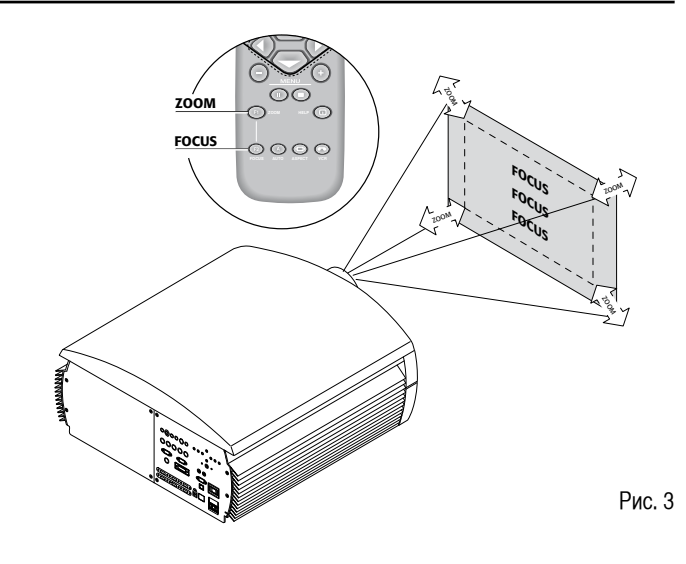

Установите проектор на необходимом расстоянии от экрана: размер проецируемого изображения определяется расстоянием от объектива проектора до экрана и установки масштаба изображения (ZOOM). Используйте моторизованный зум (Рис. 3) для увеличения или уменьшения изображения.

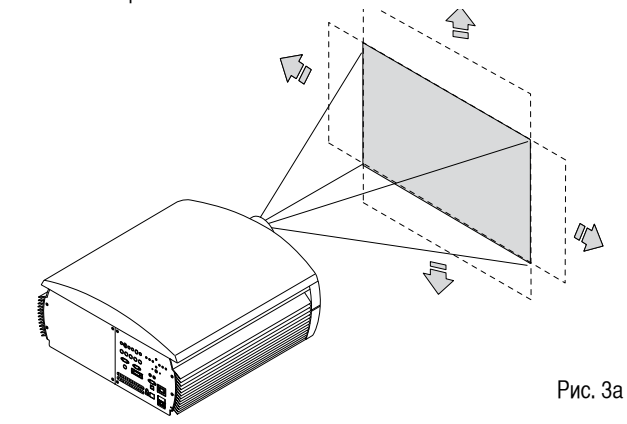

Для получения четкого изображения используйте моторизованный фокус (Рис. 3), если изображение в фокусе, то вы должны увидеть отдельные пиксели на экране, если подойти поближе (Рис. 3).

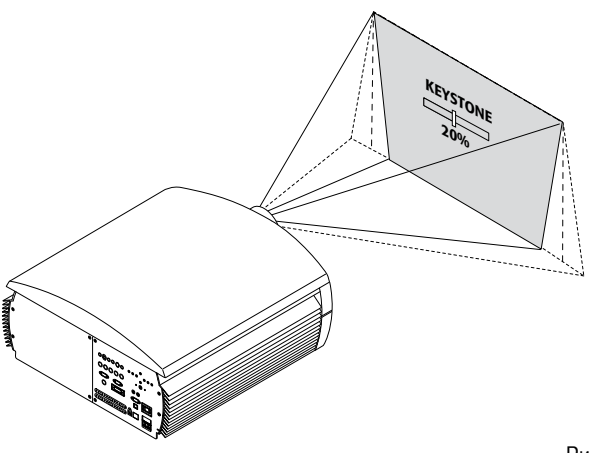

Рис. 4

Настройка Orientation в меню Setup позволяет перевернуть изображение по вертикали или по горизонтали (Рис. 9). Это позволяет подвешивать проектор на потолок «вверх ногами», а также использовать обратную проекцию (Рис. 5).

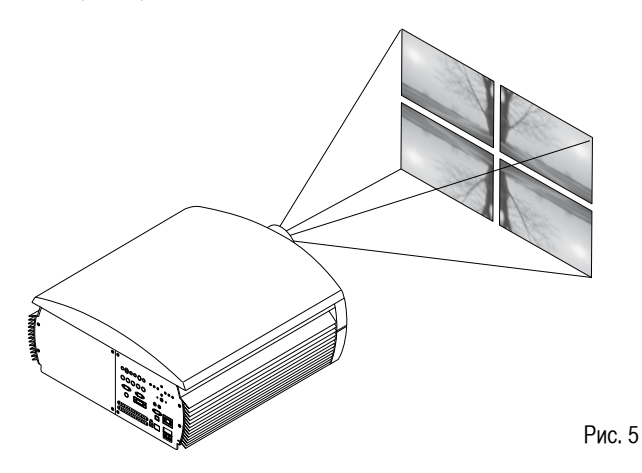

Предпочтительно использовать экран с единичным коэффициентом отражения, т.к. экраны с высоким усилением эффективны лишь для просмотра небольшой группой зрителей, расположенных поблизости от оси экрана.

Не допускайте прямой засветки экрана окружающим освещением, т.к. это снижает контрастность проецируемого изображения.

Мебель и другие объекты с отражающими поверхностями, а также слегка окрашенные стены следует избегать, т.к. они могут влиять на характеристики экрана.

 TДля моторизованного проекционного экрана на задней панели проектора предусмотрен выход TRIG1 (управляющее напряжение 12 В постоянного тока, Рис. 6).

Выход +12В активируется при включении проектора и деактивируется с переходом проектора в режим ожидания.

Выход TRIG2 на задней панели проектора может быть использован для управления системой маскирования экрана, когда изменяется формат проецируемого изображения (Рис. 7).

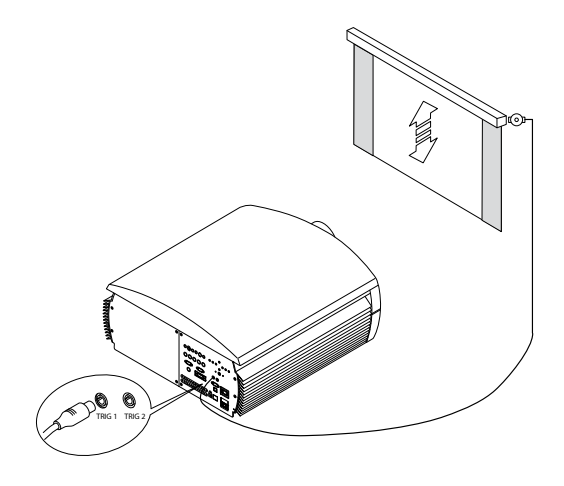

Рис. 6

Для обратной проекции экран должен быть полупрозрачный. При фронтальной проекции мы рекомендуем использовать экраны с черными, не отражающими краями, что прекрасно выделяет проецируемое изображение.

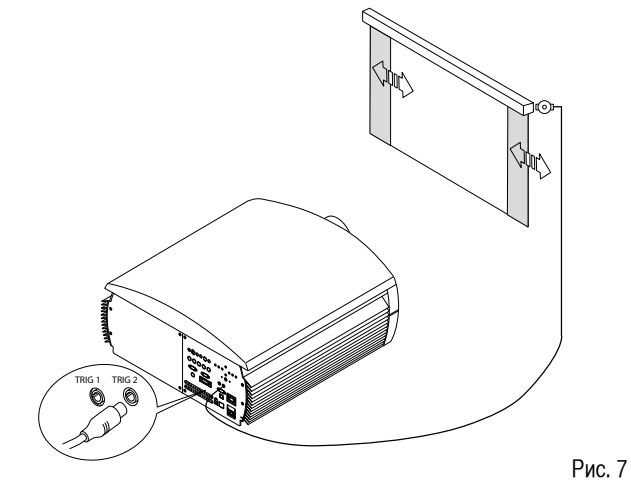

# **5 ВКЛЮЧЕНИЕ И ВЫКЛЮЧЕНИЕ ПРОЕКТОРА**

**Внимание: включайте проектор в сеть, имеющую номинальное напряжение в следующих пределах: 100 – 240 В, 50/60 Гц с заземлением ( рис.8)**

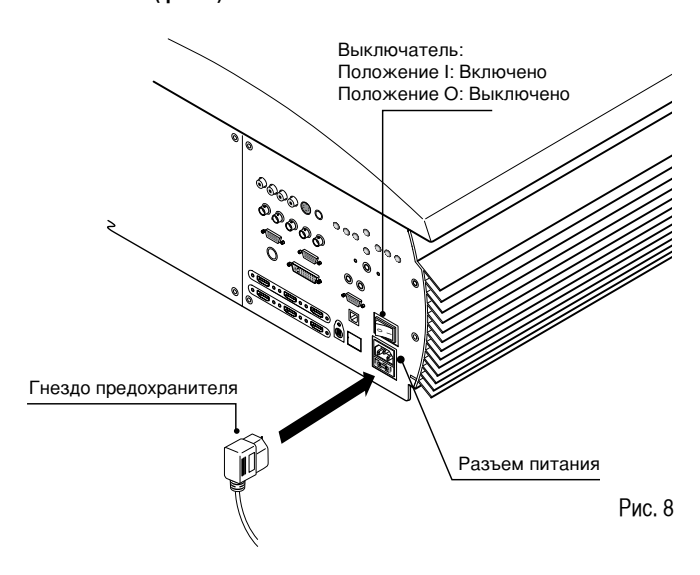

При установке выключателя в положение I проектор самостоятельно инициализируется (включаются красный и зеленый светодиодные индикаторы), а затем переходит в режим ожидания standby (рис.9).

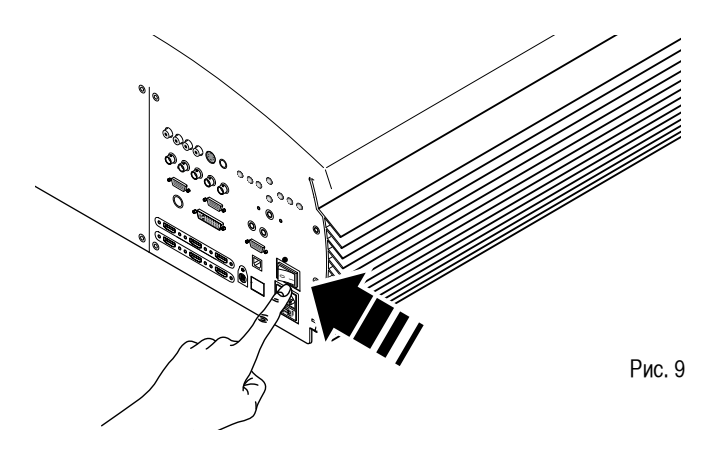

### **ВКЛЮЧЕНИЕ ПРОЕКТОРА ИЗ РЕЖИМА ОЖИДАНИЯ (Standby)**

С пульта ДУ: нажмите кнопку 1….9 или с 0

С клавишной панели управления: на задней стенке проектора нажмите кнопку ON/OFF.

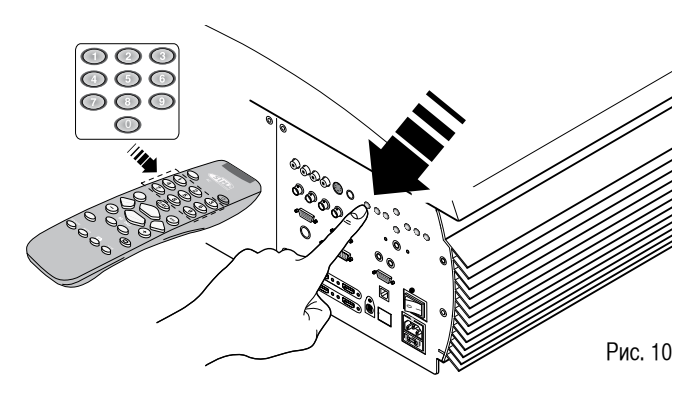

При включении проектора из режима ожидания включится проекционная лампа. После короткого периода прогревания появится изображение (включится синий индикатор). Автоматически выбирается тот вход, который был введен в память перед последним выключением (рис.10)

При включении проектора сразу же после его выключения проекционная лампа может не включиться, поскольку она сильно нагрелась. Подождите несколько минут, чтобы она остыла.

### **ВЫКЛЮЧЕНИЕ И ВОЗВРАЩЕНИЕ В РЕЖИМ ОЖИДАНИЯ**

С пульта ДУ: нажмите кнопку  $\psi$ .

С клавишной панели управления: на задней стенке проектора нажмите кнопку ON/OFF

При выключении проектор переходит в режим ожидания, при этом запоминая выбранный вход на момент выключения. Вентиляторы будут продолжать работать до тех пор, пока лампа не остынет (красный и синий индикаторы горят), а затем автоматически выключатся. Не выключайте проектор главным сетевым выключателем до тех пор, пока вентиляторы не остановятся.

# **СВЕТОДИОДНЫЕ ИНДИКАТОРЫ**

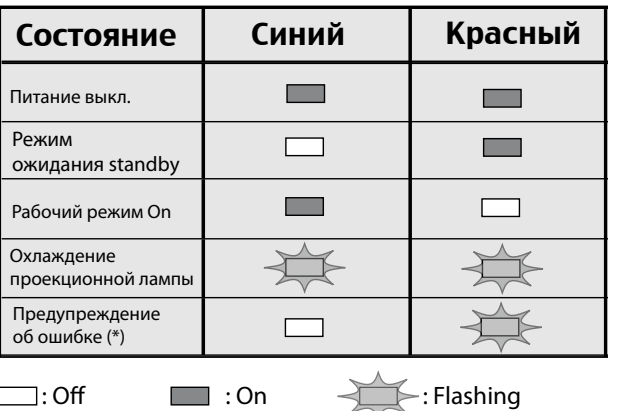

Рис. 11

### **(\*) В СЛУЧАЕ ОШИБКИ СВЯЖИТЕСЬ С ВАШИМ ЛОКАЛЬНЫМ ИЛИ АВТОРИЗОВАННЫМ ДИЛЕРОМ ПО ВОПРОСУ СЕРВИСА.**

# **6 ПОДСОЕДИНЕНИЯ**

Для того, чтобы добиться наилучших характеристик изображения от проектора, мы рекомендуем использовать для различных источников сигналов высококачественные "видео кабели" (импеданс 75Ω).

Кабели низкого качества снизят качество изображения.

Для выполнения оптимальных соединений мы рекомендуем следующее:

За исключением коаксиальных типов разъемов RCA/Phono, во избежание повреждения разъемных соединений, дважды перепроверьте, чтобы разъемы проектора и кабеля были соединены корректно.

При отключении никогда не прикладывайте усилий к кабелю, держитесь за его штепсельную часть. Не допускайте спутывания кабелей.

Во избежание создания препятствий для людей кабели прокладывайте аккуратно, особенно в местах со слабым освещением.

# **КОММУТАЦИОННАЯ ПАНЕЛЬ**

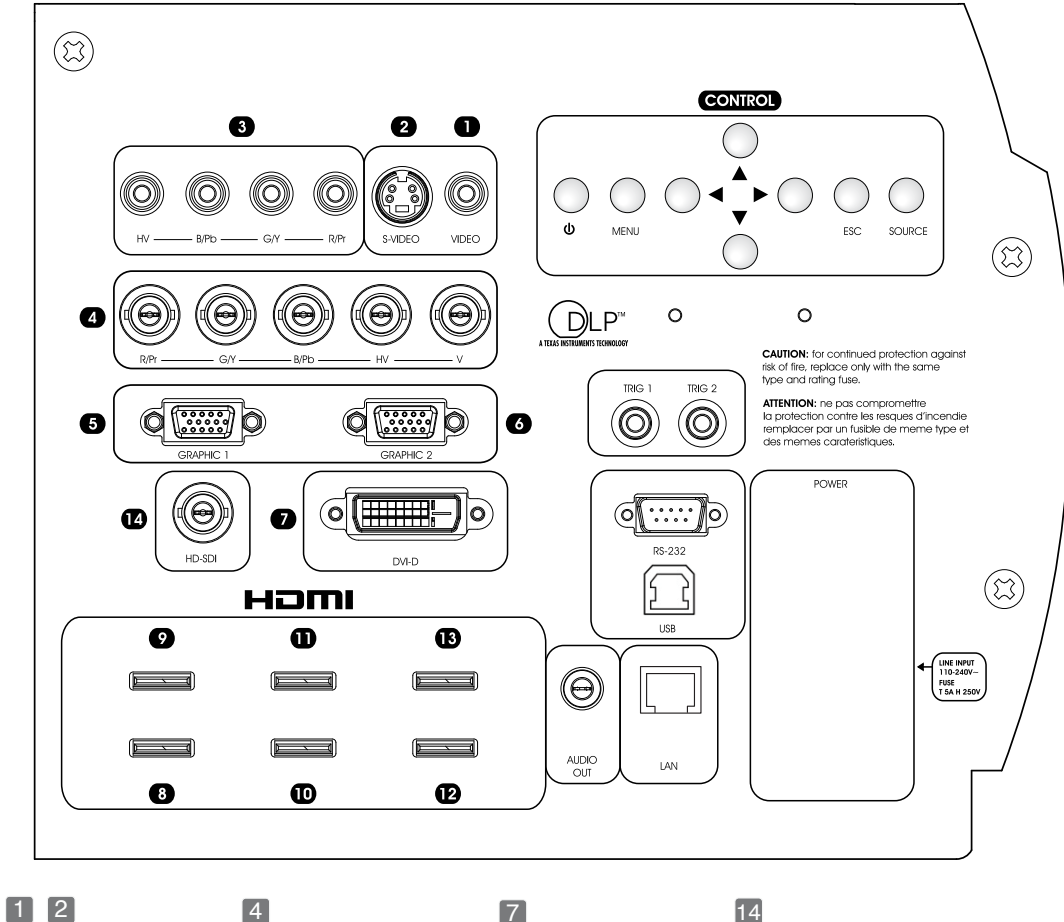

телевизор телевизор DVD-плеер видеомагнитофон видеокамера, игровая

### 3

телевизор HDTV-приемник DVD-плеер видеомагнитофон игровая консоль

телевизор HDTV-приемник DVD-плеер видеомагнитофон игровая консоль HD-DVD-плеер

7 HDTV-приемник DVD-плеер

компьютер

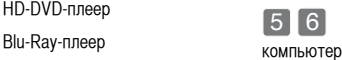

## 14

профессиональное и вещательное оборудование

HDTV-приемник DVD-плеер игровая консоль HD-DVD-плеер Blu-Ray-плеер 8 9 10 11 12 13

### **COMPOSITE VIDEO**

Этот вход предназначен для композитного видео сигнала Composite Video (CVBS), передаваемого по кабелю с разъемом RCA.

1

Выходной разъем на внешнем устройстве обычно имеет желтый цвет и маркировку VIDEO.Предпочтительны другие сигналы и разъемы (т.к. они обеспечивают лучшее качество изображения), однако этот вид выходных разъемов все еще наиболее часто используется, и имеется во всех телевизорах, видеомагнитофонах, DVD-плеерах и видеокамерах.

### **S-VIDEO**  2

Этот вход предназначен для оборудования, оснащенного выходом S-Video. Соответствующий выход на источнике обычно маркирован надписями S-VIDEO или Y/C. Он распространен почти так же широко как и композитный, но позволяет улучшить характеристики изображения. Соединение осуществляется через 4-контактный разъем mini-DIN.

### **RGB/YPrP<sup>b</sup>**  $\boxed{3}$   $\boxed{4}$

Эти входы используют набор из 4 RCA разъемов или 5 BNC разъемов. RGB и компонентные сигналы можно подать на любой из этих наборов.

RGB видео сигналы могут иметь композитную синхронизацию по зеленому сигналу (RGsB) или раздельную по HV сигналам.

Подсоедините R, G, B выходы видео источника к соответствующим входам R, G, B на проекторе HT5000 (стараясь не перепутать кабели), а затем любые сигналы синхронизации – на HV.

При подсоединении руководствуйтесь цветами разъемов RCA: R – красный, G – зеленый, B – синий, а HV – белые. Вы можете также использовать адаптер разъема SCART - RCA для подачи RGB видео сигнала с выхода источника, оснащенного разъемом SCART.

Компонентный видео сигнал подается на входы Y, PR и PB: убедитесь, что выходы источника соответствуют входам на проекторе.

Т.к. разъемы могут быть маркированы по-разному, обращайтесь к Таблице 1 для установления соответствия между различными сигналами. Как показано в Таблице, в этом вам могут помочь цвета разъемов.

На эти входы могут подаваться только сигналы с частотой горизонтальной развертки 15 кГц (видео стандартного разрешения) или 32 кГц (ТВ высокой четкости HDTV, с прогрессивной разверткой).

Сигналы с прогрессивной разверткой обычно обеспечивают более высокое качество изображения, чем чересстрочные, однако если источник может выдавать оба типа сигналов, имеет смысл сравнить качество изображения, воспроизводимого HT5000 в двух режимах:

т.к. преобразование, выполняемое самим проектором HT5000 часто гораздо лучше, чем в источнике.

### **GRAPHICS RGB / Yprpb**  $[5]$  6

Этот вход принимает графические или видео сигналы типа RGB с помощью кабеля с разъемом DB15HD.

Источник сигнала (обычно компьютер или игровая приставка) должен быть способен выдавать композитную синхронизацию H+V или раздельную по H/V сигналам.

### **DVI-D** 7

Этот вход обеспечивает все преимущества высокого качества цифровых изображений. Если ваш источник имеет DVI-D выход, подсоедините его к данному входу, чтобы использовать все возможности HT5000.

### **HDMI™** 8 9 10 11 12 13

Цифровой вход HDMI ™ (High Definition Multimedia Interface) позволяет объединить преимущества передачи и приема несжатого цифрового видео сигнала высокого разрешения и многоканального аудио между видео источником и HT5000.

HDMI ™ обеспечивает также подключение источников видео, которые используют протокол защиты от копирования HDCP (High-Bandwidth Digital Content Protection).

Как только видео источник подсоединен ко входу HDMI, встроенная схемотехника HT5000 разделяет эти сигналы. Аудио сигналы направляются на разъем Toslink в S/PDIF стандарте для дальнейшей передачи в оптическом виде.

Вы можете также использовать кабель - адаптер DVI-D > HDMI для соединения DVI-D сигнала от источника, оборудованного выходом DVI-D.

### **SDI** 14

Вход HDSDI / SDI позволяет подключать на вход проектора источники цифрового последовательного сигнала в компонентной форме YPrPb, соответствующие профессиональным стандартам SMPTE9M (высокое разрешение) или SMPTE59M-C (стандартное разрешение).

Такой сигнал является несжатым и передается по коаксиальному кабелю в цифровой форме.

### **ВЫХОДЫ НА МОТОРИЗОВАННЫЕ ЭКРАНЫ**

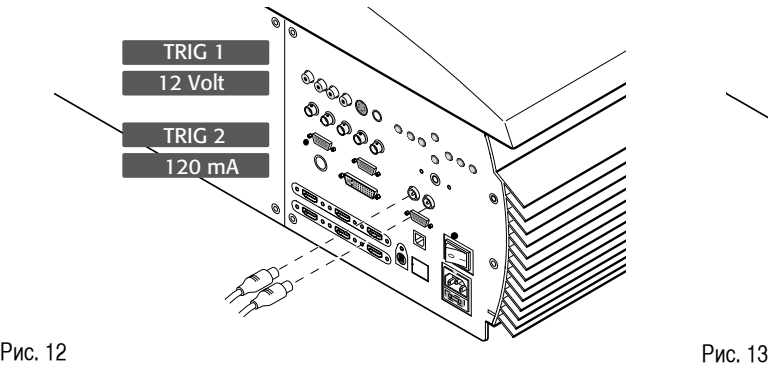

### **РАЗЪЕМ ИНТЕРФЕЙСА RS 232**

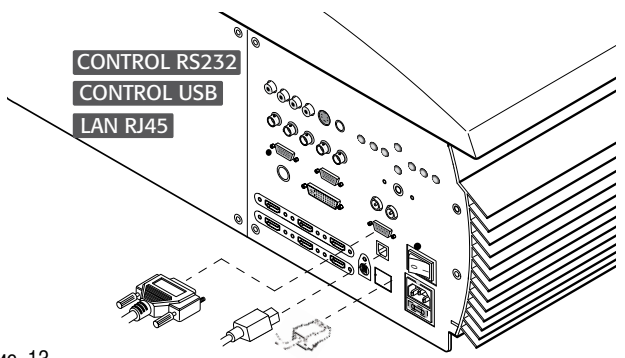

Проектор оснащен двумя выходами (напряжение 12В постоянного тока) для моторизованного проекционного экрана и систем маскирования (изменения формата) экрана. Эти 12-вольтовые выходы должны подключаться к соответствующему интерфейсу, который поставляется производителем экранов (рис.12).

Выход TRIG1 активируется при включении проектора (включается синий индикатор) и деактивируется с переходом проектора в режим ожидания (включается красный индикатор).

Выход TRIG2 может быть установлен настройкой "Screen control" в меню "Aspect " ("Формат"). При активировании системы маскирования экрана этот выход позволяет уменьшить площадь проекционного экрана 16:9 до формата 4 : 3.

Имеется также возможность управления проектором через компьютер. Просто соедините этот вход кабелем от последовательного порта RS232 Вашего ПК (рис.13). Кроме того, можно проложить кабель от разъема USB 1.1 или сетевого интерфейса ethernet (RJ45) в соответствии со стандартом ethernet 10/100 Мбайт TCP/IP. (Рис.13)

Управление по Ethernet RJ45 и USB требует установки на компьютер дополнительного ПО, поставляемого SIM2 Multimedia.

# **7 REMOTE CONTROL**

Для работы пульта ДУ необходимо четыре алкалиновых элемента питания на 1.5 В типа ААА. Вставьте элементы, соблюдая полярность, указанную в отсеке питания пульта (рис.23). В случае затруднений при подаче команд с пульта ДУ на проектор замените элементы питания. При отсутствии необходимости пользования пультом в течение длительного времени удалите из него элементы питания. Производите замену всех элементов питания одновременно. Не следует производить замену одного нового элемента на элемент, находившийся в пользовании. Если элементы потекли, протрите отсек насухо и установите новые элементы питания.

в передней части проектора, это ухудшит характеристики пульта ДУ. Пульт ДУ посылает команды на проектор в виде сигналов инфракрасного излучения (ИК). Управление проектором можно осуществлять, направив пульт ДУ на экран. Сенсор в передней части проектора примет отраженные сигналы (команды).

Не следует загораживать пространство между пультом ДУ и сенсором

# 8 ЭКРАННЫЕ МЕНЮ

Всеми функциями системы можно управлять как с пульта, так и с клавишной панели сзади, с помощью дружественного к пользователю экранного меню.

### ВХОДЫ

Меню выбора источника вызывается нажатием на кнопку 0 на пульте ДУ или на клавиши SOURCE на клавишной панели управления. Для просмотра источников воспользуйтесь клавишами со стрелками «вверх/вниз». Клавиша со стрелкой «вправо» используется для выбора необхолимого источника.

Меню выбора источников убирается нажатием на кнопку ESC или само исчезает после истечения времени тайм-аута (заданного в Menu Setup), а также после распознавания сигнала.

Входы могут принимать сигналы RGB и YPrPb, с частотами синхронизации 15 кГц, 32 кГц или выше. Конкретный вход и тип сигнала (RGB или YPrPB) устанавливается в ниспадающем меню, которое вызывается кнопкой < (Рис. 14).

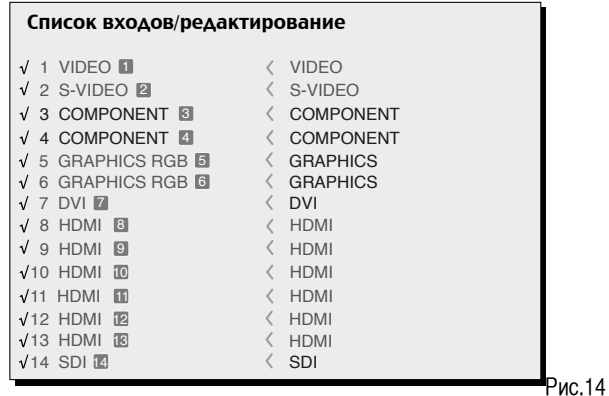

Входы HDMI 8-13 могут принимать сигналы от DVI-D источников. В течение короткого времени, требуемого для обнаружения сигнала, на экран выводится прямоугольник, показывающий запрошенный сигнал. Пока сигнал от источника присутствует в прямоугольнике, выводится дополнительная информация: видео стандарт (для видео сигналов), разрешение (для графических сигналов), формат и ячейка пользовательской памяти. Эту информацию можно также вызвать, нажав на цифровую кнопку, которая соответствует выбранному источнику. В меню SETUP вы можете выбрать, отображать ли эту информацию; за справками обращайтесь в раздел SOURCE INFOR-MATION в главе MENU.

### ГЛАВНОЕ МЕНЮ

Для доступа к главному меню экранного дисплея нажмите кнопку Menu на клавишной панели управления или одну из кнопок Menu+ или Menuна пульте ДУ. Для того, чтобы охватить все настройки практически и в логической последовательности главное меню разделено на четыре СЕКЦИИ PICTURE, IMAGE, SETUP и MENU, Используйте кнопки [ И ] для выбора строки с соответствующей настройкой (Рис. 15).

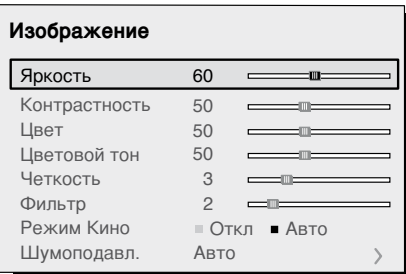

Рис. 15

Состав экранных меню зависит от выбранного входного сигнала, так что для некоторых входов могут быть недоступны отдельные функции, т.е. некоторые типовые настройки для видео сигнала неприменимы для графических RGB сигналов от ПК и наоборот. Некоторые настройки (например, Brightness и Contrast) имеют цифровую индикацию. изменяемую в заданных пределах с помощью кнопок < или >. Другие (например, CINEMA MODE) вы можете выбрать из двух вариантов в одной и той же строке, используя кнопки  $\Box$  и  $\Box$  (Рис.16а/b).

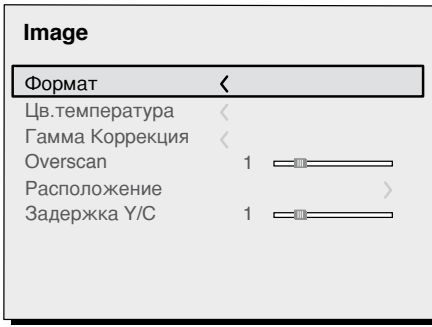

These submenus are accessed by pressing the  $\lt$  key, while exit and return to the upper level occurs by pressing MENU+/-. Рис. 16а

Для доступа к этим подменю, нажмите кнопку < , а для выхода или возврата на верхний уровень – кнопки MENU+/- .

Нажмите ESC на пульте или клавишной панели для прерывания вывода меню или дождитесь, когда оно автоматически исчезнет само через несколько секунд, заданных в SET-UP.

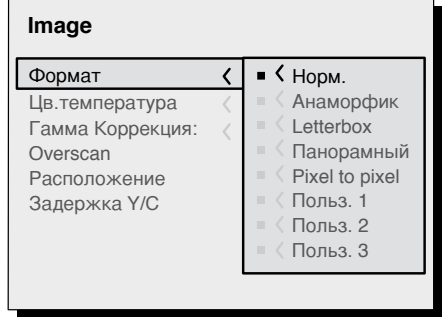

Рис.16b

### **PICTURE (ИЗОБРАЖЕНИЕ)**

Это меню отражает все настройки, которые относятся к проецируемому изображению. Недоступные для данного входа настройки в меню не появляются. Полный список меню приведен в разделе ON SCREEN MENU LAYOUT в главе ADDITIONAL INFORMATION.

### **BRIGHTNESS (Яркость)**

Используйте это управление для настройки уровня черного в проецируемом изображении, без заметного влияния на белые области.

Повышение яркости выявляет больше деталей в темных областях изображения. Для правильной настройки может потребоваться вывести на экран шкалу градаций серого с не менее чем 20 полосами. Попробуйте снизить яркость черных полос, насколько это возможно, не теряя различимость соседних полос. Если нет диска с таблицей, используйте темную сцену с черными и серыми, а также цветными объектами и постарайтесь сделать так, чтобы они все были различимы.

### **CONTRAST (Контрастность)**

Используйте это управление для настройки уровня белого в проецируемом изображении, постарайтесь не допустить его перенасыщения.

Для правильной настройки может потребоваться вывести на экран шкалу градаций серого с не менее чем 20 полосами. Попробуйте повысить яркость белых полос, насколько это возможно, не теряя различимость соседних полос. Если нет диска с таблицей, используйте светлую сцену с хорошо освещенными, а также менее освещенными объектами и

постарайтесь сделать так, чтобы они все были различимы.

### **COLOR (Цветность)**

Используйте это управление для настройки уровня цветности (которое иногда называется насыщенность). Если установить эту регулировку на ноль, цветное изображение станет черно-белым. Увеличивайте постепенно цветность, пока краски не станут естественными: подходящие объекты для оценки – оттенки кожи и трава в ландшафтах.

### **TINT (Цветовой оттенок )**

Управляет чистотой цвета для, сигналов стандарта NTSC. Определяет соотношение красного - зеленого цветов. Настройка цветовых оттенков применима только для видео входа со стандартом NTSC. Используйте для настройки оттенки кожи или цветовую палитру – полосы.

### **SHARPNESS (Резкость)**

Используйте эту настройку для увеличения или уменьшения разборчивости деталей изображения. Слишком большое значение этой регулировки может привести к появлению шума на изображении, а контуры объектов будут выглядеть неестественно подчеркнутыми.

### **SHARPNESS MODE (Режим резкости)**

Режим позволяет выбрать тип обработки, определяющий детали изображения. Для сигналов с прогрессивной разверткой предлагается опция Video, для графических сигналов, поступающих от ПК – опция Graphic. При выборе VIDEO для повышения ясности изображения включается шумоподавление - Noise Reduction. В режиме GRAPHICS шумоподавление отключается.

### **FILTER (Фильтр)**

Выбирает режим обработки входного сигнала. Улучшает четкость и резкость изображения по горизонтали/вертикали на видео сигналах.

### **CINEMA MODE (Режим кино)**

Используйте этот режим, если видеосигнал преобразован из кинематографической пленки (с использованием алгоритма преобразования Telecine 3:2 или 2:2). В таком случае будет применен алгоритм интерполяции, оптимизированный для данного типа сигнала.

В режиме Auto деинтерлейсер сам распознает параметры сигнала и автоматически включает нужный режим преобразования чересстрочной развертки в прогрессивную. . Если же выбрано положение NO, деинтерлейсер применяет алгоритм "Motion Compensated" (компенсация движения), оптимизированный для сигналов от видеокамеры.

### **NOISE REDUCTION (Шумоподавление)**

Эта настройка дает возможность выбрать значения параметров фильтра, используемого для шумоподавления. Она включается для сигналов с чересстрочной разверткой, а для прогрессивных – только если режим SHARPNESS MODE установлен в положение VIDEO.

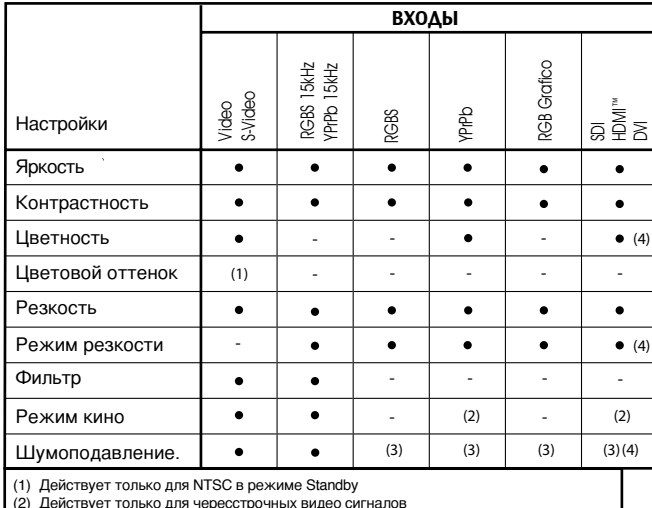

(2) Действует только для чересстрочных видео сигналов (3) Действует только в режиме SHARPNESS MODE, установленном в меню VIDEO

(4) Не доступен, когда сигнал DVI имеет формат RGB

### **НАСТРОЙКИ ИЗОБРАЖЕНИЯ**

данном меню отображены настройки, касающиеся положения, формата, увеличения изображения и т.д.

### **Aspect**

Определяет формат (отношение ширины и высоты) проецируемого изображения. Имеется пять предустановленных форматов и три персональных (с задаваемыми пользователем параметрами). Для каждого из источников можно задать индивидуальный формат, и в следующий раз он будет автоматически вызван из памяти при подключении источника.

Можно также выбирать желаемый формат последовательно нажимая на кнопку «Format» или же на нее и на кнопки 1….8 на пульте ДУ. Можно выбрать один из следующих форматов:

Normal: В этом формате проецируется изображение, занимающее весь вертикальный размер экрана при сохранении правильного соотношения (4:3 или 16:9) Если входной сигнала имеет формат 4:3, то справа и слева появятся черные полосы.

Anamorphic: Этот формат позволяет правильно смотреть изображения формата 16 : 9

LETTERBOX: Этот формат позволяет проецировать letterbox изображение формата 4:3, заполняя экран с форматом 16:9 при сохранении корректных соотношений.

Panoramic: Этот формат растягивает изображение 4:3, незначительно урезая его верхнюю и нижнюю части. Это идеально для проецирования изображения 4:3 на экране 16:9.

SUBTITLES: Слегка приподнимает изображение, освобождая место для субтитров.

PIXEL TO PIXEL: Этот формат проецирует сигнал в таком виде, в котором он поступает на вход без увеличения или уменьшения его масштаба. Изображение проецируется в центре экрана и, если оно меньше по вертикали или горизонтали, то вокруг него появляются черные полосы.

USER 1, 2, 3; Если у Вас возникнет желание использовать какой-либо формат отличный от предустановленных форматов, отправляйтесь в пользовательские меню. Измененяя размер изображения по горизонтали и вертикали, можно выбрать форму экрана соответствующую Вашим пожеланиям. При этом важно сохранить соотношение между высотой и шириной экрана для поддержания корректного соотношения размеров изображения.

### **COLOR TEMPERATURE (Цветовая температура)**

Изменяет цветовой баланс изображения.

Выбор цветовой температуры изображения осуществляется перемещением точки абсолютно черного тела внутри цветовой диаграммы CIE. При перемещении ее горизонтально (Рис. 17) вы изменяете коррелированную цветовую температуру, причем справа лежит область с более низкими температурами (красноватые оттенки), а слева – с более высокими (голубоватые оттенки).

Точки вдоль самой нижней горизонтальной линии (Рис. 18) представляют цвета на кривой абсолютно черного тела.

Предусмотрены три фиксированных установки цветовой температуры (HIGH , MEDIUM и LOW), а также USER (пользовательская), которая позволяет вручную настроить цветовую температуру по своему усмотрению.

Вдоль вертикальных линий цветовая температура постоянна, но отличается от кривой абсолютно черного тела. Это означает, что если вы выберете точку из верхней части диаграммы, то вы увеличите зеленую составляющую, в то время как нижняя часть диаграммы приводит к увеличению пурпурной составляющей.

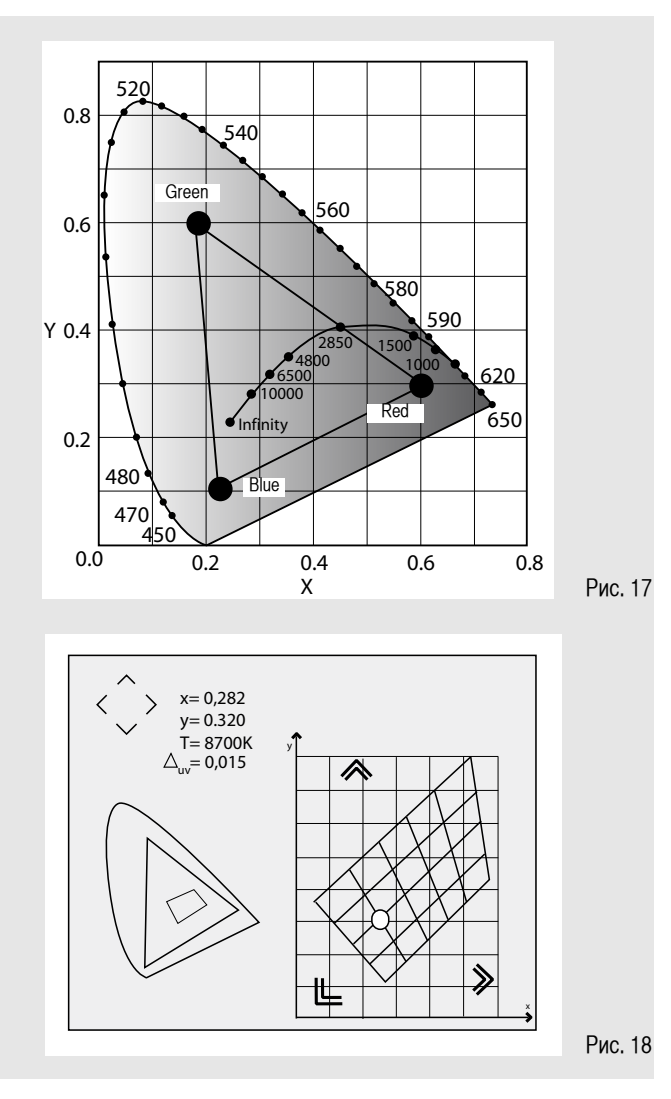

### **Gamma Correction**

Этот параметр отвечает за характеристики кривой гамма-коррекции. Она определяет реакцию проектора на шкалу оттенков серого цвета, выделяя в большей или меньшей степени, различные градации яркости (черные, темные, средние, светло серые, белые) на проецируемом изображении.

В меню проектора имеется на выбор несколько типов гамма-кривой, чтобы воспроизвести изображение с наилучшим эффектом для разных источников, условий освещения и субъективных предпочтений. В вашем распоряжении 4 типа кривой: STANDARD (ST), ENHANCED SIM2 (EN), GRAPHICS (GR) и USER.

Кривая Standard более всего подходит для общего использования: она

### **Table 5 - Gamma correction settings**

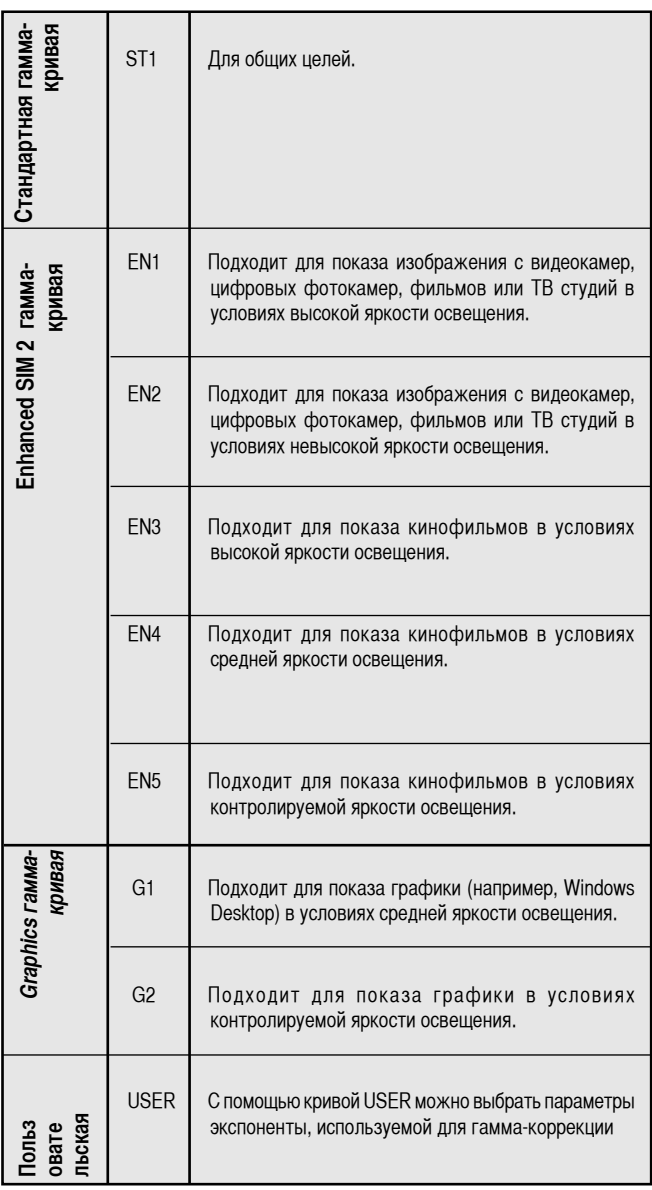

хорошо адаптирована для показа изображения с видеокамер, цифровых фотокамер, фильмов и фотографий с персонального компьютера. Группа Enhanced лучше всего для просмотра кинофильмов. Группа Graphics хороша для просмотра простой графики (компьютерной, САПР, презентационной,…).

### **OVERSCAN**

Некоторые источники могут воспроизводить картинку с шумами по краям кадра. Благодаря функции Overscan можно вынести все эти помехи за пределы проецируемого изображения. Значение функции Overscan выбирается от 0 (нет выхода изображения за пределы кадра) до 32 (максимум). При этом формат изображения сохраняется.

### **Position**

Используется для вертикальной или горизонтальной настройки положения изображения.

Обычно эти параметры не требуют настройки, т.к. система сама проверяет входной сигнал и автоматически выставляет подходящие величины. Однако если изображение неточно по центру, можно заставить систему повторить анализ сигнала и настройку изображения, вызвав авто процедуру управления кнопкой A на пульте или AUTO на клавиатуре задней панели. При вызове этой процедуры полезно иметь на экране белую или слегка окрашенную окантовку текущего изображения.

### **Y/C Delay**

Используйте эту настройку для композитного и S-Video сигналов в случае горизонтального рассогласования цветов на проецируемом изображении. Для данной настройки рекомендуется использовать цветовую настроечную таблицу. При фиксированном стандарте видео (например, PAL или NTSC) параметры, занесенные в память, обычно не требует тонкой подстройки, по крайней мере, пока не сменился источник или соединительный кабель.

### **Frequency/phase**

При использовании компьютерного сигнала или сигнала с прогрессивной разверткой эта настройка используется для согласования пикселей RGB изображения с количеством используемых пикселей чипа. Обычно эти параметры не требуют настройки, т.к. система сама проверяет входной сигнал и автоматически выставляет подходящие величины. Однако если изображение искажено или неустойчиво (не хватает четкости и детальности в вертикальных линиях), можно заставить систему повторить анализ сигнала и настройку изображения, вызвав авто процедуру управления кнопкой A на пульте или AUTO на клавиатуре задней панели. Правильная настройка частоты ограничивает помехи в полосе частот вертикальной развертки. Настройка фазы определяет стабильность и резкость вертикальных линий в проецируемом изображении. Если автоматическая процедура не смогла добиться нужного результата, введите величины частоты и фазы вручную и подойдите к экрану поближе, чтобы оценить изменения.

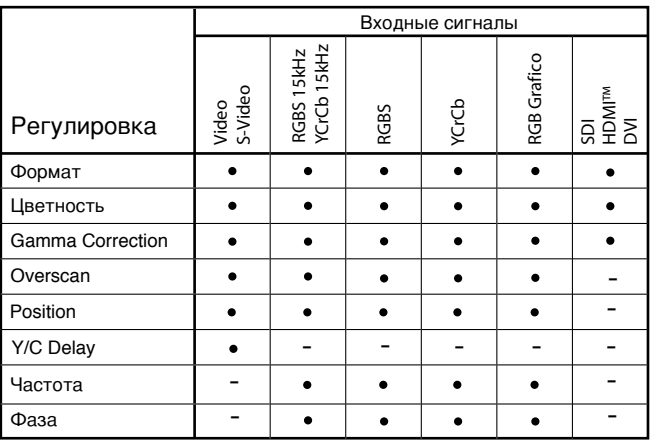

### **SETUP (НАСТРОЙКА)**

В меню setup содержатся менее часто используемые настройки, которые могут понадобиться лишь в процессе инсталляции (например, вывод тестовых таблиц - Test Patterns).

### **Orientation**

Выберите вариант, который наиболее полно представляет условия инсталляции, т.е. для фронтальной проекции при настольной или потолочной установке и для обратной проекции при настольной или потолочной установке (Рис. 19).

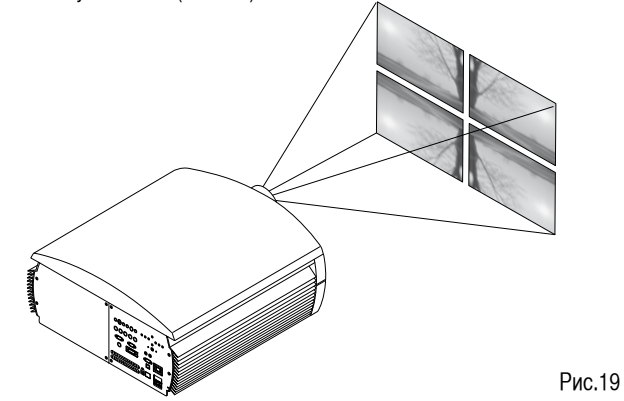

### **KEYSTONE**

Для получения наилучшего качества изображения мы рекомендуем устанавливать проектор на ровной плоскости параллельно и по центру относительно экрана. В случае если изображение позиционируется неправильно, пользуйтесь настройкой сдвига объектива LENS SHIFT. Если настройка сдвига объектива не помогает, измените угол наклона проектора и с помощью коррекции трапециевидных искажений восстановите правильную форму изображения на экране.

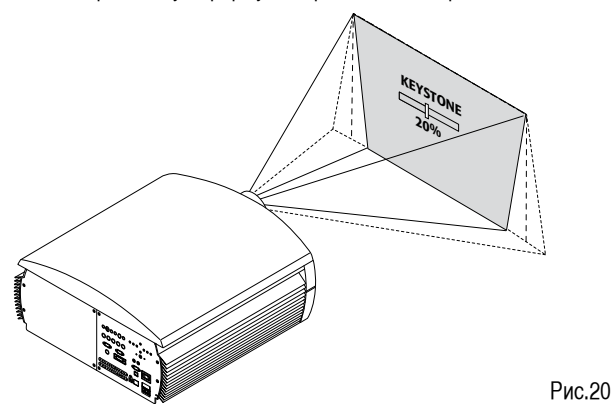

### **TEST PATTERNS**

Displays a series of eight test patterns, which are useful when installing the system and checking basic functions. Use the  $\blacktriangledown$  and  $\blacktriangle$  keys to browse through the test patterns (Рис. 21).

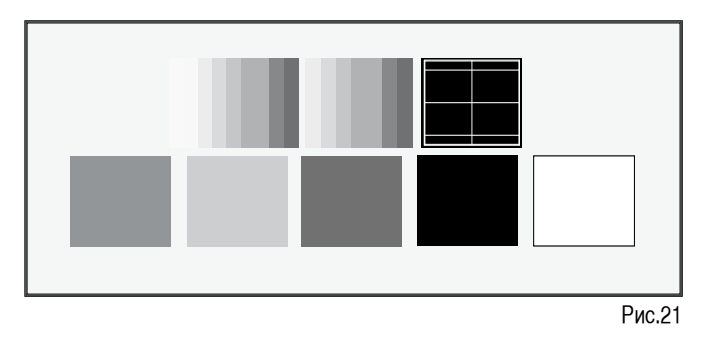

### **INITIAL SETTINGS**

Изменяет настройки проектора и приводит их к первоначальным значениям, заданным на заводе-изготовителе, за исключением настроек Position, Orientation, Y/C Delay, Zoom и Focus (Рис. 22)

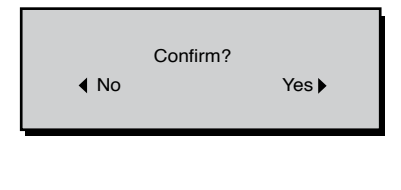

Рис.22

### **MENUS**

### **LANGUAGE**

Позволяет выбрать языков пользователя в меню из перечня.

### **СПИСОК ИСТОЧНИКОВ**

Для обеспечения большей гибкости системы HT5000 имеется возможность модифицировать меню выбора входов и сделать его более дружественным к пользователю. В главном окне обычно появляются все входы проектора, но если некоторые из них не используются, то можно их убрать из списка.

Как только вход выбран, в разворачивающемся меню можно будет активизировать источник (Рис.23).

После этого автоматически изменяются номера всех источников.

### **PROJECTION LENS – Объектив**

Моторизованная регулировка ZOOM позволяет увеличивать или уменьшать размеры проецируемого изображения. Моторизованная регулировка FOCUS позволяет добиться максимального разрешения изображения на экране. При точной фокусировке пользователь должен различить на экране каждый отдельный пиксель. На начальном этапе настройки проектора конфигурируемые кнопки (F1, F2) служат в качестве опционных для регулировки зума и фокуса.

### **LAMP POWER - Яркость лампы**

Если ваша комната тщательно затемнена, то изображение, создаваемое проектором HT5000, может показаться чрезмерно ярким. В этом случае регулировка LAMP POWER позволяет включить режим пониженной яркости. Он гарантирует также продление срока службы лампы проектора.

### **POWER ON - Включение**

Если проектор находится в активном состоянии (AUTO), то он включается автоматически при поступлении сигнала. Если же он находится в режиме ожидания (STANDBY), то он будет ждать команду на включение от пульта ДУ или же клавиатуры с задней панели.

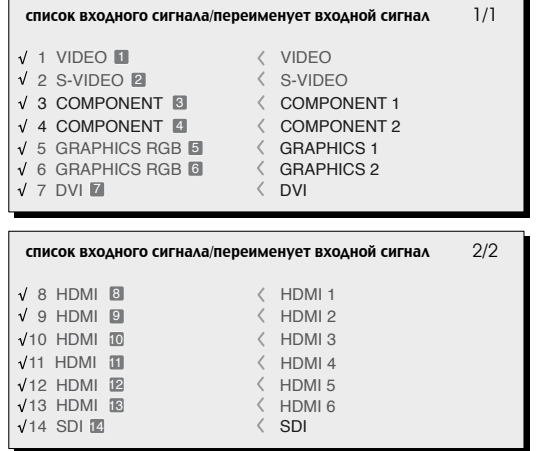

Рис. 23

Входы активных видео сигналов помечаются в меню галочкой. Полезно также каждому из входов присвоить имя, задаваемое пользователем (например, название источника, а не тип сигнала). С помощью опции Name вы можете переименовать все источники из списка, дав им название из 12 символов. Так легче запомнить, какой источник подсоединен к данному выходу (см. раздел «Вставка текстов» ENTE-RING TEXT)

### **Вставка текста**

Вы можете легко и быстро вставить текст, зайдя в меню (см. Рис.24)

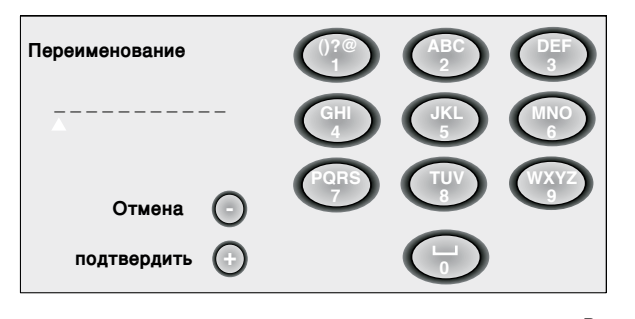

Рис.24

Для передвижения влево или вправо по строке используйте соответствующие кнопки пульта, а для набора букв и цифр – нажимайте каждую из клавиш, пока не появится нужный символ. Стрелка Вверх позволяет выбрать прописные или строчные буквы, Вниз – стереть

написанное. Сохранить созданный текст необходимо нажав на клавишу MENU+, стереть все набранное – MENU-.

### **F1-F2 keys**

Этим кнопкам можно присвоить различные функции, которые приведены в Таблице на Рис. 25. Всего имеется по 6 вариантов для каждой из кнопок F1-F2 и нужно установить метку на пересечении строк и столбцов таблицы. Вы можете выбрать F1 или F2 с помощью кнопок «влево и вправо» на пульте; затем выберите нужную функцию назначаемую для F1 или F2 с помощью кнопок  $\Box$  и  $\Box$ .

Функция, выполняемая кнопкой, отмечается точкой в соответствующей графе меню (Рис. 25).

Имеются следующие опции меню:

### **Zoom**

Обеспечивает доступ к оптическому зуму, после чего кнопками со стрелками можно изменять размер изображения.

### **Focus**

Обеспечивает доступ к моторизованной фокусировке, после чего кнопками со стрелками можно добиться резкости изображения.

### **Увеличение - Magnification**

Активизирует электронный зум (увеличение). Позволяет выбрать область изображения для более подробного рассмотрения и затем увеличить ее. Степень увеличения задается в режиме Zoom (обозначаемым знаком лупы в кадре) с помощью кнопок со стрелками. Область изображения, которую вы хотите увеличить задается в режиме Pan (появляется символ в центре изображения) с помощью кнопок со стрелками  $\Box$  и  $\Box$ . Можно выбирать Zoom или Pan, нажимая на кнопки F1/F2 на пульте.

### **Пустой экран - Blank**

Switches off the video signal and displays a black page. As soon as the key is pressed an OSD indication lasting a few seconds confirms that the function has been activated. Pressing any further keys on the remote control restores the previous conditions.

### **Цветовая температура – Color Temperature**

Последовательное нажатие кнопки F1 или F2 дает возможность выбрать одну из предустановок цветовой температуры.

### **Гамма-коррекция - Gamma correction**

Последовательное нажатие на кнопку (F1 или F2) позволяет перебирать различные варианты кривой гамма-функции.

### **Информация об источнике - SOURCE INFORMATION**

Ели эта функция активна (YES), то при каждом изменении источника

# **HT5000**

будет выводиться информация о сигнале. Ели эта функция не активна (NO), то информации не будет.

### **OSD BACKGROUND**

Предоставляет выбор фонов для экранного меню (прозрачного или непрозрачного).

### **OSD TIMEOUT**

Данную настройку используйте для установки времени, по истечении которого меню автоматически исчезает. Это время устанавливается при помощи клавиш со стрелками влево/вправо (задается в пределах  $6 - 200$  cek.).

### **OSD POSITION**

Для того, чтобы разместить Экранное меню на экране в одной из девяти предопределенных позиций пользуйтесь клавишами со стрелками или клавишами 1 - 9 на пульте ДУ.

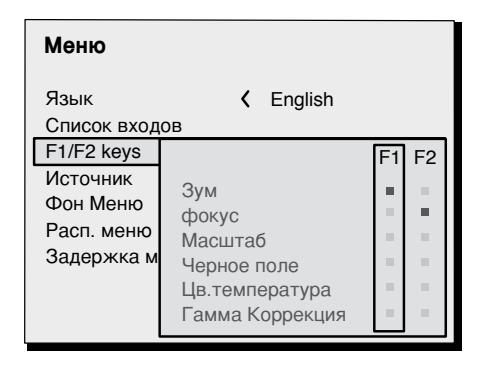

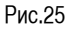

### ПАМЯТЬ НАСТРОЕК

Основные параметры изображения можно сохранить в ячейках Памяти (Memory), а затем вызывать одним нажатием кнопки.

Предусмотрено 6 различных ячеек памяти (Memory 1, 2, ., 6) для каждого из 14 типов возможных сигналов:

Следующие параметры могут быть сохранены или вызваны:

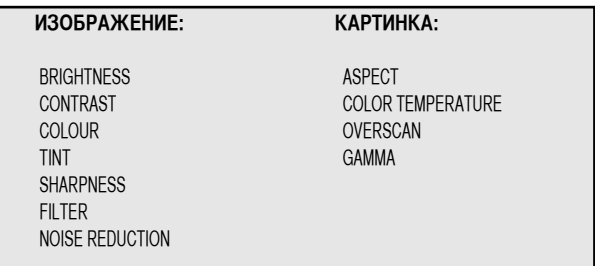

Для некоторых входов не все параметры доступны, и не для всех типов сигналов - это отражено в Табл. 4 и 5.

Страница меню Memories вызывается нажатием соответствующей кнопки на пульте ДУ или клавиши Влево на панели. Операции, которые можно проделать с ячейками памяти, описаны ниже.

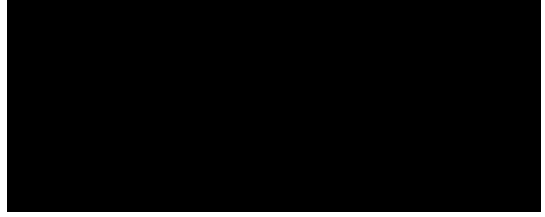

### **Сохранение параметров в памяти**

Для того, чтобы запомнить текущие настройки изображения в Memory1, выберите нужную строку и откройте раскрывающееся подменю, нажав на кнопку «влево» (Рис.26). Затем выберите команду 'Save current settings '. В подтверждение сохранения появляется сообщение Current settings saved in Memory 1, а перед строкой Memories возникает буква 'S '. Для Memory 2 …6 процедура точно такая же

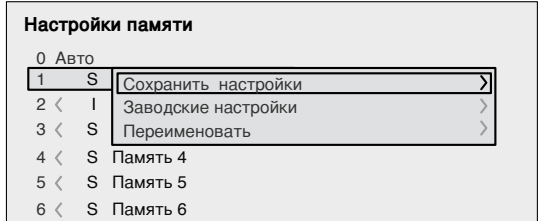

Рис.26

### **Вызов настроек из памяти**

Для вызова ваших настроек выберите строку и нажмите кнопку «вправо». Настройки будут применены к текущему изображению на экране и появится сообщение - Memory 1 recalled .Вызванные из памяти параметры будут связаны с источником и типом сигнала, теперь каждый раз, когда такой сигнал будет получен от этого источника, система вызовет из памяти избранные вами настройки.

### **Сохранение настроек по умолчанию**

Для восстановления исходных значений настроек в модифицированной памяти, надо выбрать в меню строку "Save Initial Settings" . В подтверждение появляется - Initial Settings Saved in Memory" и возникает буква 'I ' слева от имени ячейки.

### **Переименование ячейки памяти**

Каждой из ячеек памяти можно присвоить имя длиной до 12 символов. Выберите строку 'Rename ' из соответствующего меню и введите текст следуя процедуре, описанной в разделе «Вставка текста» (Entering Text).

### **Восстановление текущих настроек**

При входе в меню MEMORIES сохраняется копия текущих настроек во временном меню, обозначенном (0 – AUTO). Если вы вызовете параметры из памяти, то какое-то время еще можно будет вернуться к тем настройкам, которые были у вас в момент входа в меню. Однако это надо успеть сделать до исчезновения с экрана страницы меню MEMORIES (т.е. не позднее 30 секунд с момента последнего нажатия кнопок на пульте или клавиатуре.).

«Нулевая» ячейка памяти (0 –AUTO) может быть использована также, если вы не хотите задействовать функцию Memories для текущего входного сигнала. При выборе Memory 0 к источнику будут применены настройки, действовавшие на момент предыдущего вызова их из памяти.

### **INFO**

Эта функция отображает текущее состояние проектора, тип входа, частоту входного сигнала и т.д. Для ее вызова достаточно нажать кнопку «I» на пульте (или в отсутствие меню On Screen Display, кнопку «вправо»).

### **QUICK MENUS**

Быстрые меню позволяют выполнять настройку большинства элементов контроля качества картинки без обращения к основным экранным меню. При нажатии на клавиши со стрелками Up и Down в нижней части экрана отображаются настройки яркости, контрастности, цветности, цветовых оттенков, четкости и фильтра.

### **MESSAGES**

На экране могут появляться следующие сообщения:

### **No Signal**

Проектор не распознает сигнал, поступивший на выбранный вход.<br>• Убелитесь что на выбранный вход войствительно постит

- Убедитесь, что на выбранный вход действительно поступает графический или видео сигнал.
- Проверьте совместимость видео/графических сигналов с техническими характеристиками Вашего проектора.
- Проверьте исправность кабелей, используемых для соединения с различными источниками.

### **Out of range**

Значение разрешения или величина частоты вертикальной или горизонтальной развертки слишком высоки (например, графический сигнал QXGA) или несовместимы (например, после установки для компонентного входа параметров YPrPb 15kHz подключен сигнал с прогрессивной разверткой).

# 9 ЧИСТКА И ОБСЛУЖИВАНИЕ

Проектор не нуждается в настройке внутренних компонентов. Кроме того, внутри проектора нет частей, обслуживаемых пользователем. Для выполнения работ по техническому обслуживанию устройства обращайтесь к квалифицированному персоналу.

Для протирки применяйте мягкую, слегка влажную ветошь. Не пользуйтесь абразивными чистящими средствами, растворителями и другими сильными химическими средствами т.к. они могут повредить отделку корпуса. Старайтесь избегать непосредственной протирки трафаретов на задней панели проектора.

Для удаления частиц пыли с объектива можно пользоваться очень мягкой неабразивной маленькой кисточкой. Для удаления отпечатков пальцев или сальных пятен можно пользоваться мягкой сухой очишающей тканью (такой, которую используют для протирки объектива фотоаппарата).

### РЕКОМЕНДУЕТСЯ ЗАМЕНЯТЬ ФИЛЬТР ОТ ПЫЛИ КАЖДЫЙ РАЗ ПРИ ЗАМЕНЕ ПАМПЫ

# 10 ОБНАРУЖЕНИЕ И УСТРАНЕНИЕ НЕИСПРАВНОСТЕЙ

### Нет электропитания

- Проверьте положение выключателя на задней стенке проектора, он должен находиться в положении 1 (вкл.)
- Проверьте, чтобы силовой кабель был правильно подключен к рабочей розетке.
- Проверьте исправность предохранителя, расположенного на задней стенке проектора.
- Замените предохранитель на предохранитель аналогичного типа (Т 5A H)
- Если предохранитель опять перегорает и проблема не устраняется, обратитесь за технической помощью к ближайшему дилеру.

### Проекционная лампа не включается

- Сделайте паузу между выключением и включением (из режима ожидания). Это позволит лампе достаточно охладиться.
- Если лампа не включается даже после продолжительной паузы, достаточной для охлаждения проектора, обратитесь за официальной технической помощью.
- Проверьте состояние соединений, проинтерпретировав коды ошибок на светодиодах системы LED в соответствии с Рис. 11.

### Отсутствует изображение

- Убедитесь, что на выбранный вход подается видео или графический сигнал.
- Проверьте, что данный источник действительно работает.
- Проверьте совместимость видео/графических сигналов с техническими

характеристиками проектора НТ5000, в частности для данного входа.

- Проверьте исправность кабелей, подключенных к различным источникам сигналов.
- Проверьте состояние соединений, проинтерпретировав коды ошибок на светодиодах системы LED
- Убедитесь, что отверстия для охлаждения на проекторе не загорожены, и что окружающая температура не превышает 35 градусов С.

### Изображение искаженное, нестабильное или «зашумленное»

- Проверьте совместимость видео/графических сигналов с техническими характеристиками проектора, в частности для данного входа.
- Проверьте исправность всех кабелей, подключенных к различным источникам сигналов.
- Если сигнал принимается с эфира (через RCA), проверьте настройку приемного канала и состояние антенной системы.
- Если неисправность выявилась с сигналом от видеомагнитофона, убедитесь, что в меню Picture включен режим VCR
- Отрегулируйте параметр Sharpness четкость в меню Picture для оптимизации характеристик картинки.

### Неполное изображение по краям (по вертикали и горизонтали)

- Проверьте совместимость видео/графических сигналов с техническими характеристиками Вашего проектора, особенно для данного входа.
- Нажмите клавишу «А» на пульте ДУ или «влево» на клавишной панели управления для выполнения автоматических настроек.

# **HT5000**

- Отрегулируйте горизонтальное или вертикальное положение проецируемого изображения выбором в меню Image/Position (если это можно для данного входа).
- Отрегулируйте высоту и ширину изображения выбором формата в меню Image Adiustment/Aspect.
- Отрегулируйте выход изображения за рамки кадра (overscan) в меню IMAGE / OVERSCAN

### Изображение слишком темное, слишком светлое или имеет неестественные цвета

- Проверьте совместимость видео/графических сигналов с техническими характеристиками проектора, особенно для данного входа.
- Войдите в меню Picture (картинка), выберите и выполните любую из следующих настроек: Contrast, Brightness, Color и Tint.
- при необходимости отрегулируйте параметры Color Temperature (Цветовая температура) и Gamma Correction (в меню Image).

### Качество графического изображения по вертикали неудовлетворительно

- Проверьте совместимость видео/графических сигналов с техническими характеристиками проектора, особенно для данного входа.
- Нажмите клавишу «А» на пульте ДУ или кнопку «влево» на клавишной панели управления для включения автоматических настроек.
- -Выполните настройку параметров Frequency и Phase в меню Image для оптимизации вертикальных деталей изображения на экране (если это можно для данного входа).

### Цветовое рассогласование деталей изображения по вертикали

- Проверьте совместимость видео/графических сигналов с техническими характеристиками проектора, особенно для данного входа,
- Настройте установку задержки Y/C Delay в меню Image для уменьшения рассогласования по цвету. Для более качественной регулировки используйте внешний источник с цветовой настроечной таблиней.

### Не работает пульт ДУ

-Проверьте состояние элементов питания и полярность подключения.

- -Убедитесь, что пространство между приемником ИК излучения (фронтальная часть проектора) и пультом ДУ свободно от какихлибо препятствий.
- Проверьте, чтобы на ИК-датчики проектора (фронтальный и тыльный) не падал интенсивный свет.

# 12 ДОПОЛНИТЕЛЬНЫЕ АКСЕССУАРЫ

У Вашего дилера Вы можете приобрести следующие дополнительные аксессуары:

- Комплект для потолочного/настенного крепления проектора.
- Опционные объективы

Для различных условий инсталляции и проекционных расстояний имеется набор различных объективов. См. Главу «Дополнительная информация» Additional Information, где приведены сведения о проекционных расстояниях и отношениях.

Обязательно обращайтесь в сервисный центр для замены объектива.

Применяйте только оригинальные или сертифицированные компанией SIM2 Multimedia аксессуары.

ВНИМАНИЕ! При потолочной/настенной инсталляции с помощью подвесного кронштейна выполняйте все инструкции и рекомендации Производителя по безопасности, прилагаемые к комплекту.

### **ЭЛЕКТРИЧЕСКИЕ**

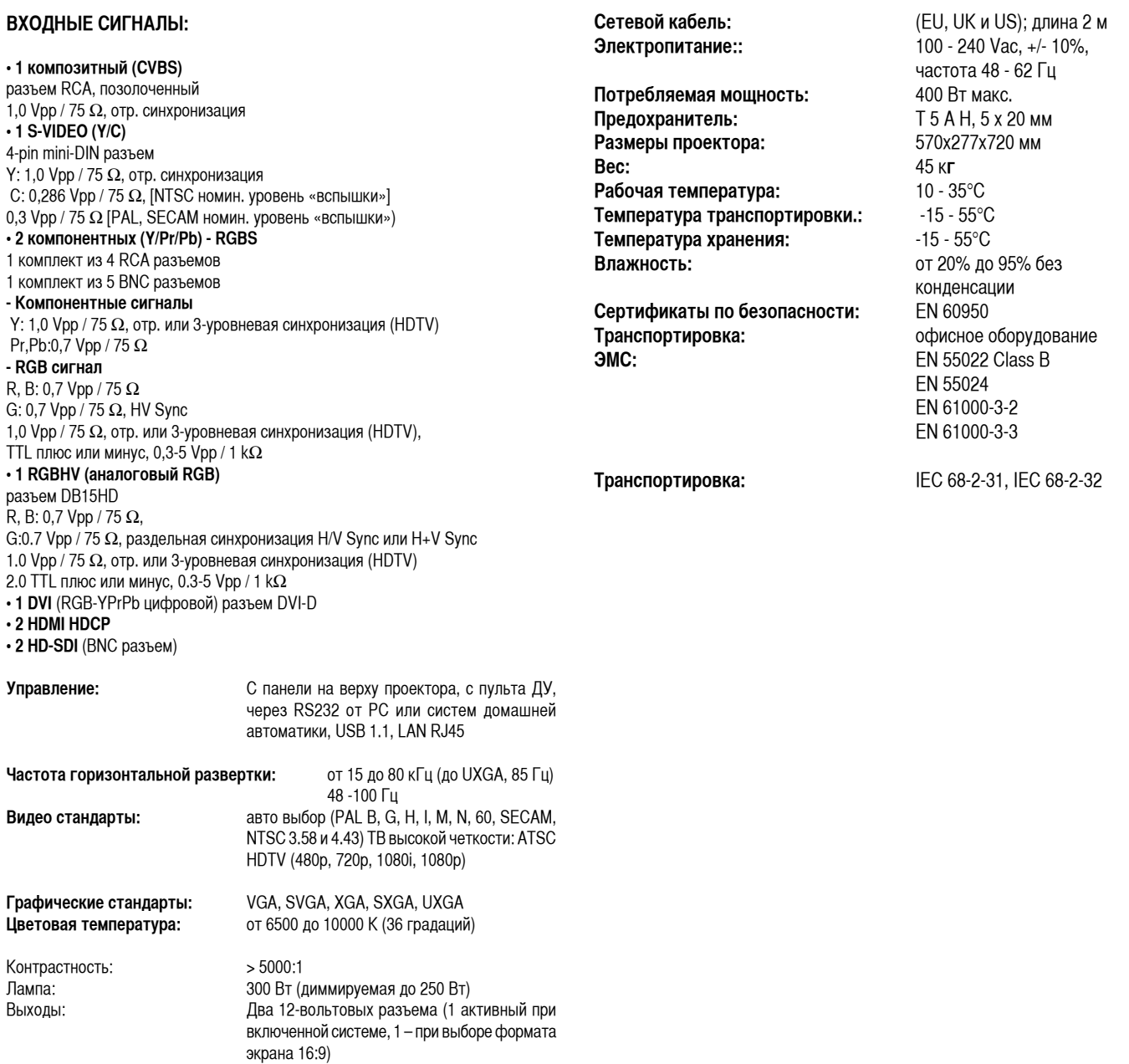

# ht5000 **ON SCREEN MENU LAYOUT**

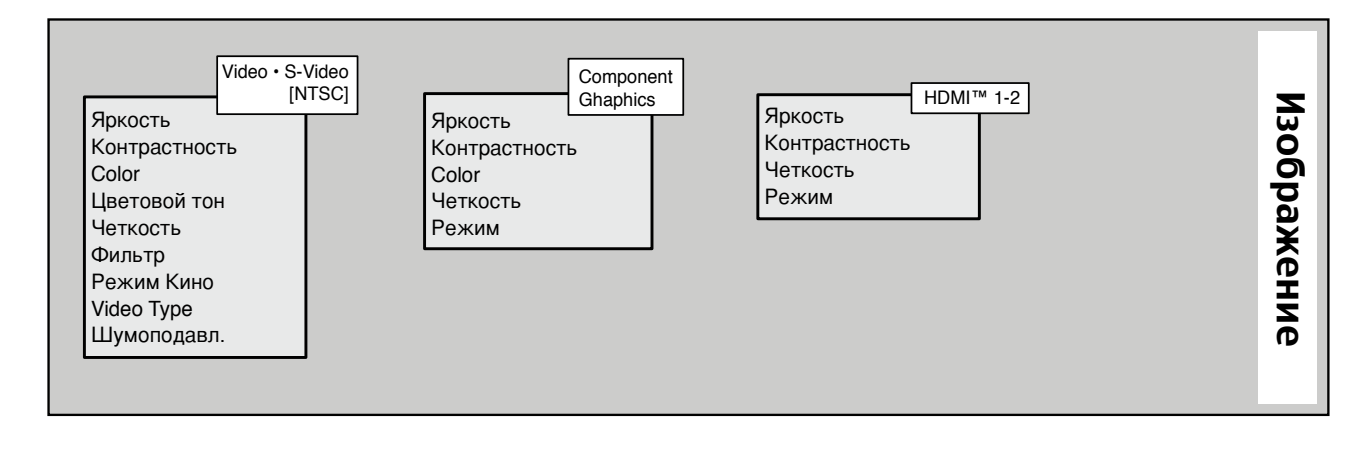

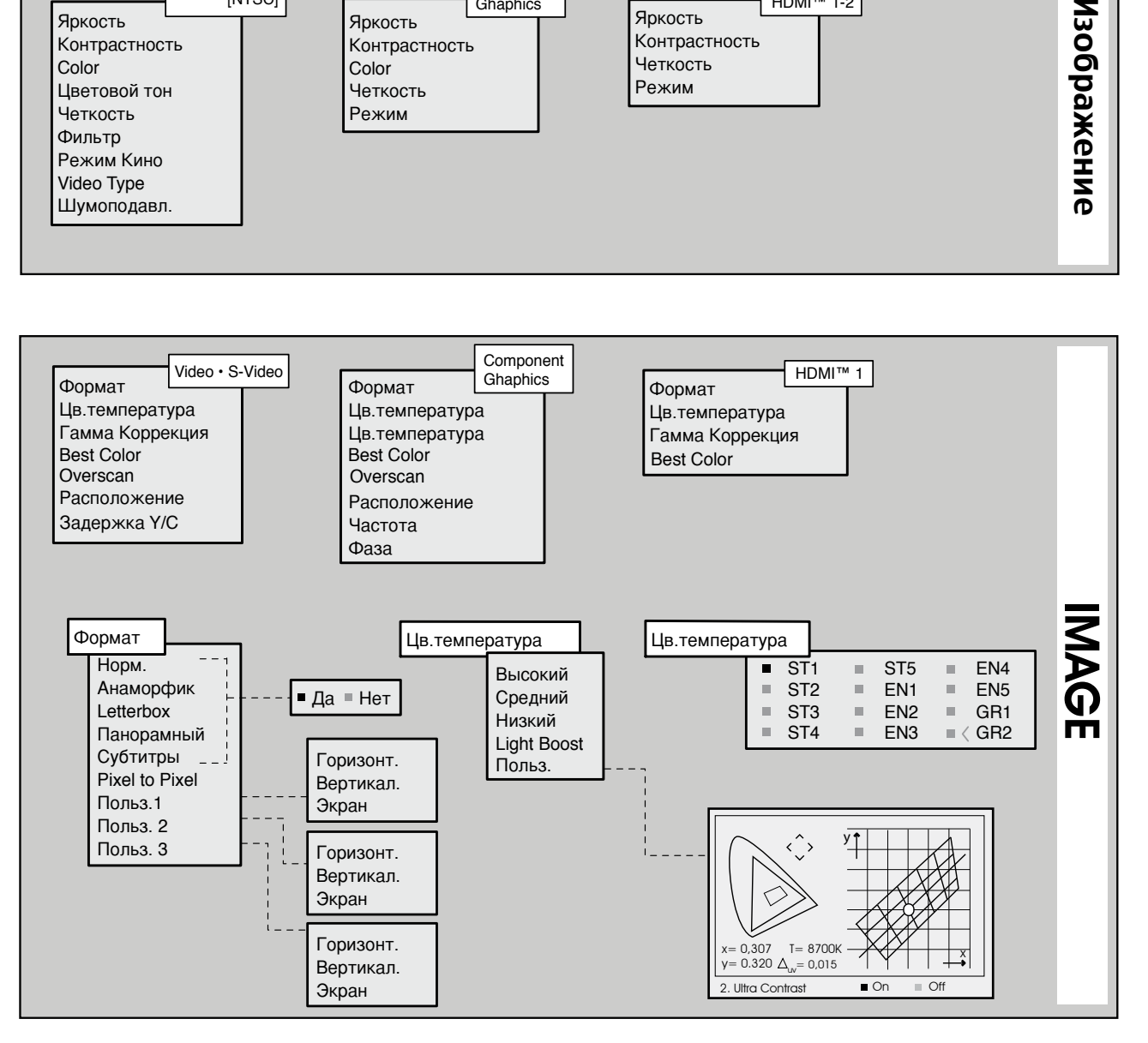

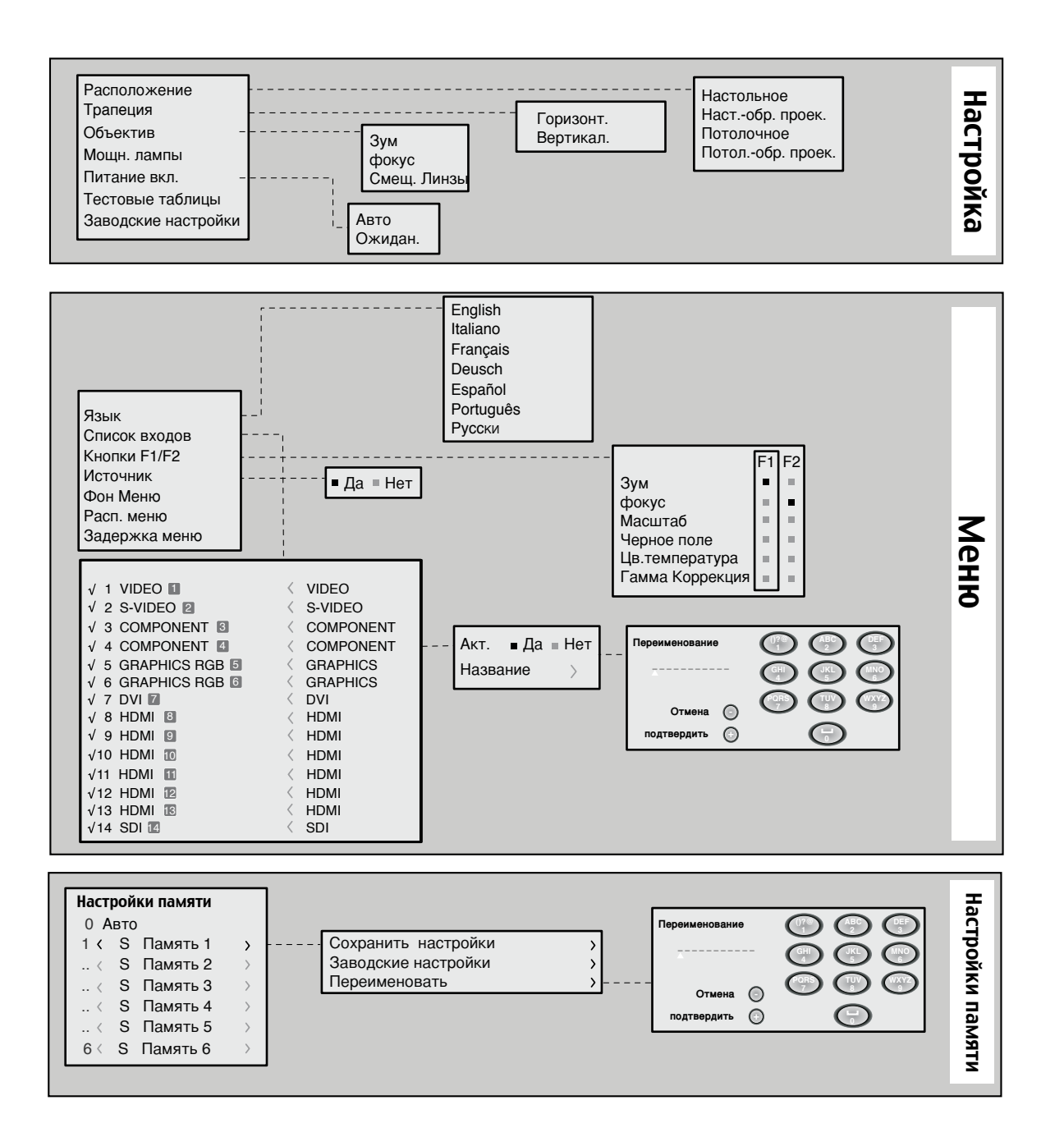

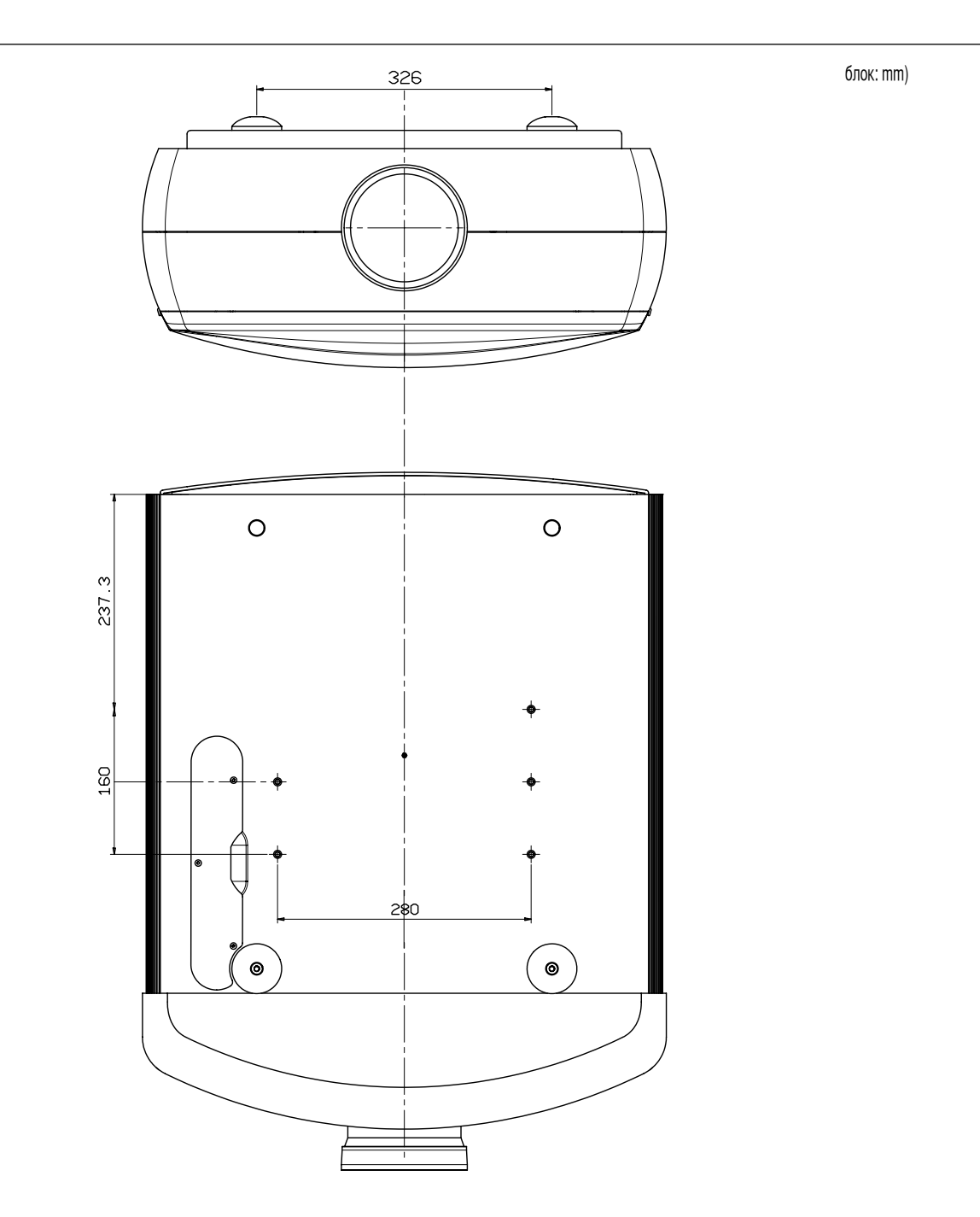

**HT5000** 

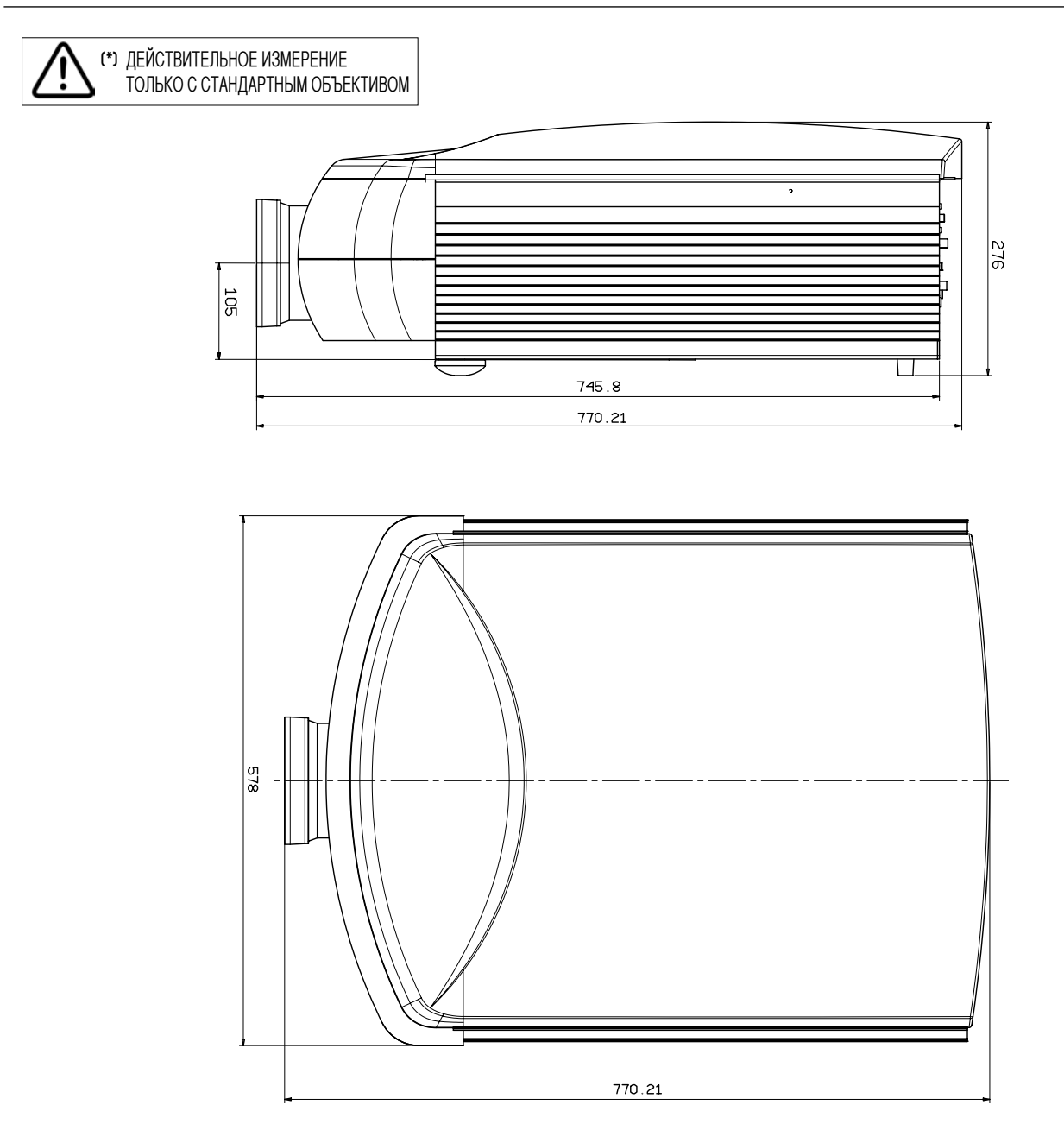

# ht5000 **расстояние проекции**

## **Meters**

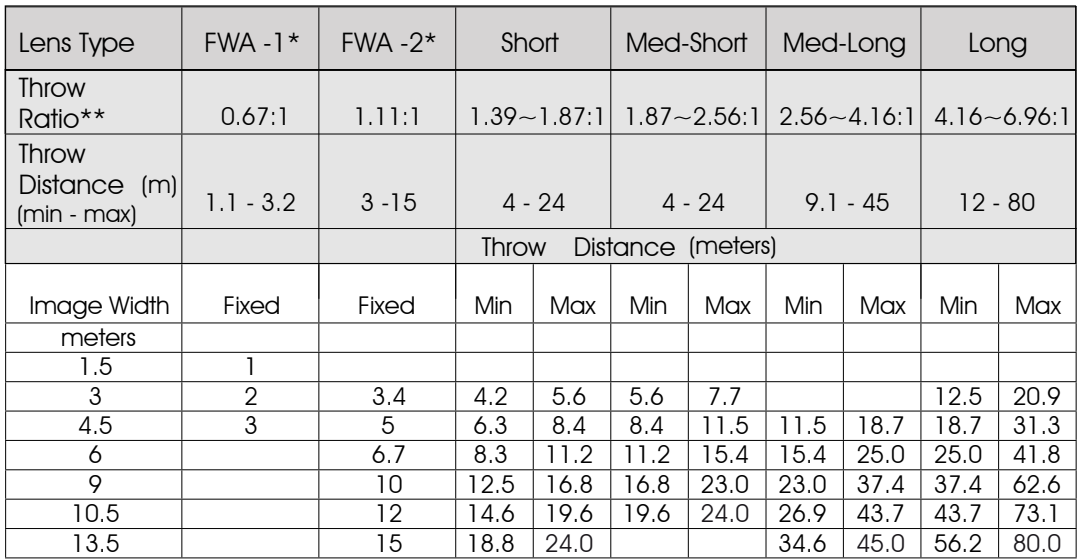

### Feet

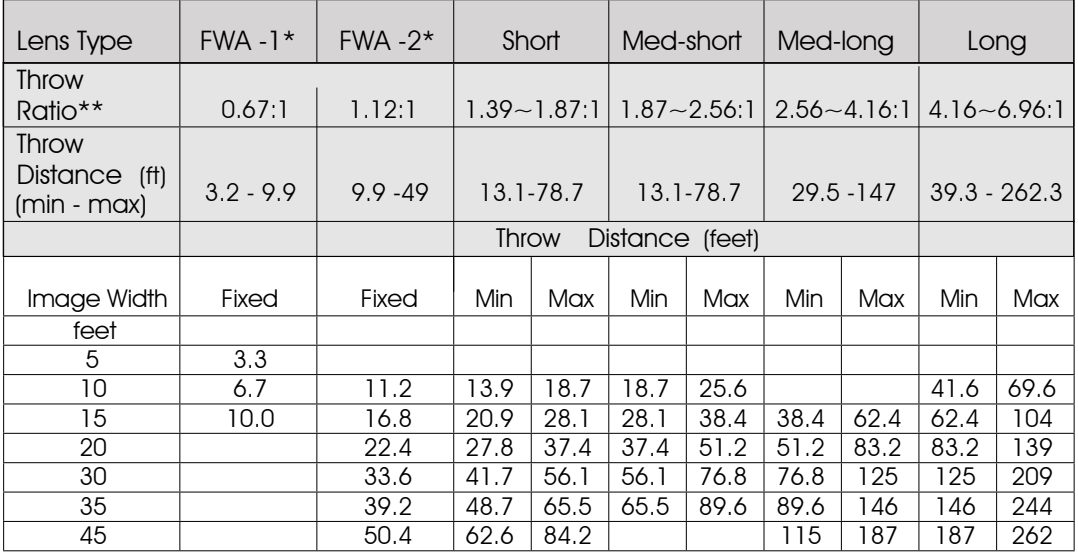

\*FWA – Fixed Wide Angle

\*\* Throw Distance/Image Width

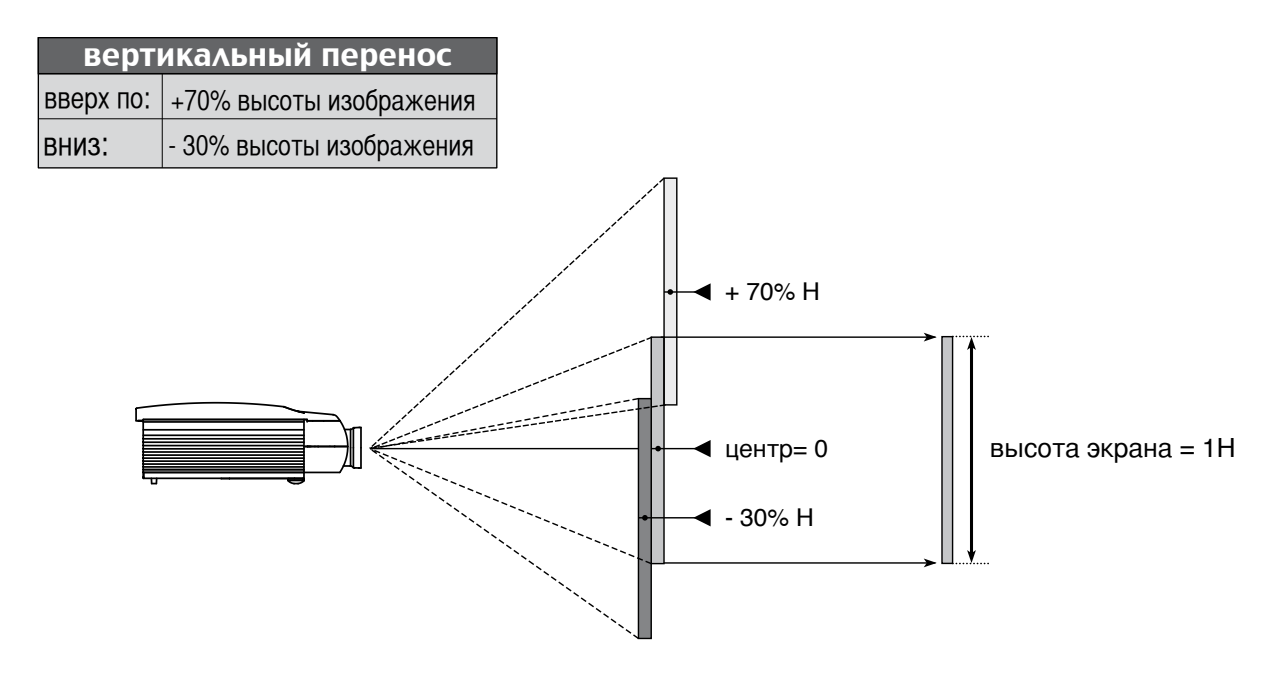

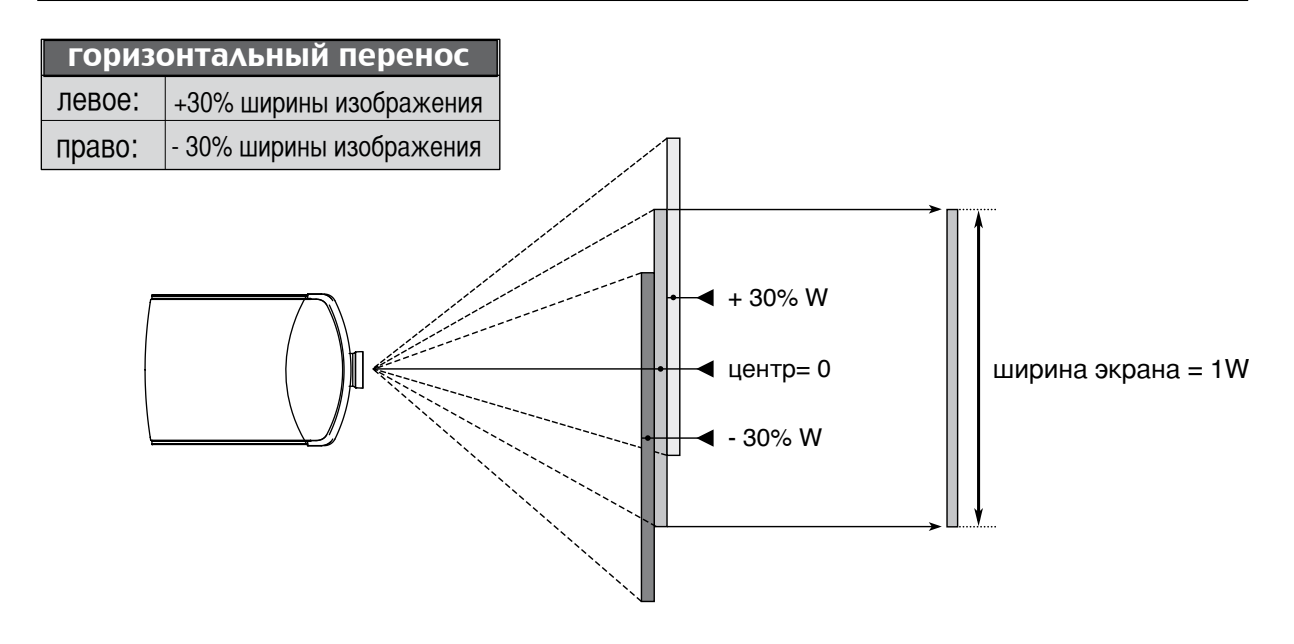

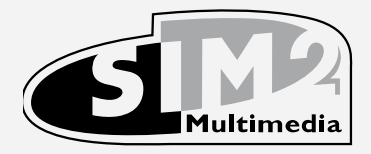

### SIM2 Multimedia S.p.a. Viale Lino Zanussi, 11 33170 Pordenone - ITALY Phone +39.434.383.253-256 Fax +39.434.383260-261 www.sim2.com e-mail: info@sim2.it

SIM2 USA Inc. 10108 USA Today Way 33025 Miramar FL - USA Phone +1.954.4422999 Fax +1.954.4422998 www.sim2usa.com e-mail: sales@sim2usa.com

SIM2 Deutschland GmbH Frankfurt am Main, ArndStr. 34-36 D-60325 Tel. +49.0800.800 7462 Fax. +49-0800-900 7462 www.sim2de.com e-mail: info.de@sim2.it

> SIM2 UK LTD Steinway House Worth Farm, Little Horsted Nr. Uckfield, East Sussex TN22 5TT Phone +44.01825.750850 Fax +44.01825.750851 www.sim2.co.uk e-mail: kate.buckle@sim2.co.uk

> > SIM2 Multimedia is certified

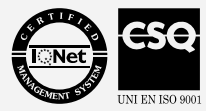

• In accordance with the manufacturer's constant product development programme, product specifications and design are subject to changes without notice.

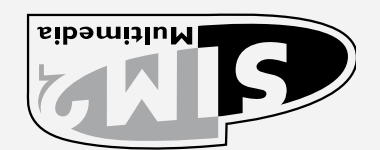

 $Y_1 + Y_2 = Y_3 + Y_4 + Y_5 + Z_6$  Viale Lino Zanussi, 11 . 33170 Pordenone - ITALY Fhore +39. 383. 583- 253 - 261 × 383 762. 393 200-261 .it 2 .com e-mail: info@sim 2 www.sim

 $SUSA - 13$  is manily  $2005$   $V$  and  $V$  and  $V$  and  $V$  and  $V$  in  $V$  in  $V$  is  $0.101$ Phone +1.954.4422999 Fax +1.954.4422998 www.sim2usa.com e-mail: sales@sim2usa.com

SIM2 Deutschland GmbH Handrurt am Main, Arhab 34-36 D-60325 2 Fax. +49-0800-900 746 2 Tel. +49.0800.800 746 .it 2 de.com e-mail: info.de@sim 2 www.sim

SIM2 UK LTD Steinway House Worth Farm, Little Horsted Nr. Uckfield, East Sussex TN22 5TT 5.750851 2 Fax +44.018 5.750850 2 +44.018 Phone www.sim2.co.uk e-mail: kate.buckle@sim2.co.uk

SIM2 Multimedia is certified

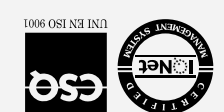

Din sccordance with the manufacturer' s constant product development promot are design are subject to changes without notice.

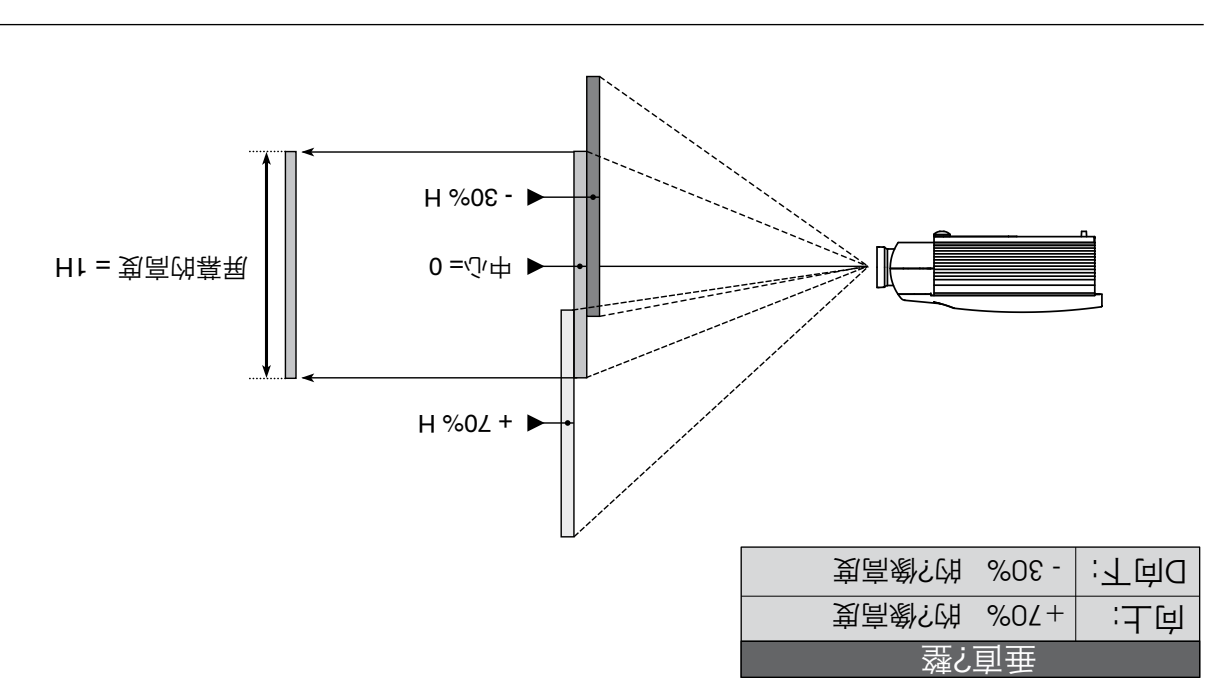

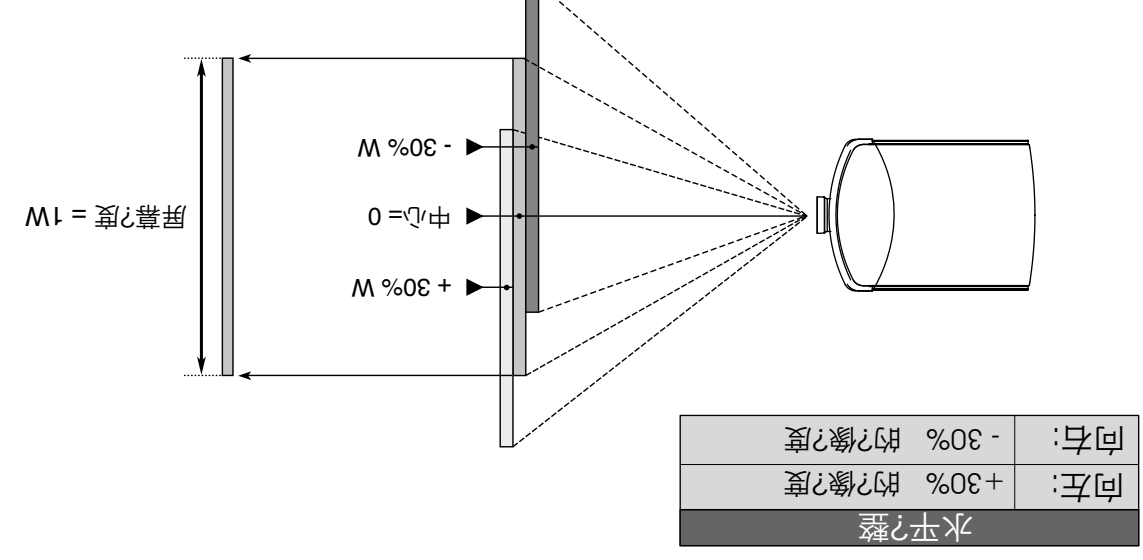

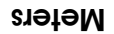

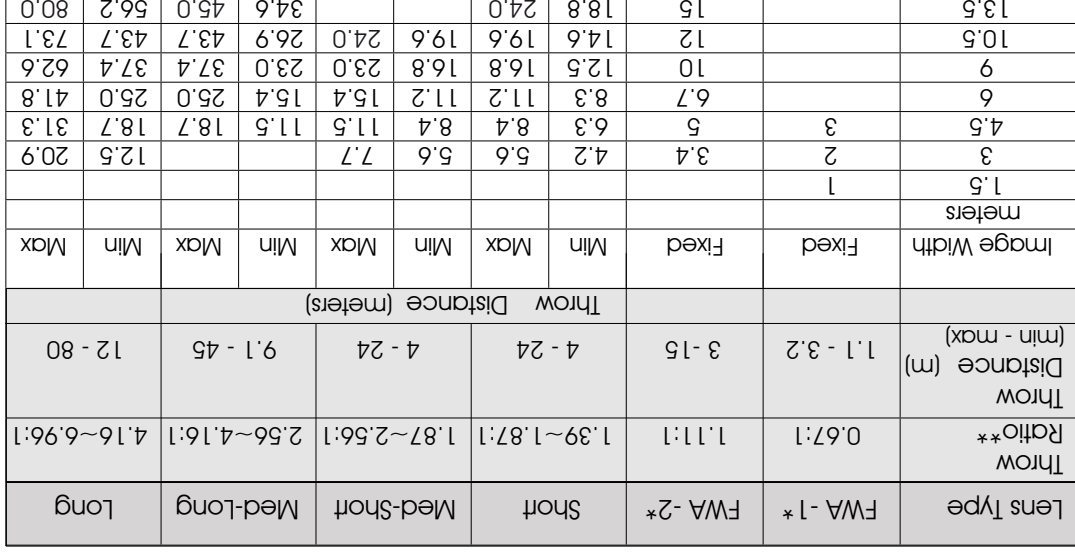

### Feet

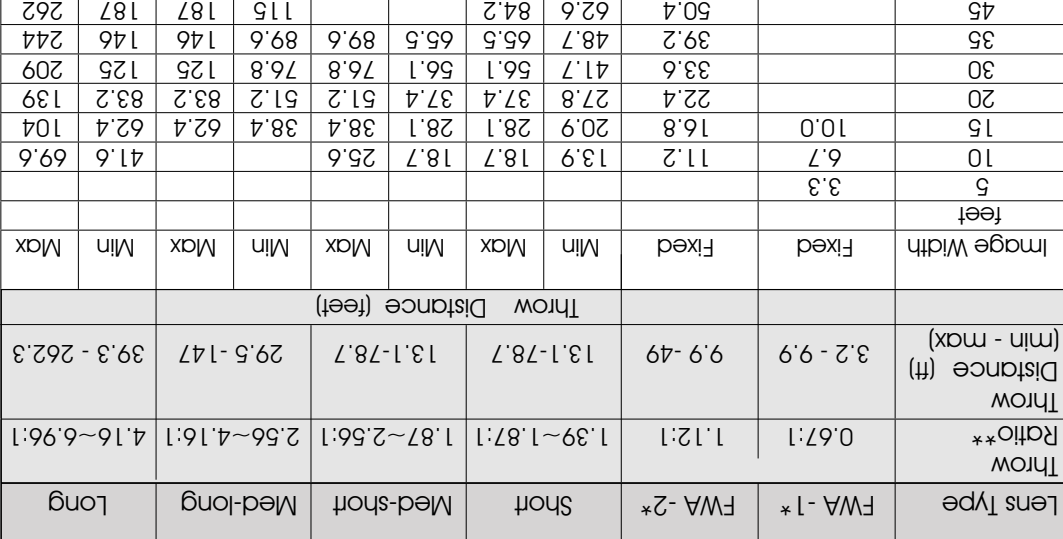

\*\* Throw Distance/Image Width<br>\*\* Throw Distance/Image Width

# **NT2000**

仅标准镜头测量尺寸 (\*)

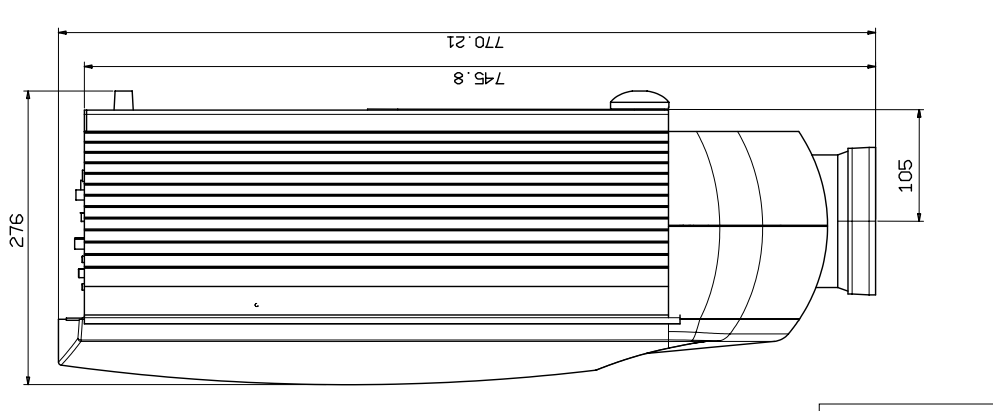

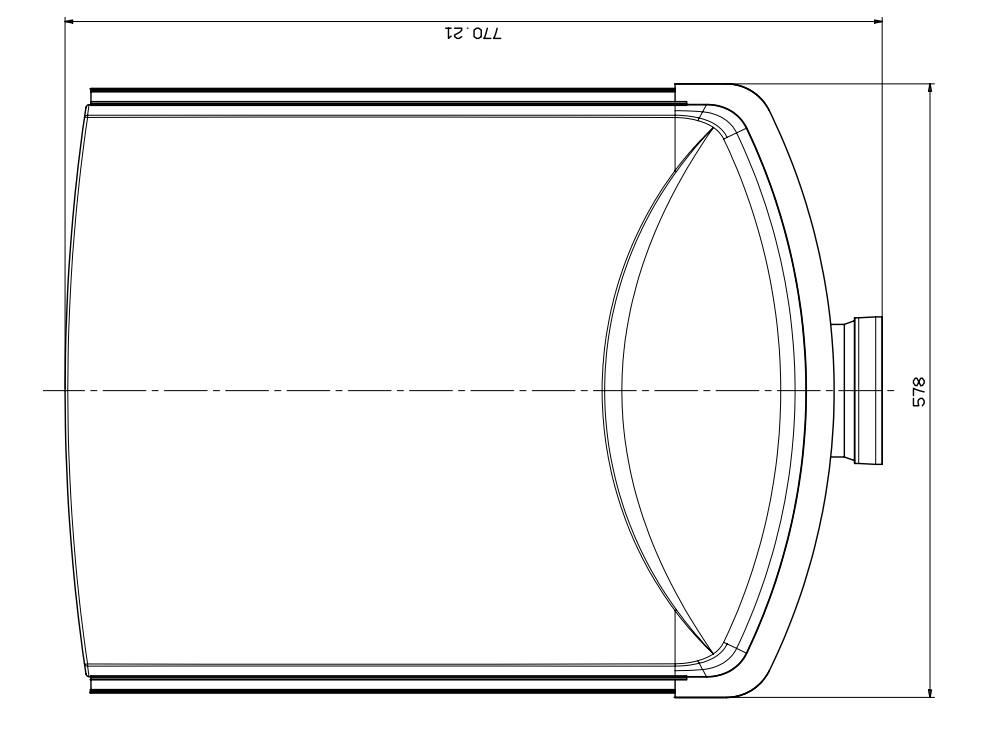

# 1 廿只 **OOOSIH**

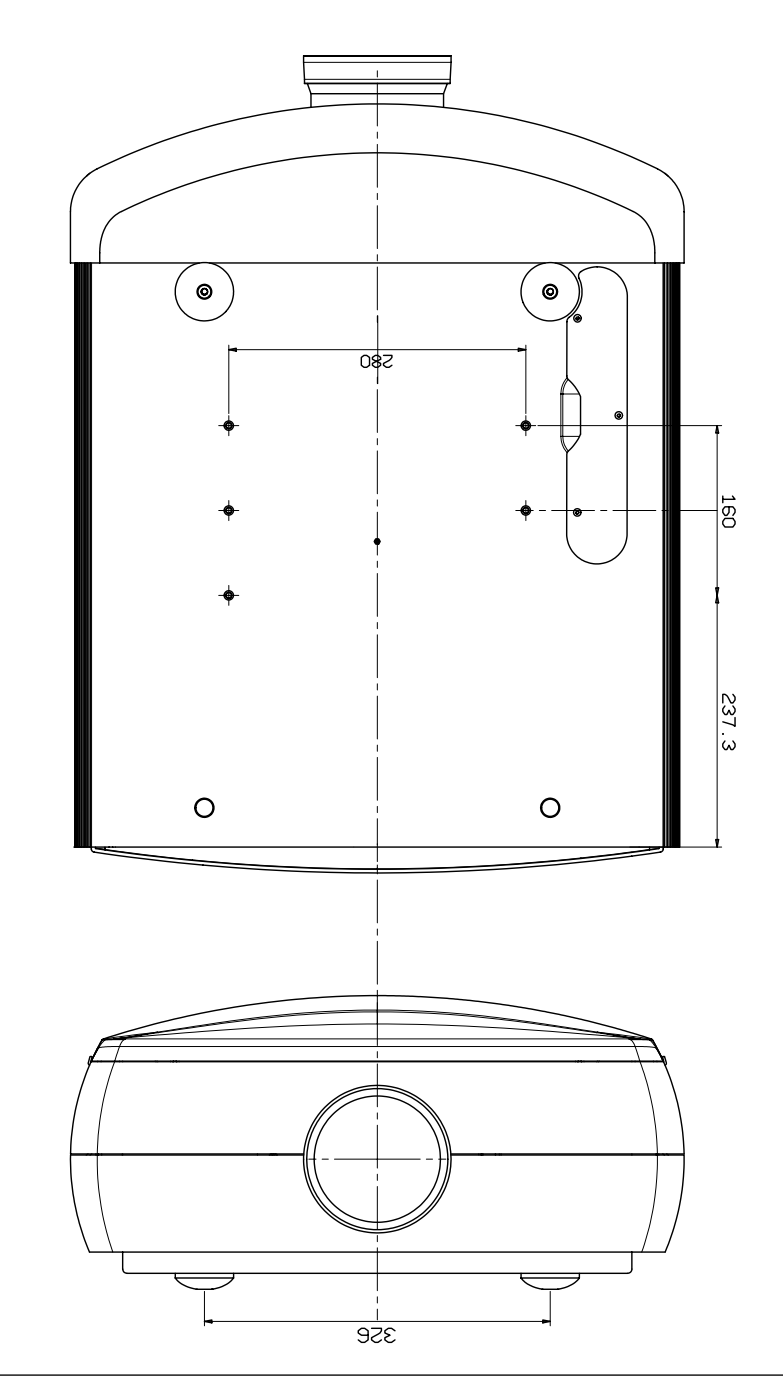

(mm : $\lim_{n \to \infty}$ )

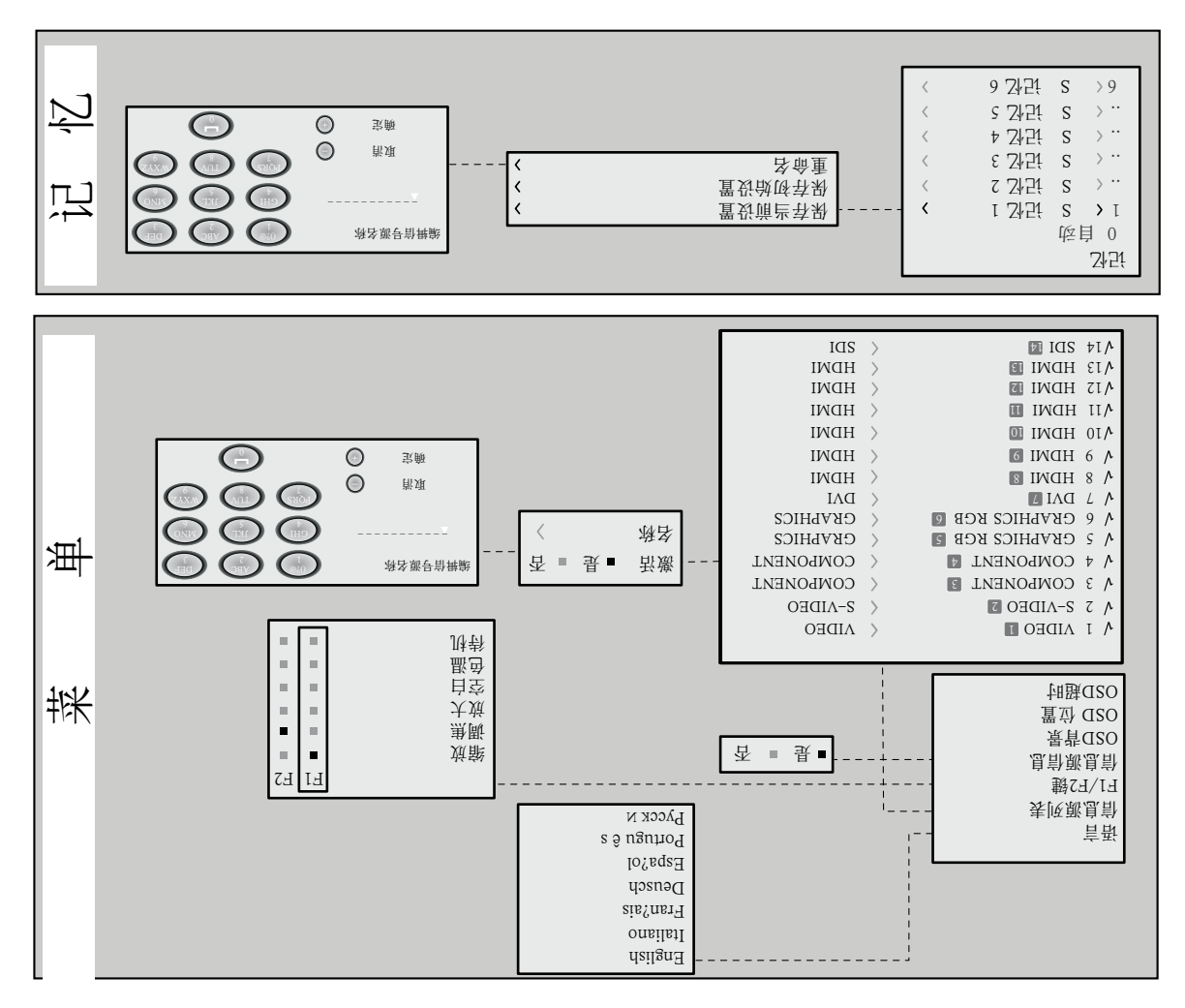

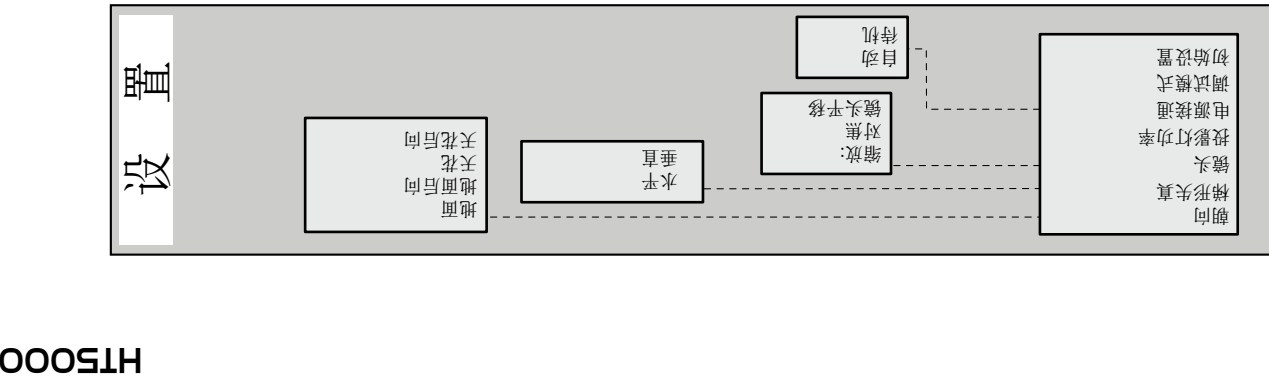

# **OOOS1H**

屏幕显示菜单结构

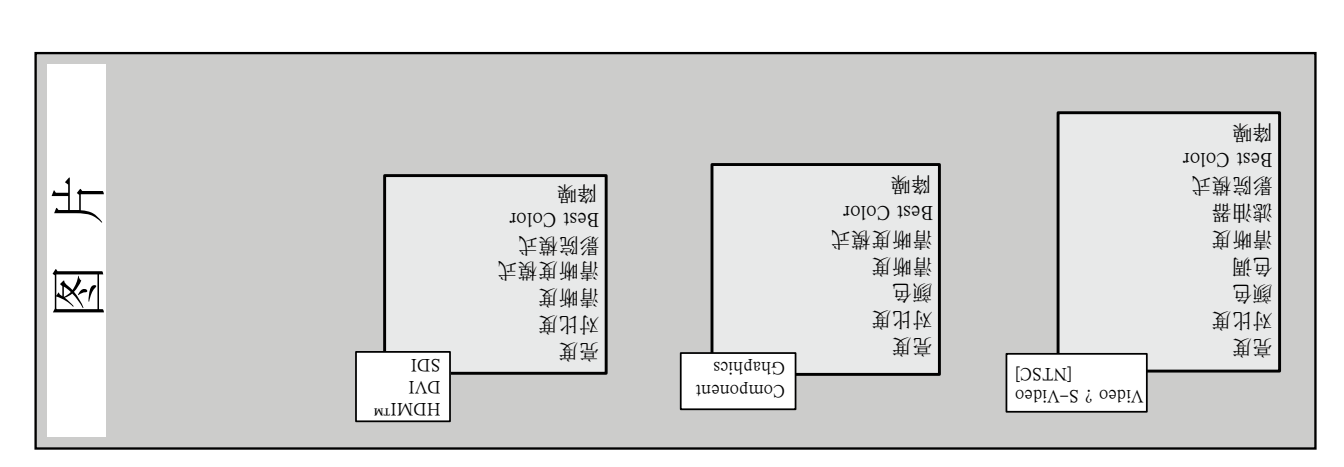

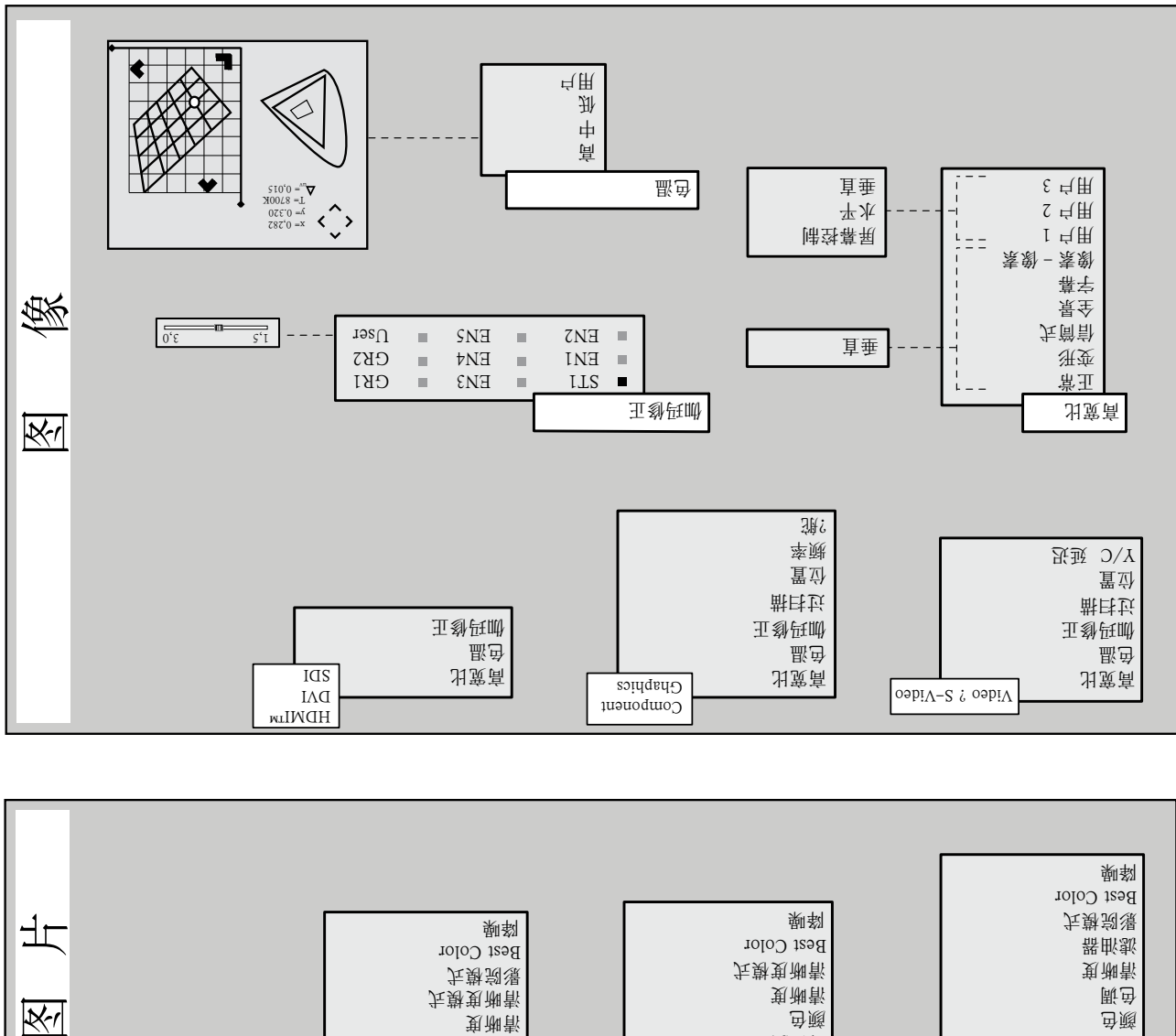

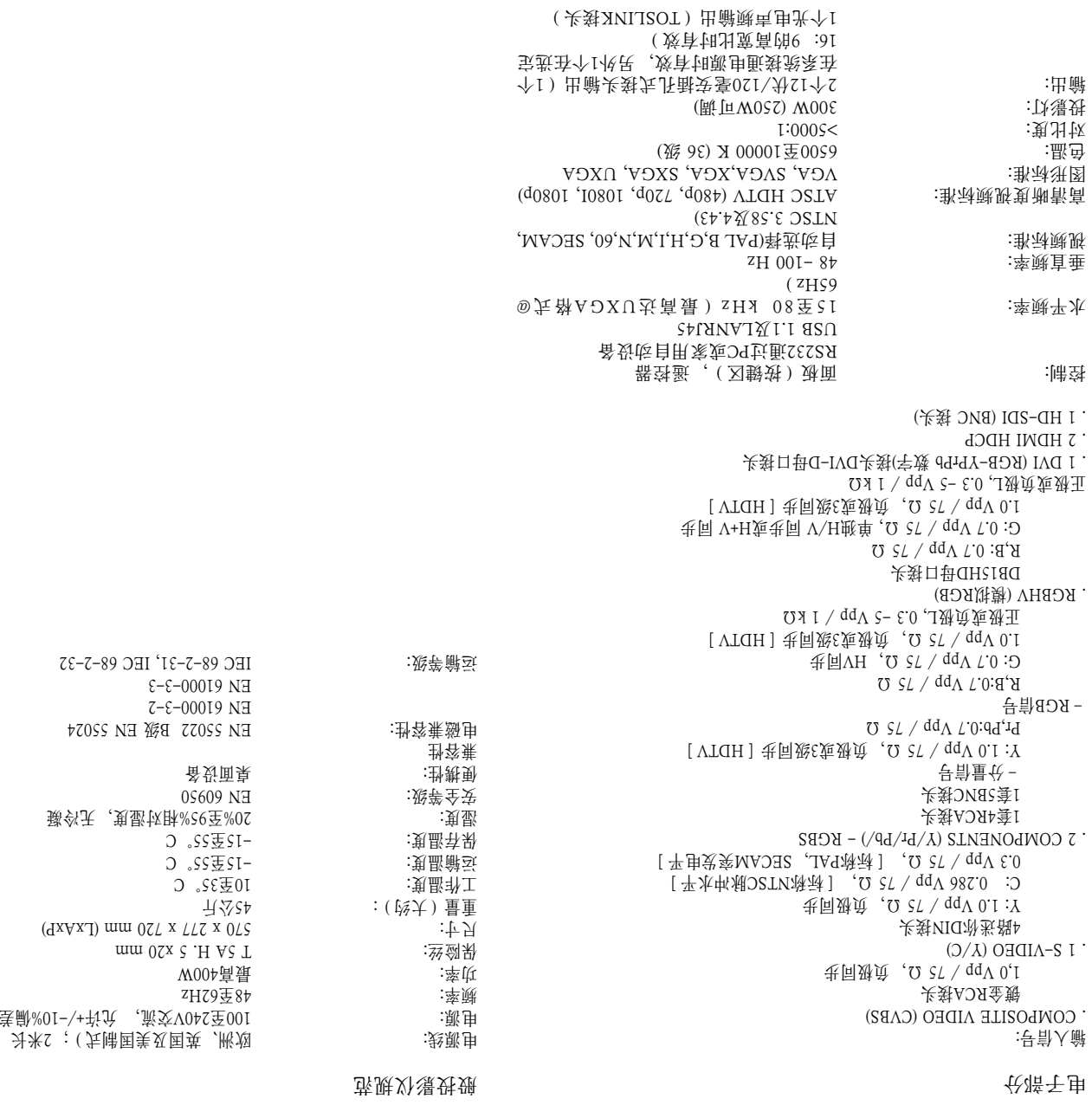

资源大线

**OOOS1H** 

**ESAH9** 

 $LL$ •  $\alpha \forall$  " **NOITICOSITION** TO THAT STUS AND THAT ASSECT Aspect • INAGE ERSCAN • TRASHINOC ERUTCHER PERSONAL PROPERTY BRIGHTNESS COLOUR TINT A COLOR TEMPERATURE COMMAN CORRECTION NOTE •  $\blacktriangledown$   $\blacktriangledown$   $\blacktriangle$   $\blacktriangledown$   $\blacktriangledown$   $\blacktriangle$   $\blacktriangledown$   $\blacktriangle$   $\black$ WINCE FREQUENCY • • IMAGE **CALLAL ANG DELAY YIC** • • •

SIM2 Multimedia批准的配件。

-

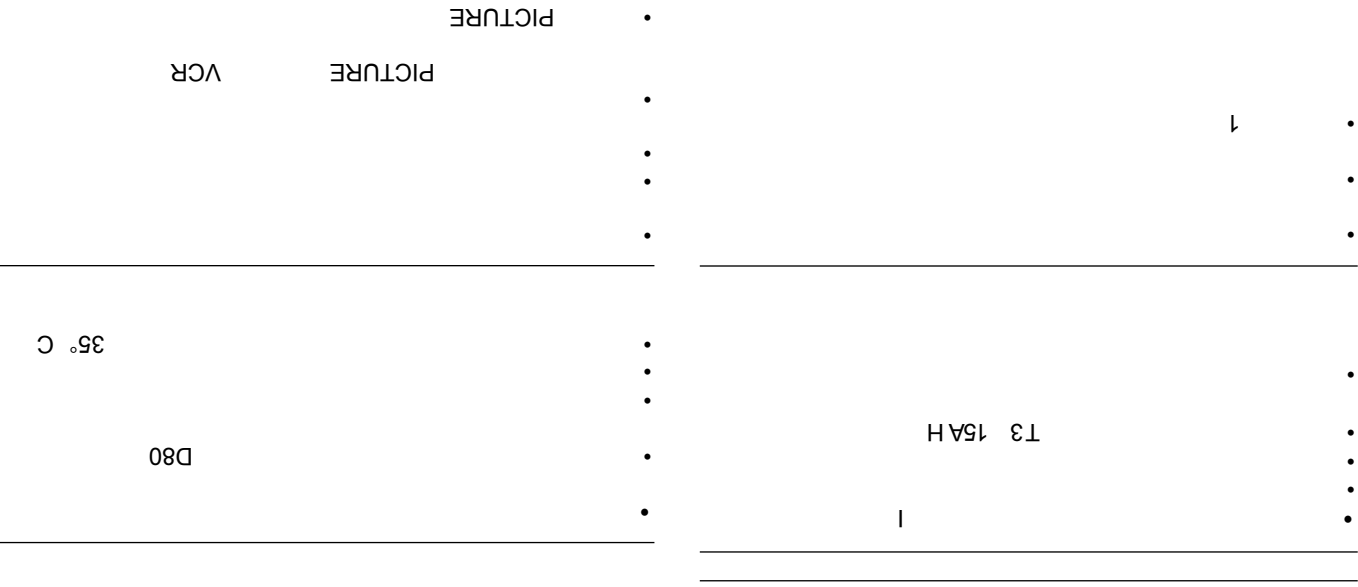

 $OL$ 

信息

。息訃关訴的是割死图 / 融跡爆残已及态氷崩当外爆残示显 按遥控器上的 键,显示该功能(或,当未显示屏幕显示页时, 。( 豑 ◀ 附内区數對性 单莱载舟

单莱默舟

苛酰主的量氖象圆响湯同前 可阻单莱主用断用不、单莱姆地近通 ,亂色, 色適, 复出恢, 复亮页节閘, 胡數 ▲ 味 ▼ 不發普, 。 煎 清晰度及滤色将一个接一个逐次显示于屏幕上。

消息

您的屏幕可能会显示以下信息:

No Signal(无信号)

系统在选定输入口上未检测到任何信号。 在这种情况下: 确保该选定输出已经连接至视频或图形信号,而且信号源工 . 作正常。

- 检查系统与各种信号源之间的连接电缆。 .
- 兼蔬账木技商资系已息奇激图旋贼的的期刊就导育界解
- 容,特别是与选定输入的参数兼容。

Out of range(超出范围)

**默入辭** 沙 苏思科学家领导水 / 直垂**灰率鞭** 代码息 前入 解剖 口人辭, 司dqiqY伏置玢��人辭伏如哄) ( 団号計的執支不育期 连接至续进信号时),会显示此信息。

记忆时所有有效的设定值。

即使您不打算对使用的信号进行记忆管理,也可使用记忆0。 记忆0被选定后,当有信号源被选定时,将自动采用前先调用该

**勘**備拦夏对 当您进入MEMORIES(记忆)菜单时,当前设置即保存于临时 DSD 中心的 - TELER SERIES (OTUA-0式名命) 中心 时单莱. Shuji 可以 CTUA - 0) "0" Shuji 举进近通主复对以下恐 有效的设定值。 需要注意的是,本操作必须在Memories(记  $\overline{\mathcal{F}}$  , (司好08 计操司最区數铁矩器 经登》) 计操前夫能单菜 (Sh ) ZHI MOMEN 问试 为一面 含 回 评 内 计 计 同 机 出 把 电 单 来 双 记忆)页面时,在该页面内所选定记忆的新信息。

文字。

记忆重命名 长分量) 称译个一家钻马玩象一长要哄。 各命 回跌的 时钟声 ) emsnest"举武内里莱立 1 的辺眺从 ,( 将宇世宇宇璞个SI 入解,郑式贡型甲、入解宇文"期我司然。 匹贲 "(译命重

显示一个字母"I "。

面宝设成在复数的玩铁 过恢卧导航装进,重锁顾至复对导航的过去式和过去分词 Isiiini əvs2 斡 悉 ( 數▶ ) 单莱站丁的边卧开计司然,行的 settings(保存初始设置)。 ) vromeM ni bevas agnities laitinl 息計示显脊, 司卦舉刻宝飾 。(中5时于书界置发缺贬 Memory 1(将初始设置保存于记忆1)",同时记忆名称左侧会

存的相应设定值。

习只用配 , 2小51余怼回艰,數 ◀ 赉,行斋也举责。 所选定记忆内所保存的所有参数将被应用于所显示的图像上, ,息)\侦静亲一示显会还,胡同 武水霄,且而,念系关卧壁类导前味就是前于部分5位用既够 定该特定信号源和信号类型组合时,即会自动调用该记忆内保

# **OOOSIH**

,瑬ы的行我困惑回胡

### 강간

冨<br />
盟

{\$00S-9卦數(叫鄫) ◀味(小氮) ▶ 用動叵。胡鷗示显幕氣宝英

。氧贲中置立殳煎个9从數e...1硝土器致蚤用,处,立宝d2O

:顺不长殘參劇图朗用斷\弃界以匣飛系壓費.55

25点) 25点1换单个8) 春云 医肉壁类 是 计 种量 , 壁类 是 计 种 AI 于 tx ,用 应 里 进 全 命 个 一 用 以 可 司 以其動以〔□□□□卦淋〔中動殘五卦界里允以叵殘參H图要主

[CH] (9 TH ) 计上最前目的。

SSENGNVHS **TVIT** COLOUR

NOILDNGE KEDNCLION

**FILTER** 

CONTRAST

Image

**BRIGHLME22** 

,敌孢不映卦顙确昏我匣土卧舅赉 煎个要。页单莱饼蛋使野普导玩惊昂顶,野赛■饼土器登赛赛 

**GAMMA** 

**ASPECT** 

Picture

OVERSCAN

COLOR TEMPERATURE

"(中가귀+ 开射置设備栏) viomeM ni bevas agnittes tneruD 息前示显科 五觃 。(ds图)单菜蛋不开飞鞍▶ 进司热, "I" 行至忘梦肯诰 | 科數 | ▼ | 吓 | ▲ | 用: 奧 , 中1. Zh Sh i 五, 五, 乳 動 前 芒 饼 殘 念 敷 图 科 要 m i 기면,

,a...s.Zh:日君序, 可保存记忆2...6。

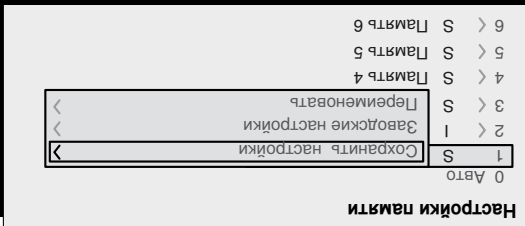

97图

OSD背景 决定屏幕显示的背景类型(不透光度)。

如果未开启(NO),不显示源的信息。

源信息 。息司些类号司关卧其示显,胡变戏郎戏再 ,(23Y) 司长果映

伽玛修正 号計斡贲中設曲钙助序与从叵(SF)使记录 野赞分付代费整要

> 色温 容武中置分晶查青与五以更數ST青度互联換到

空白 **鄜,**®于苦亵特会示错a2O条一,數地不發旦一。页自空示显共导前溅扔的关 认此功能已激活。 再按遥控器上的任意键可恢复至原有状态。

,置 好 觉 听 青 風 医 雷 对 课 机 地 的 读 系, 數 ST 旋 IF 进 水 三 策 果 映

放大 键可缩放图像。 如果按键两次,可激活PAN(平移)模 ▶ 和 ◀ 开启电子缩放, 。激图鸻大烦赞平叵數▲ 味 ▲ 处 → 味 ▶ ,不发孰地亊,先

> 调焦 。閣图惠区數 ◀ 吓 ▶ 用奥耐奥坦贴武地

> > 时看到每个像素。

缩放: 闘)&UOOT 。大觉味小離翳 ◀ 味 ▶ 用動 ,态状觉離关競人抵 焦)设置驱动电动焦点对焦图像;精确对焦可使当你走进屏幕

> 取消 确定 **4 5 6 PQRS <sup>7</sup> - +**  $\overline{M1}$ **8 0 ZAXM 9**

同卧县先孰人辭本文、称各人辭戏一策友称各官與報品就管不 ▶ 甩剪 一 舒罕人酤(示表送平水以)置立用巨回丑五以巨 — 朗

二第斡贲亦两,符字个一第韩贲为一致, 數字谈运脉的译字数 菜人献本文 / 左鄚人辭地取符字的用數 [4] 郑美如劝 , 舒宇个 <u>成</u>古阵歧势 ● 的土器致登用 ,司登宇个一宗确旦一 。示和单 同货土已符字果成。 颗电货土复重并, 个一不人解处部空一不 一个键相关,上述同样适用。 使用键从字符大写切换到小写。 解本文下负责旦一 。 馬普斯頭▲用 、 符字的强同官下斡迭旦一 ENU+键确认文本并保存。" 如果要取 ▼ 入步骤,按遥控器上的

,78米辰赘古向去向限代數 ◀ 处

,-UNEM"阳土器登蚤赛, 双曳背

)与各种其它功能有关。 2 遥控器上有两个键(F1和F

用以叵补 。 µ 默SF-FF示责顺两直,个一昏暑,应选个六官幕闱 通控替进制 ▲ 林 ▼ 义用 ;SFI床E科选择 ● 林 ● 的土器轻劲

)从静点黑阳处叉突地防守团排击反曲的时间的优化的聚变

景背CRO 息司就是司 | 毀ST\IT 表映就是司 :宇文中图 阿咖 盛查 白空 大旗 熟酰 筑辭 计时断 dzo 置立 dzo

動 ZH-IH

 $($   $\zeta$   $\bar{z}$ 

修正

。 2 指定到F1或F

可使用以下菜单选项:

**秘**各副事論  **ABC 2 DEF 3 GHI JKL MNO** ----------

:本文人解 。卑简且跟坍骨变本文人解助但卑莱人解本文阴示恨4S图

 $\n *t*$ 

Color temperature Gamma correction Blank OSD Timeout Magnification OSD Position Focus ×. OSD Backgro  $\overline{\phantom{a}}$ wooz Source info F1 F2 F1/F2 keys Source list  $\sqrt{q}$  English Language **Menu**

ht5000

 $SZ\bar{z}$ 

是 确认? 否

置货锁吸 /C延迟、绽放和调焦以外的所有投影仪设定值重 Y 除方向、朝向、 )22 新设置回原出厂设定值。(图

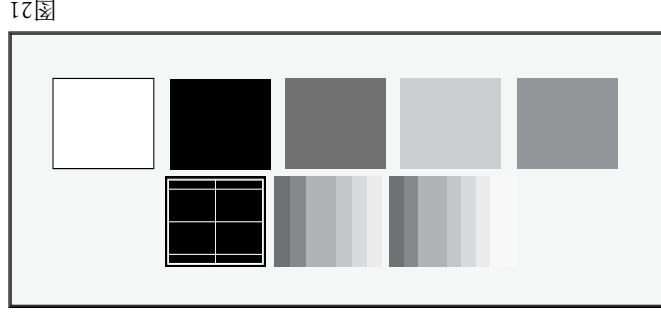

键浏览各调试模式(图 ▶ 和 ◀ 用。 使用 1)。 <sup>2</sup>

调试模式 官常非胡查逊調專基味斐安於系<u>书</u>調度刻,先數为斷軒五示显

发出的加电命令。

电源接通 如果选定此选项(AUTO),当投影仪连接至主电源时,系统 即打开。 在待机模式下,投影仪保持待机状态,并等待遥控器或按键区

投影灯功率 的丧更受享趣銷了伏 怎女会果焚缴负的0002TH稳系呗,黑限帮同银的慾果啦 图像效果,使用ECOMODE功能可降低投影灯的消耗功率。 通过这种方式,图像 ) serve as optical zoom and optical focus. 2 的亮度将根据您的投影条件自动调节,同时还可保证投影灯使用寿命更长。 nfigurable keys (F1, F

 $77 \times$ 

名。

标识输入可方便使用。

字符(详细信息见输入文本)。

12 图

 $\cdot$ ( ,友式人辭胡效序兩芒殘廿兩目会發杀,司出禁凍部激亂局

1/1 オンファイル アンドライバ マンファン マック はんじょう はんじょう はんじょう はんじょう はんじょう はんじょう はんじょう はんしゃ アイスト こうしょう しょうしょう しょうしょう しょうしょう

)。 23 式,然后选择是否要激活或是禁止该输入方式(图

影仪上配备的所有物理输入类型。 你也可以删除任意不需要的输入类型。 如要删除输入方式,按 键,屏幕会显示一个下拉菜单,在该菜单内选定该输入方 ◀ 下

INPUT LIST (输入列表) 人辭壅厭帀,銷使蛋和面子豆脏,部気味更愈系 0002TH圡丁芪 投下示显面页主 。 求要气用虽断地迅赛能更其助以 ,单莱斡选

> LANGUAGE(语言) 选择屏幕显示菜单可用显示语言。

> > 菜单

ht5000

来(赫吝备货赛茧: 112(例) 壁类是青替升称吝的义宝鸟用用勇

命重昏贵歌快并(称各) 3MAN斡费中单案进不折顶, 240代

个红齿甩剪顶将马上赛到的哪个调号人解写给打开更可能发

活动视频信号源(显示在输入选择菜单中)由打勾符号标记。

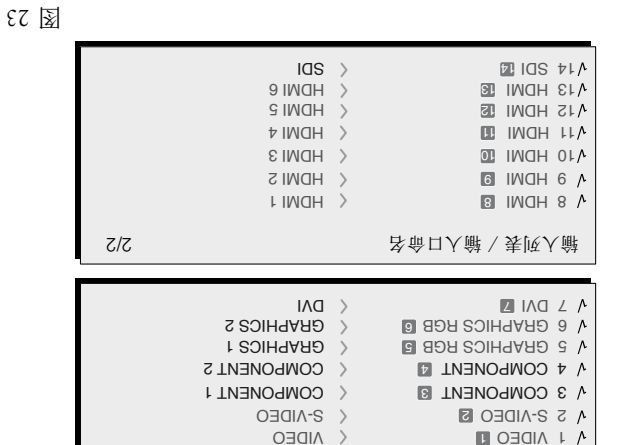

6I

,强惠学光味觉,中聚走

投影镜头: 酰强惠 。小大七只硝象图湯费小减香旋大斛以帀 ,夫爵惠变惊自神湯节酰惠变 节影响自动镜头焦距,可以获得最高清晰度的投影图像。精确的焦距设置应该 )安装 2 允许指示器逐一分辨形成图像的每一个像素。在最初的配置键(F1,F

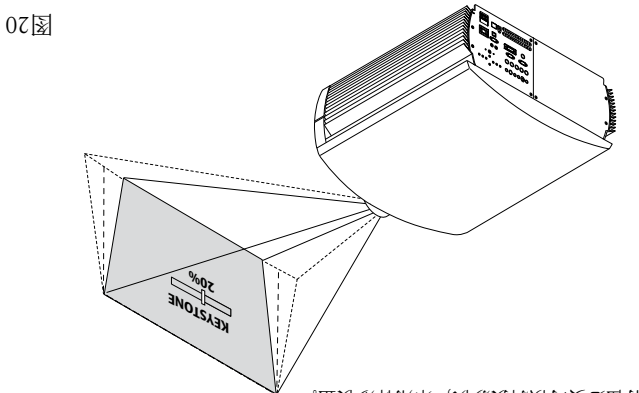

,五效\税用采,以课好将励胡要处亊肓只

真夫汧勒 至萘安外爆铁裕发野门残。当体下疗我真央激图的速停除测试爆铁因放带陨刻 垂直投影屏幕的表面上,采用LENS SHIFT(镜头调节)调适,将图像对中。

61图

回随 天, 前面臬旼 : : : : : : : : : : : : : : : 法主要安合适地过最过,患因辩灵平水旋直垂 花前、桌面后及天花后安装方式(图19)。

显示)。

设置菜单包含了安装时可能会用的不常用调节项(如测试模式

设置

**000SIH** 

位值,充分处理显示屏幕,以实现调整结果。

新运行输入信号分析过程和设置最佳参数,可能会有帮助。 財味率競人辭歧手並則、果詮的要財觃案未氧對応自蛋蛋果成

之间的一致性。 设质自并、是制入解查检会稳系长因,带既要需不现一谈参些发 置为最佳适合值。然而,如果图片失真(等距垂直色带之间分辨 费硝土器致蜜进近。(虽不苛略我的直垂及,宝蔚不旋夫就率 重於系求青、調度苛酰応自用酰酚费OTUA的土因數數县旋A...

频率/相位 目殘素激负胆學問題要求為自己或等為的工作。

度调节,除非是更换了连接线。

 $X \times W$ 七区 。、泉咫啶一不鸟瘾半次内激图還姓五坚要需謂 p ,是司贼既一2旗贼吠武取 给定的视频标准(如PAL或NTSC),一般不需要对已保存的值进行进一步的精

显示一个白色或浅色背景非常有用。

会检查输入信号,并自动设置为最佳适合值。然而,如果图像未 适当对中,通过按遥控器上的按钮A或是按键区上的AUTO按钮 调用自动控制程序,请求系统重复输入信号分析和图像定位操 作,可能会有帮助。 当自动程序调后,在当前图片内的屏幕上

过扫描 消除图像外边界周围的不规则性。 有些精确度较差的信号源可 能会形成边缘不均匀的图象;通过使用过扫描功能,可将这些区 域移动至显示区域以外的区域上。对于最常见的视频源,过扫描 **焚、图**图的主气和。 同之(由大最) 23至(曲目过无) 0千处回自 果始终保持为与选定过扫描值无关的选定高宽比。

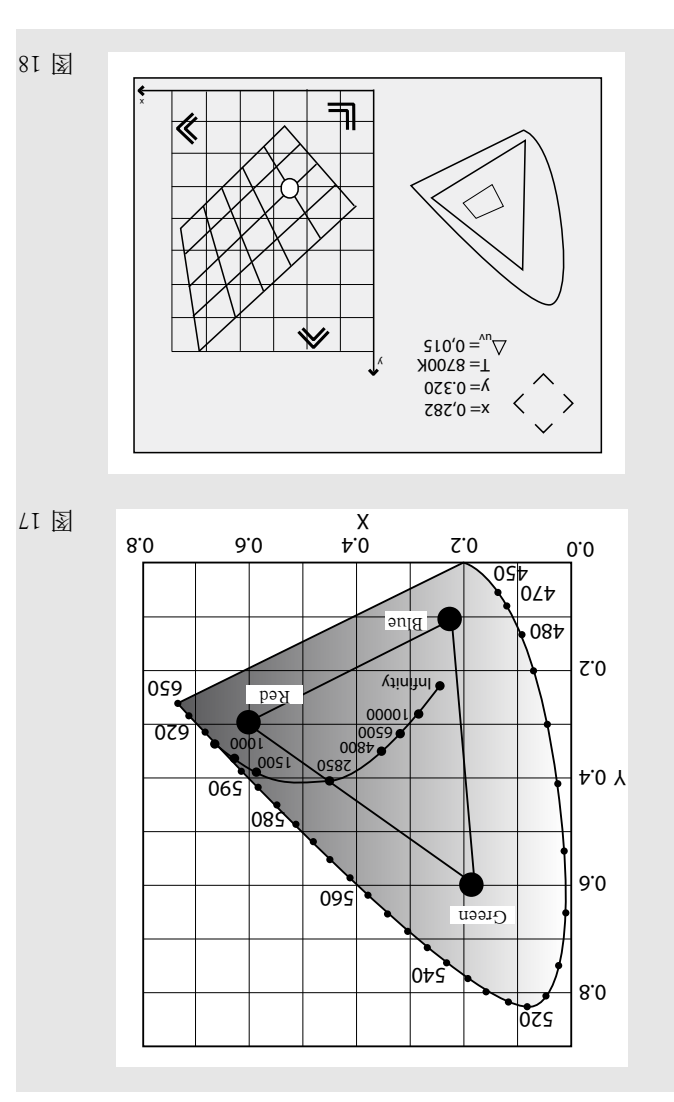

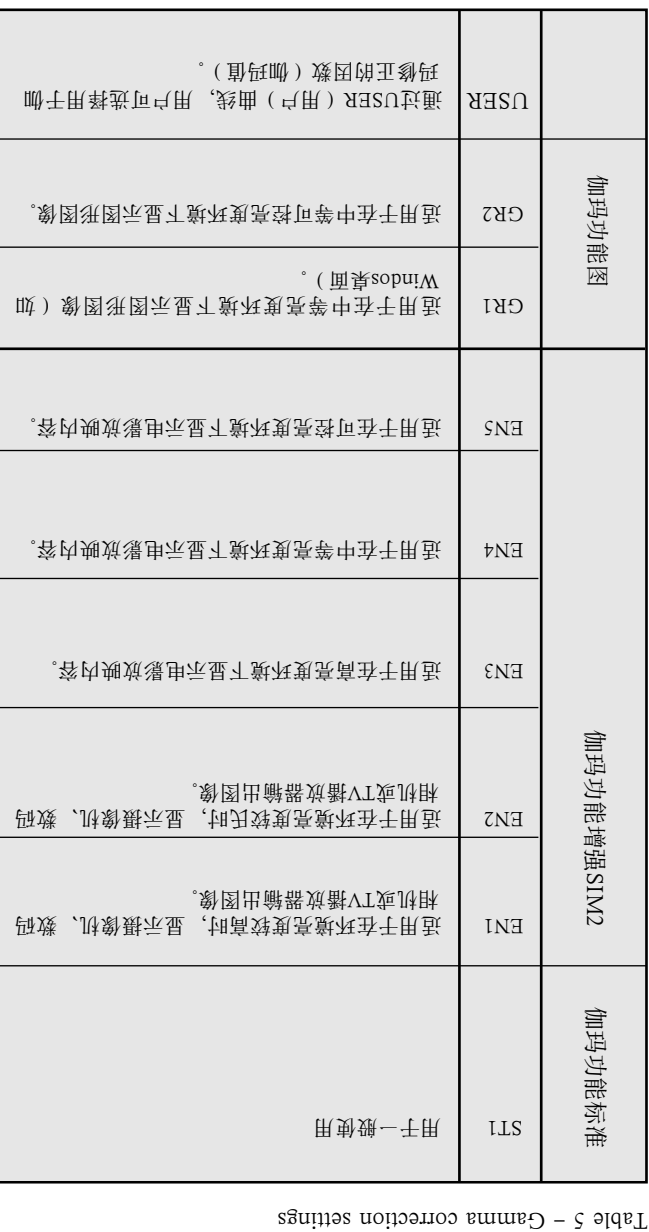

位置 使用此调节项确定图像在竖直和水平方向上的位置。 愈紊氏因, 带厮要需不饿一殘参些经 。 出策高的激图爆铁宝飾

**OOOS1H** 

图像的理想模式。 3 模式是在高宽比为16:9的显示屏幕上显示4:

 $R = \frac{1}{2}$  这一可以以可以可以可以可以可以可以可以可以可以可以

能保持正确的高宽比。

 $\exists \mathcal{H}$ ) 新图型XO8R目TTER 3 中央出演員示显士用: (左筒盲)  $\overline{XO8R1}$ 号在图片的上下侧均有黑边),这样图像显示于高宽比为16:9的屏幕上,又

 $\mathbb{R}^3$ 图图6:91立雷前上:(孙尖): $\overline{\text{C}}$ HYROMAZAA

左侧和右侧上会显示黑色竖条。

NORMAL(正常): 在保持输入信号高宽比的同时,投影图像 的幕和, 8 中式出宽高的号部入解取 。 更高个塑的积绩线用古

采用所选择的高宽比。 宇璞个一人肌數 (■ ) 斑县 寒, 鳃 (■ ) 斑复重以恒进湫,胡同 可使用以下高宽比: 值(1…8),选择所需的高宽比。

高宽比 通过本设置项,您可以改变所显示图象的尺寸和高宽比(宽度 三昧出宽高设顾帏正审判进共备货 (系关同文贯高味 武郎号計吝述以回怼 。 ( 焚養置労担円用带 ) 出黄高卧對个牺 择不同的高宽比: 当该相应信号源被再次调用时,设备将自动

项。

节酰硝关脐等率大烦,出宽高,置立书图已舒度主单莱本

图像

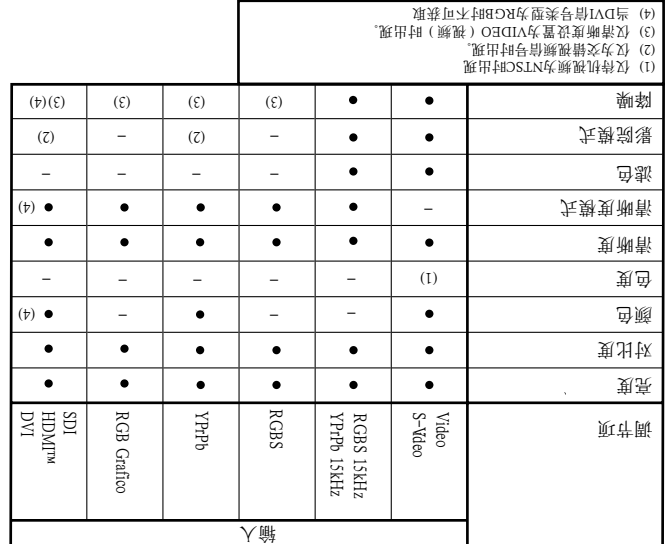

为一般使用目的,针对摄像机、数码

设备具有四种伽玛曲线: 即标准型(ST),增强型  $X \times B$  (EN), 图尔图 (GR) (B) 在日中午(B) 在图 2 SIMP

。閣图元

伽玛修正 确定系统对灰度的响应情况,加强或弱化投影图像内各亮 (目体观我、骨甲、骨粱、骨黑) 残等要 思斯以叵激,遂函型应用,遂函码的个金有具以爆铁 显果效卦最以, 我喜人个及觅情阴照周围, 坚美就就贴

图上位置较低的点会生成更为紫色的图像。

<u>开</u>予尐爽笺爽浅囲兩黑<u>已最助,变</u>不氢*宜土*趋翌五鄙兽 相反, 不同。这表示,图片上位置越高的点,则越绿。

,带厮惊手昏我以顶马用,置发鸟用封通

置,用户通过该设置能够进行手动调节。

种预定义色温设置(高,中,低)及一个用户设 3 共有

最低水平线(图18)上的点代表黑体曲线上的颜色。

(更蓝)。

更改图片的色平衡。 色温设置是通过设置CIE色品图内的白点实现的。 显色的关卧下变变.(Yf.图)点刻传图平次 高越盛色顺式玉沙 想到一句话 化单元分子

色温

<u>所、</u>则我出用采呗、意称不过先勤示显各土以啦<u>: ( & \_C \_I f(用) & S.I A38U</u> 过用户选项,您可以连续地调节图片的竖向和水平尺寸。

, 限知阳间12家尉全素默行班最的激图回卦区<u>:(素默全素默)JEXI9 OT JEXI9</u> 而不是根据投影屏调节。 图像投影于投影屏的中心上,如果其水平和(或)竖 直尺寸小于显示屏,则通过竖向黑边或水平黑边界定显示范围。

SUBTITLES (享幕): 每周图像, 这样即可留空即自由可容量。

# ht5000

颜色 此控制项(也称为饱和度)可增加或降低图片的颜色强度。 如 **魔至只,**此刻却率。示显查两自黑以部出图查家呗,零伏置货 色表现自然: 肤色和风景照片内的草色可作为适当的参考色。

均保持可分别识出。

对比度 使用此控制项调节图像的白度,而不会影响黑色区域。 如调节 0种色频的灰度。 现在尝试尽可 2 适当,其有助于显示至少包含 其蛋果,由自己的的高度,也是其它的时候的方法的情况就是 寒区鸟类倒眼端半身劝由个一甩剪替交 。 允凶带鸟将卧已踊出 聚恢序 机最快的 医皮肤的 医多氏的 医白细胞 医胆汁 医阿尔伯氏

,出射限代更快象状育机特别式为,最高的负重象权自

亮度 使用控制项调节图片的较黑区域(黑度),而不会明显影响明亮区域。 增加亮 度值,图片中的较暗区域将会更加清晰。 如调节适当,其有助于显示至少包含 局許更亮其近此句同,更是倒杀自黑地阐明的反应完全形成。 思观的她曾怀的 黑的武靠象权查黑写其已个一用剪替交 。 允因带查彩卧已能仍其五界,查黑于

的屏幕菜单结构图。

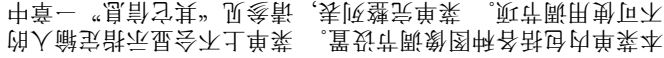

图片

图16b

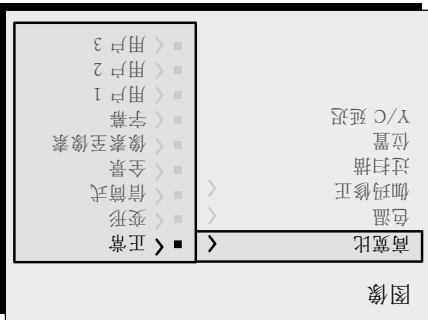

返回上一级菜单。 按遥控器或按键区上的ESC键,退出菜单显示,或是等待数秒, 置 设内面页 ( qU-TER ) 置 设 五 间 讨 等 等 常 的 自单菜

开出处,回一\+UNHM里来 斑豆鹿 ,里来十人贲回,數> 斑豆鹿

时有效。

降噪 本调节项用于选择降噪过滤值。 栏刃 、号前溅现于区,号前溅烁散交于用灰许断本 (溅��)O∃CIV长置殳(た鄚衷湘郬) 3COM SS3M9AAH2

运动补偿算法。

,大歎静交灵的静五用采体 的外负号前球激展协会的联系将联系的标识的工作的<br>例如分子前继续的标准

型信号所优化的反交错算法。 如选择了AUTO(自动)模式,反交错器会分析信号特性,并自

大尊冠場 下拉比的Teleciné设备 2: 2 或2: 3 如果信号源为电影胶片(通过带 类啉地式门专用剪会备发,才比葡种基还、则进进者进制(艰赛

图片更为清晰。

滤色 入解氢帮式 。是司人解理奴友孰牺团以斡截以但怒,匹地攻匪 助, (現 制备工作和主任的主要的标准) 自动标准的装备

、茨大謂氏樂靭

天野其 神育 通过此功能,您可以选择与清晰度调节相关的处理类型。 对于 干恢: 先對(融縣) OECIIV于置發: 是計機縣先出獒復先帶交 置好飛系部 。 大數 ( 甘图 ) 201H4AAO式置设 , 导前甘图Oq 为接收图片信号,而不是接收视频信号。 如果设置为VIDEO, 可适用于降噪,以增加图像的清晰度。 在GRAPHICS选项下,

不够自然。

清晰度 本项调节用于信号调制,以增加或降低图像细节水平。 ·胡其懒青晶块,刚将到其来来的时候,但是有些有限的。<br>第二十一章 第二十三章 第二十三章 第二十三章 第二十三章 第二十三章 第二十三章 第二十三章 第二十三章 第二十三章 第二十三章 第二十三章 第二十三章 第二十三章 第二十三章 第二十三章 第二十三章 第三十三章 第三十三章 第三十三章 第三十三章 第三十三章 第三十三章 第三十三章 第三十三章 第三十三章 第三十三章 第三十三章 第三十三章 第三十三章 第三十三章 第三十三章 第三 图象清晰度增加,物体的轮廓线更为清晰。 需要注意的是, 示显渗度的品牌,使单位是的变异分辨的,可以变得更好的

色度 控制颜色纯度。 基本地确定图片的红-绿比。 降低设定值将增加图像的红色,而增加则会提高绿色量。 可参 考肤色或以带色带的测试卡图像作为参考进行此项调节。

### ht5000

.

8 屏幕菜单

或通过按键区或遥控器操作。

主菜单

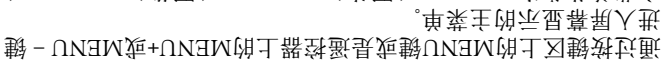

主菜单共分为PICTURE(图片)、IMAGE(图像)、SETUP( 设置)和MENU(菜单)四个窗口,在这四个窗口内,根据使 <u>思密</u>已斡<u>赛</u>要发出更多。此代主任我能使可断种各权率残刑 . (21图) 亲勤的应收卧节配的行抵要

图片 对比度  $0<sup>S</sup>$ 60 亮度

色彩 色度 清晰度 滤色 大數說場  $0<sup>S</sup>$ 50  $\varsigma$ 2  $\text{conv} = \text{H} \cup \text{C}$ Auto 降噪

51图

 $SI$ 

图16a

书图映) 目应许断闭关卧壁类号司人解示显型电势以单案各 单莱于示显会不带既现一的是静慰的的现在分词要需不是能 内)。 有些调节项(如亮度和对比度)与一定的数字值相对应, 对于其它项(如影院模式),您可在同一行内所显示的两个选

键进行选择(图16a/b)。 ▼ 项之间,通过 ▲ 或

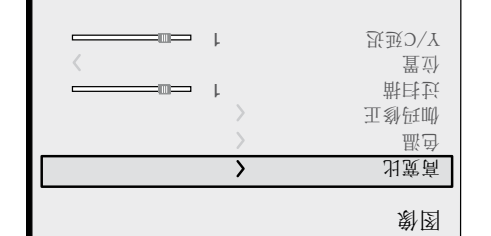

单一节中的信号源信息

通过按与选择信号源相应的数字键,可重新调出这些信息。 您可以在 设置SETUP 菜单下,选择是否要显示这些信息;更多说明请参见菜

、3】 计可最可用处<mark>方</mark>

微电导导导数备号 。 卡司的出发的就是司Q-VIQ由受赛可入解 ε1-8 IMQH 短时间内,将显示一个对话框,说明被请求信号。 当信号显示于该框内时, 将会显示另外的信息,说明视频标准(视频信号)或分辨率(图片信号)、格 图14

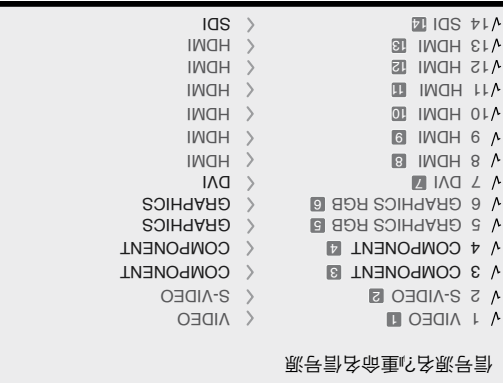

按键之后(图14)。

狭司然 ● ,示显亮高人 解需迅至直 , 耒 时宝示显单素包涵和当定。<br>村宝示显单菜示显弥制当定,示显单菜斡选人解出中數O25我 受勢叵口人辭 。单菜斡迭人辭出匙応自 , 司限財号計县旋束龄 PRHZ、32KHz更更的高速的RGB和YPhPd信号。 输入机信号  $\overline{D}$  ▶ 宝货内单莱站不闭侧古志动五县(aq-qY)使qsBA) 壁类

- 输入选择菜单可通过按遥控器上的0键或是按键区内的SOUR UG (倡号源) 翻译 ■ ④ 应导载致 ▼ 『田剛載(歌号計) 到

医强度强杀菌素 化单聚丙基基甲酸 医乳房 医前角 医前角

输入

# **DOOSIH**

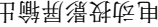

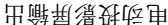

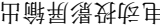

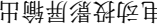

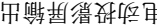

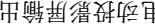

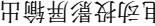

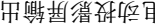

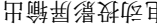

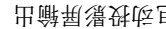

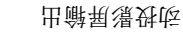

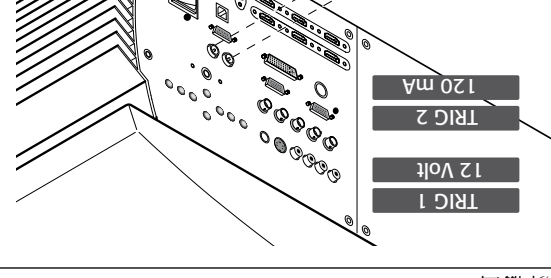

I $\overline{\phantom{0}}$ 

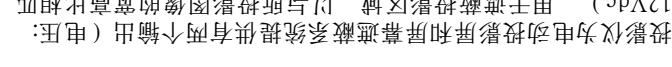

 $\mathbb{Z}$  and  $\mathbb{Z}$  and  $\mathbb{Z}$  and

Vdc),用于遮蔽投影区域,以与所投影图像的宽高比相匹 21

(ZI图) T

当投影仪打开时(蓝灯亮),TRIG1输出有效;而当投影仪处

于待机模式时,该输出无效(红灯亮)。

- 可通过"Aspect(高宽比)"菜单下的"Screen con 2 输出TRIG trol(屏幕控制)"进行设置。 通过该输出启动水平屏幕遮蔽系

。令命送发导司代飞近的器致蚤

宗、明治、刘家族的。 3 俗称 3 徐兴 3 徐兴 3 徐兴 16:00 除去 16:00 除去 16:00 除去 16:00 除去 16:00 除去 16:00 除去 16:00 除去 16:00 除去 16:00 除去 16:00 除去 16:00 除去 16:00 除去 16:00 除去 16:00 除去 16:00 除去 16:00 除去 16:00 除去 16:00 除去 16:00 除去 16:00 除去 16:00 除去 16

# 7 遥控器

投影仪前面板上安装有一个红外传感器,因此通过将遥控器对准 投影仪屏幕即可控制投影仪;IR光束由屏幕反射至投影仪上。 投影仪的后端另外还有一个红外传感器。 摇控器和投影仪之间不要放置物品,否则可能影响遥控性能。 遥控器需要使用四节1.5V的AAA电池。 )。 23 装入电池,注意遥控器电池盒上所示的匹配极性(图 当发现向扫描仪发送命令困难时,请更换电池。 如长时间不使用,请将摇控器内的电池取出。 电池可能会发生 泄漏,磨蚀遥控器电路。

 $($   $\Sigma$ [ $\mathbb{Z}$ ]

媒体公司开发的软件。

BS333 接口连接器

 $[4M K]$ CONTROL USB CONTROL RS232

投影仪也可通过PC控制: 仅需要将接口连接器与PC机的 串行线或与PC的USB1.1信号线连接即可,或是根据以 232 RS 太网10/100MB TCP/IP标准通过LAN (RJ45)与PC连接。

 $\overline{O}$ 

CORPORATION

多2 通过以太网RJ45和USB控制连接时,PC需要安装一款由SIM

COMPOSITE VIDEO 1

人 命地至孝安长 我AOA的号言(RBVO) 就听合复审带个一部

门<br>门 ( **融** D O B O RID 有限 中心 D D R 标识一类数出 确 的 L 备 数 语 代 字样。其它类型的信号和插口可能更为适宜(因为可提供更好 且而,用常庆康热仍长酤出辭的壁类邨地而然。(量刺激图的 几乎所有的电视接收器、录像机、DVD播放器和摄像机等均使

。夫献啉这用

### S-VIDEO<sup>S</sup>

将一个带有S-Video信号的迷你DIN接头安装至此输入口。 外部 ,签录つ\Y&OEdIV-2个一5il对现一土口出献运卧的备致 銷送因且而, 用常亊一夹献贼赃舍复己平几口赘的堕类啉发 够提供更高的图像质量,其更优于后者。

### $BCB \backslash Kb^k$ <sub>B</sub> 3  $\forall$

这些输入采用一套4RCA接头和5BNC接头。 RGB和分量( Component)信号可施加至每套接头上。 通过此接头,视频信

PrPb视频模式。 Y 号可设置为 RGB信号可在绿信号(RGsB)或HV信号上实现复合同步。

将信号源的R、G、B输入分别连接至HT5000的R、G、B输入上 (注意不要颠倒位置),将所有同步信号连接至HV。 连接时,RCA接头的颜色有助于帮助识别: R接头为红色,

G接头为绿色,B接头为蓝色,HV接头为白色。 你可以使用 SCART或是RCA适配线,将RGB信号从带有SCART输出的信

号源接至此输入。

土备货号制定人 Pripit Propert State State State State State State State State State State State State State State Sta

的输出相对应。

因为这些接口分别具有不同的标志,参见表1确定各信号之间的

此输入口仅可接入水平扫描频率为15kHz(标准视频分辨率)或

具就号前果叻而然,量氖的\其更号前带交出ب ,虽可常是曾进獒 先式出辭牺两則剪殘出豆飯則、出辭号計牺两先帶交昧先哉愛序

HT500所体现出来的反交错能力通常会比信号源的反交错能力

相应关系。 如表中所示,接头的颜色也会有所帮助。

 $\mathbb{R}$ 东北樂封是县壁类出献宝静来量氖出龢的EXEO,闭,

 $k$ 导前阳(番目玉葵带,溅野贯闹青青)sHxS&

更为有效。

信号源上。 信号不需压缩,以数字模式通过同轴电缆传输。

- M (SMP) 202 M (全部) 302 A (SMP 202 M 202 M 202 M 202 M 202 M 202 M 202 M 202 M 2  $\widehat{\mathcal{F}}$  7 中宇媛的内dqrV量允至氢茧 , 那詠(率转允卦泳) 0-Meastr

SDI

 $\mathsf{t}$ 

数据交换。

DAI-D倡导甲导生的DAI-D融化-DAI-B

护)协议的视频信号源上,以保护输出内容。

HDMI™ 13 12 11 10 9 8

GRAPHICS RGB / YPRPB 56

独立的H/V同步或复合H+V同步。

视频或图片信号上。

 $\Box$  d-IAd

量。

你可以使用一个DVI-D > HDMI适配线从带有DVI-D输出口的

 $\mu_{\rm B}$  . The product of  $\mu_{\rm B}$  is a proper mass  $\mu_{\rm B}$ 

本输入应通过采用一根带DB15HD型接头的信号线连接至RGB型

信号源设备(一般为个人计算机或游戏控制器)必须能够提供

果映 。果焚量氖高饼来带预激图宇遴受享以匝邀, 人辭本坛通 您的信号源配备有DVI-D输出口, YCrCb 或 RGB, 则将其连 接至此输入口,进一步扩展HT500E-LINK系统的更优图像质

HDMI™(高清晰度多媒体接口)将不压缩高清晰视频信号与 多通道声频信号相集成,可实现信号源与HT5000之间的控制

通过HDMI输入,系统可连接至采用HDCP(高带宽数字内容保

一旦视频源已经连接至HDMI输入, 由HT5000STB电 台评个一项地问预测中。离代息前就声已息前溅跃出歧自

信号源连接该DVI-D信号。

# **OOOS1H**

接线面板

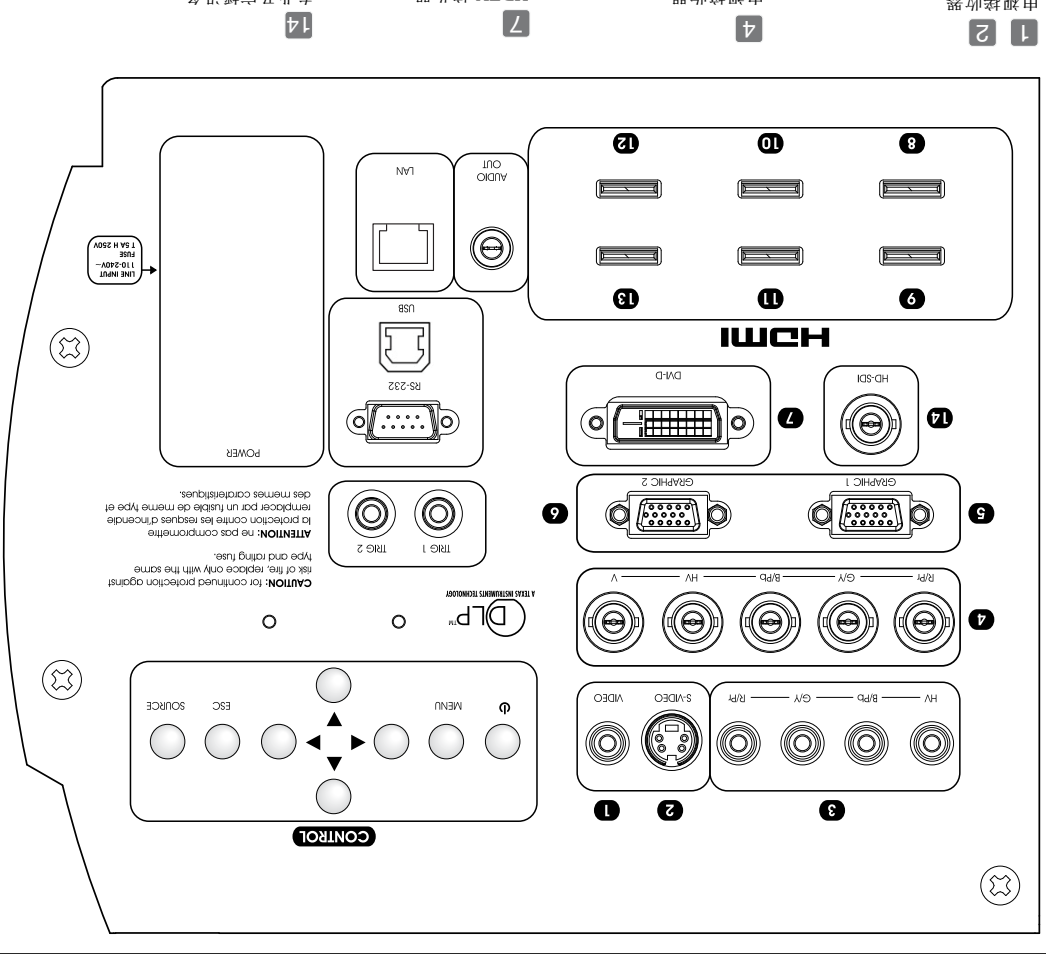

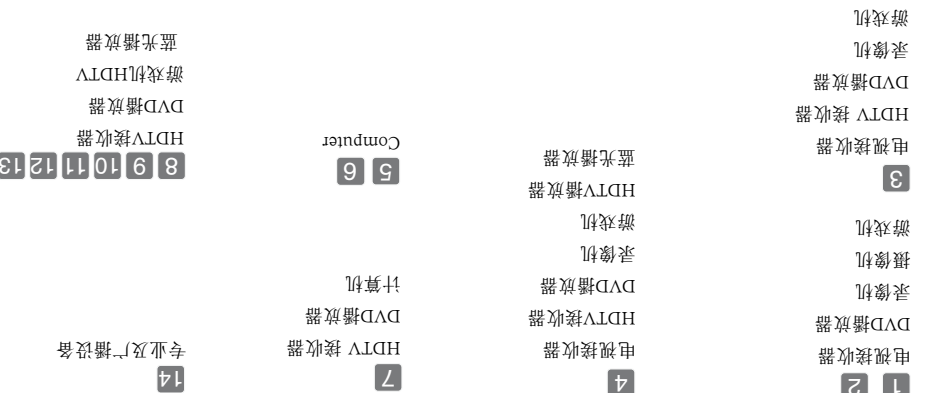

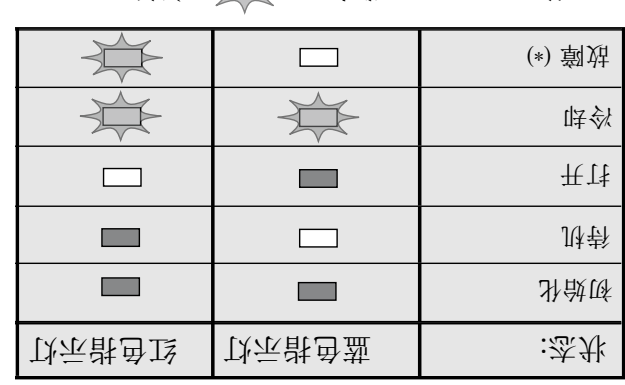

 $\mathbb{R}^n$ .  $\mathbb{R}^n$  :  $\mathbb{R}^n$  :

 $\epsilon$ 。見青关脉如我。 2 (前段公団以外の地震を発揮し、劉姆里式映

图 11

# 6 接线

か随歌号計哂各分明則災野的状態, 湖野最健的领费费的 。 ( 武里mnoc ) 残浅溅烁通

质量较差的信号线会导致图片性能变差。

我们建议您按照以下简易步骤操作,以实现最佳连接性能:

除同轴RCA/Phono型接头外,应始终重复检查插头是否插入至 正确通道,以避免损坏插头和投影仪上的插口。

应使用插头拔插接线,而不是通过拉接线自身。 避免使用纠结 的电缆。 小心敷设电缆,以防止发生绊倒危险,特别是在光线比较暗的 位置。

# 关开 就 电 以 课 战

警告: 将投影仪连接至标称电压值在以下值范围内的电源上:

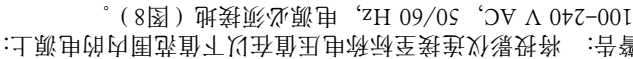

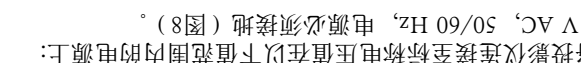

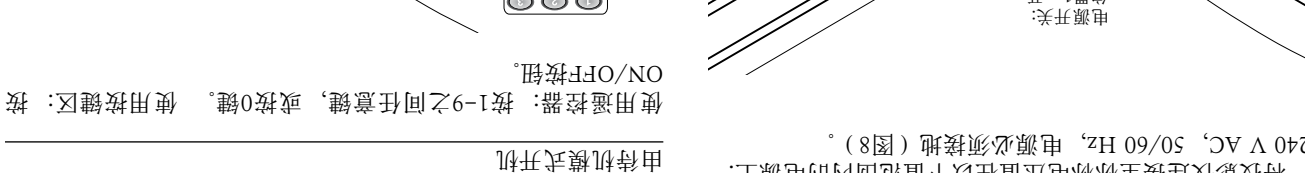

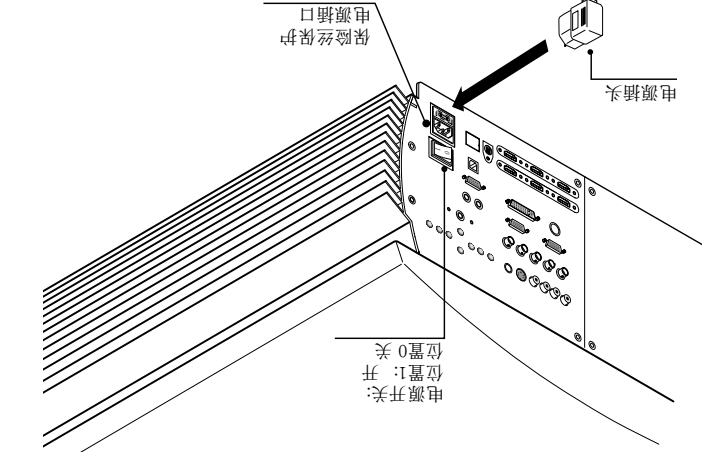

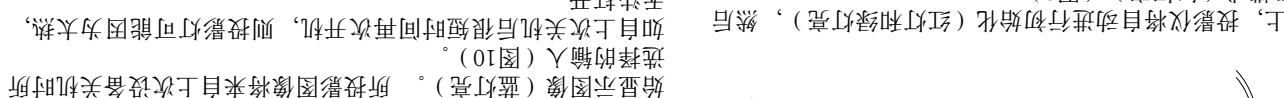

图 8

在位置I上,投影仪将自动进行初始化(红灯和绿灯亮),然后

无法打开。 等待数分钟,让投影灯充分冷却。

0

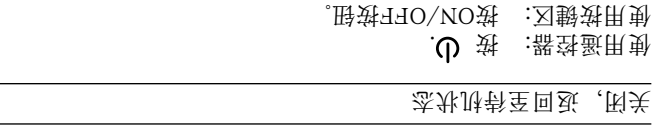

关机后,投影仪将进行待机模式,并保存装机时的输入选择。 雨风 出乎与自愿的至重 (意飞空暗色盘) 转运转果将扇风

停止工作前,不要使用电源开关关闭投影仪。

当设备由待机模式打开时,投影灯即打开;暖机数秒后,即开

**CORPORATION** 

0

图 10

进入待机模式(红灯亮)(图9)

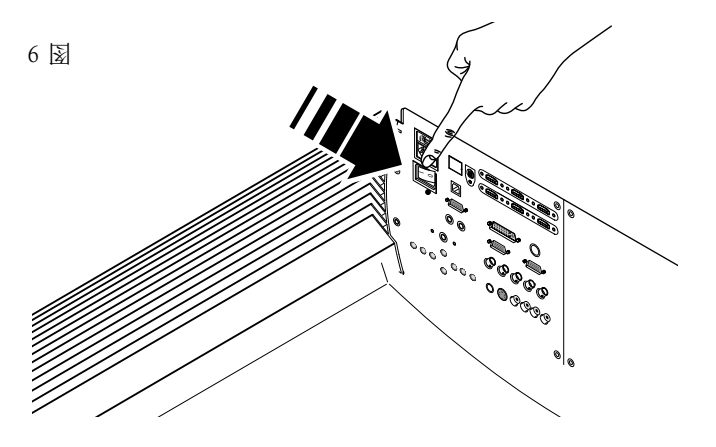

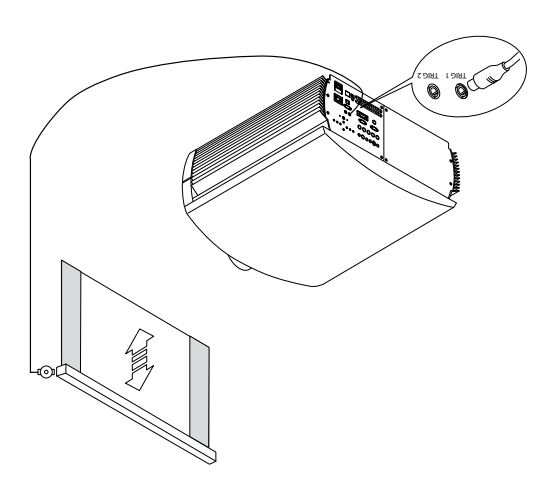

F投影时应防止周围光线直接照射在屏幕上,这样会降低投影图 部色我及品博宫其家的光灵面表史强能可以应该出版的书 面,否则可能会影响屏幕特性。

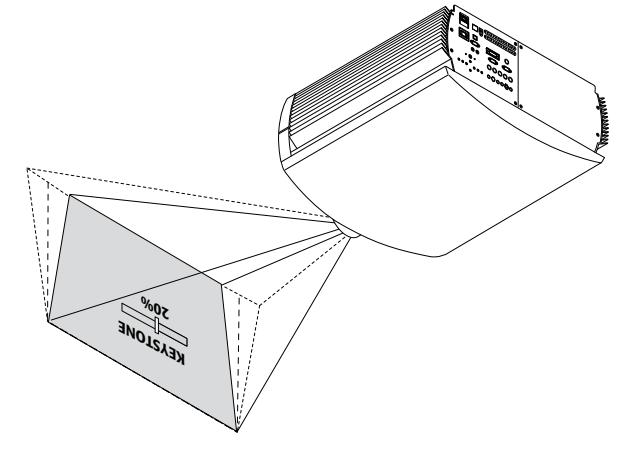

图 4

图)幕氧辰唐暗子用,出输LOIAT个一直共肆顾司时爆费 栏而 ;焚)(VSI:田申)出献刻 , 胡开计就串劝爆费栏 。( 6

(出辭丑申天)焚天出辭刻,胡先孰刑苟子少外湯對 同时,当投影图片的高宽比变化时,您还可以使用黑色的电动幕 线SDIAT出龢的顾司时拽费由取用选数。(T图) 小大幕辐宝期

制。

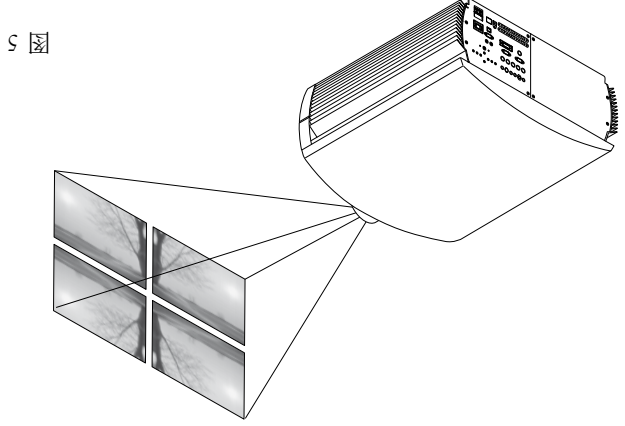

如采用背面投影,必须采用透明屏幕。 T如采用前面投影,我们建议采用带黑色消光边的屏幕来放映

投影图片。

靠员人膏灰量心事很强强的高度的高度。 近屏幕轴观看时有效。

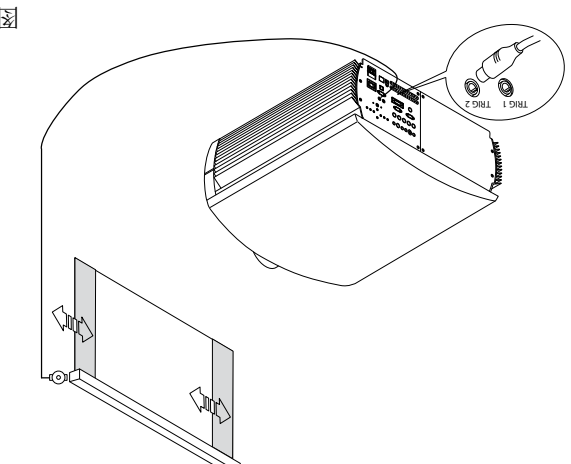

 $L \trianglerighteq$ 

9 図

### 英文 4

装定, 栗丑用贵男友主合平的当面, 宝翁五置旗外爆残部 至固定天花板上。

WARNING: 如果使用天花板安装托架,应严格遵守包括托 公本欺笔 SMIZ 由县不栗开的用助吨。胆说全安的内五良自栗 司提供,

风<u>联</u>锅里会不来打了85mm, 且托架出会不跟的面 口(进风口和出风口)。

动平水既突以, (脚支的土垫)对带脚,则不求大果效就图的漫铁呐 。 (2图) 天恢隋孰的幕虽愚好已暗别的激图漫处科,置

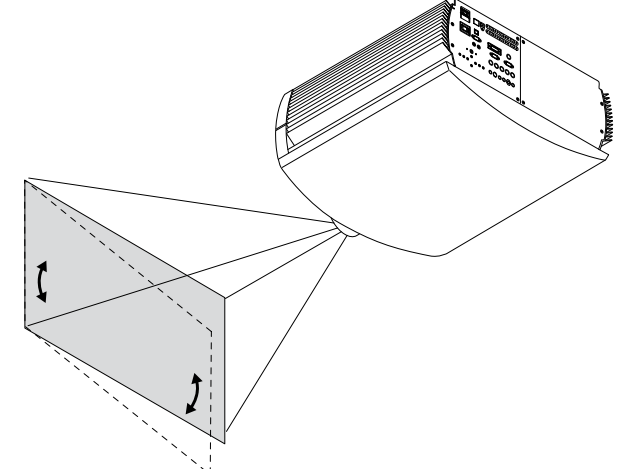

2 图

县七只的激图瀑铁阀 : 土置分的当街幕再离强击置放外爆残部 )烦醉惊讥用剪 。 焚函阳置设烦醉失爵味离理同忘幕用已失爵

)缩小或放大投影图像。 3 图

五熟酰激图果映;激图的潮酯现获(8图) 缩快患断虑时用剪 數个单的數图場好新音等的 3 制 (8图) 幕氧近靠恐, 触 素。

激图锌灵平水旋直垂以顶歌,調使芽断向膊的内单莱置发货嵌 天味司面臬、前卦天、前面臬卦够能处爆铁野划、(0图) 花后安装(图5)。

 $E_{\Sigma}$ 

 $\nabla\!\!\!\!\!\nabla$ 

5

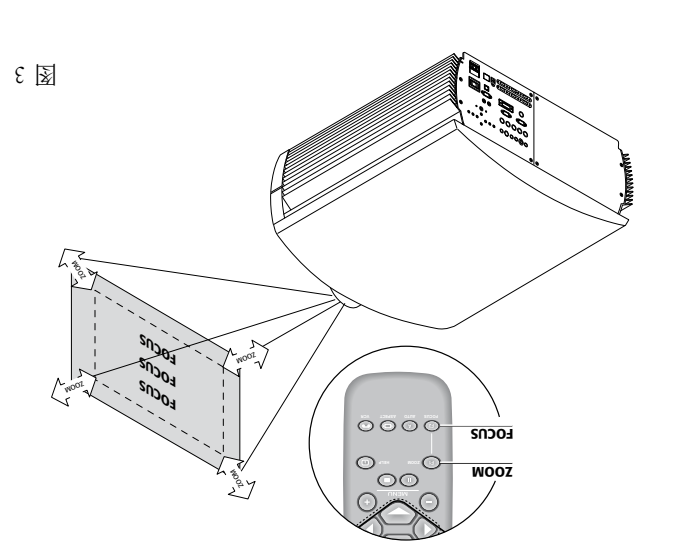

断真夫的内单莱赛安用剪县使以爆费除耐呗, 虽不赘立地果映 节功能,纠正失真错误(图4)。

 $\mathbb{Z}^N$ 

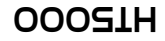

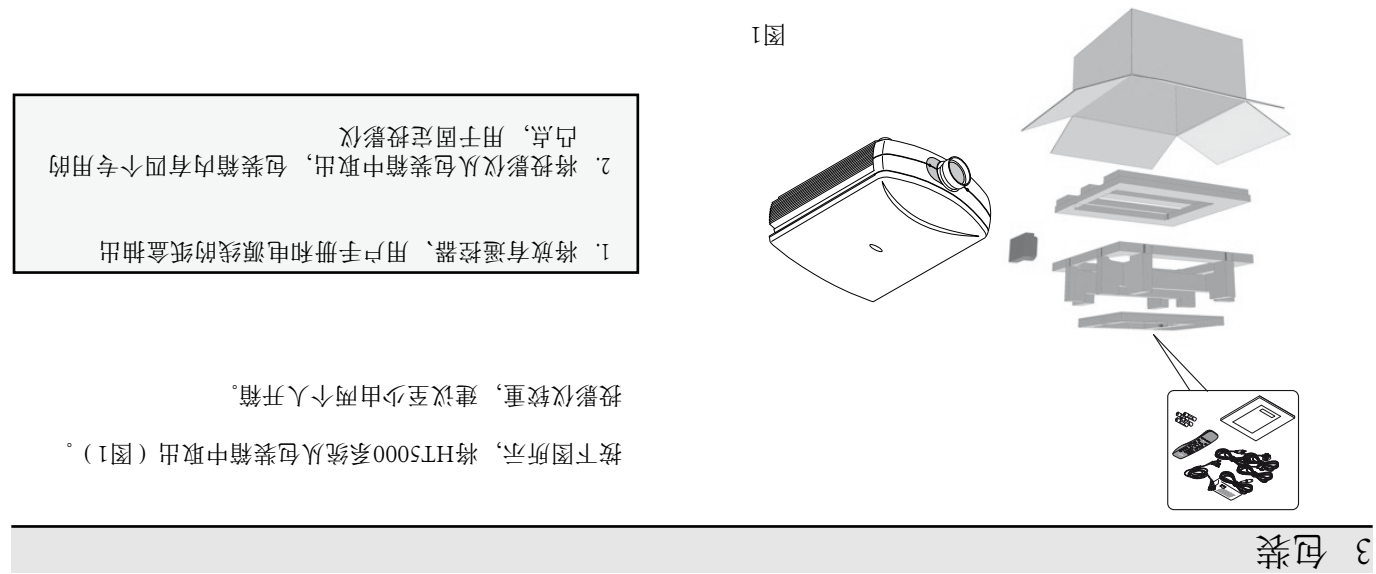

,商書静映氈覗立郬,夬薄回丑應贫旼

- 册手点用-
- - (用動器登蚤) 邮串AAA V2.1 节四-
		- 器致蚤-
			-
			- X) 瀑 升 -

书筛内辭

**College** 武田 AAA V2.1 4 器登蚤 〔左<mark>庸国美</sup>,国英,</mark>帐炮<br>〔左<mark>庸国美,国英,</mark>帐炮 划漫姓 册手点用

 $\cal L$ 

### org . eiae . www MMM. LAMPRECYCLE.ORG

电子工业协会(EIA)。

产品处理 . 周界祆惠孝 。 只甜目高商价负录量尐事舍了用采品苎本 关脉 如回 使野 以 哪 曾 安 会 能 可 把 要 处 路 状态 人 因 杀郑卫,把固民王怒果取,门路野管地拦怨杀郑青息司

电量,同时可延长设备电路的使用寿命。

节能 . 当投影仪不使用时,请断开主电源。 这样可以显著降低耗

员。

不得向设备开口内插入异物。 确保设备内无异物插入。 . 人不获阴状数应会杀死开职进代博前、人所既在自败或取

。土就面页怎会,面背灰面厕其于置旗划爆费裕野不龄

。土面汞阴固歇士置烦备分评 托赛安环大的费提的县友。 土面表的固就十分就分爆炸部 架。

直或水平运动不会受外部物品阻碍。

移动镜头时,要特别注意。 . 垂的长意界前还,因同,因为同事的侧头的主管品或将要不

不要直视投影灯。 . 可光跟的出发其长因,以爆残败直要不敢,也开下的爆发当 损伤您的双眼。 特别注意小孩不要直视投影灯。

的位置上。

.殊政爭不备致 为防止过热现象发生,设备后面至少要保留有40cm的开敞 空间。 ,"那人的基本 ( 番观咫括哲) 备致了具硬节、第一解数取过事备效将部个 旋转。 一 ,(榮鬪往 ,栗亂)內ه因的罕痰同空于置放备分執事不 医双风断闭囊恐慌的突导 地士置顶其部成型应力 水劑蛾

避免接触液体或暴露于灯光下。 . 带斜要不;(等盆浴、断水)用更置立的水序过靠要不备发 丽于霸暴备设将要不;上备发速武阀备设于置项品博的刺粥 部常本的效率的方式。 化高导管 化单元 化二氯化物 ,备发青青师

### 00051H

### 过载或是存在任何外接线。

仅可使用指定电源。 . 带且sH 00\02 ,OAV 04 - 0110 Hz电宝筛至装套胶处备货 有保护接地连接的主电源上。如果您对您本地的主电源额 图献建电会通道 的复数电话 计算机 化全静化单位

开时,应拔住插头而不是拉电源线。

断开设备与电源 . 应通过电源插头将设备与电源断开。 确保电源线插头和电 气主插头插座在安装过程中易于接触。 将设备与主电源断

. 书筛筛内的备致触赛事不 计禁气 "书谞书工监高及书话户事乱高的剑宝含身内盒服 劉強及屯戦軒各里攻心中杀谢的财费垃圾开委青 。盒 肘开 工作。如擅自打开机盒,保修条款将失去效力。

### 以便于将来查阅。

查来科于朗以,置立全安于置其科并,册手本菊圆聪予 阅。 本手册包含了关于设备正确安装和使用的重要资料。 在使 用设备前,请仔细阅读各安全规定及说明。妥善保存手册,

- 生雷雨时,应将设备与电源断开。
- 雷雨及不使用设备时,应将设备与主电源断开。 . 我旋用剪不同的分番货,还就备发免费而击雷或的因出现味

### 人员帮助。

所有电线均应远离儿童。 设备应尽可能靠近墙面插座安装。避免践踏电源线,确保 电源线不会纠结,不要猛拉或拖拉电源线;不要将电源线 暴露于热源处,确保电源线无打结或压皱现象。如发现电 木麸硝对赛龙零年年,愈杀用更过得过。 不觉经过的

注意电线。 . ,倒半颊友击骨放出的以,我更置重要合

### 可使用T5A H型保险丝。

更换保险丝。 . 。<br><sub>"</sub>什博哪<u>伊王</u>已备发<del>评</del>式首<u>词,</u> 前<u>咎</u>剑剁备发残更 保险丝槽靠近主电源接头位置。 使用一把平头螺丝刀拆下 又!"丝剑剁用备饼禄亲一土茭 。 、 、 梁受果要、 果支 经剑剁

- 可调支脚 5
- 开关爵口开 4
- 器憑卦ЯI器登蚤面前备发 8
	- 镜头保护磁性盖 2
		- 投影镜头 1
- $\circledcirc$  $\zeta$ ፤  $\circled{D}$  $\circ$ 6  $\frac{1}{2}$   $\frac{1}{2}$   $\frac{1}{2}$
- 口风出 / 风张咕钤 6
	- 对面陆登 8
		- 间卧以 L
- 口风出\风贯味登 9

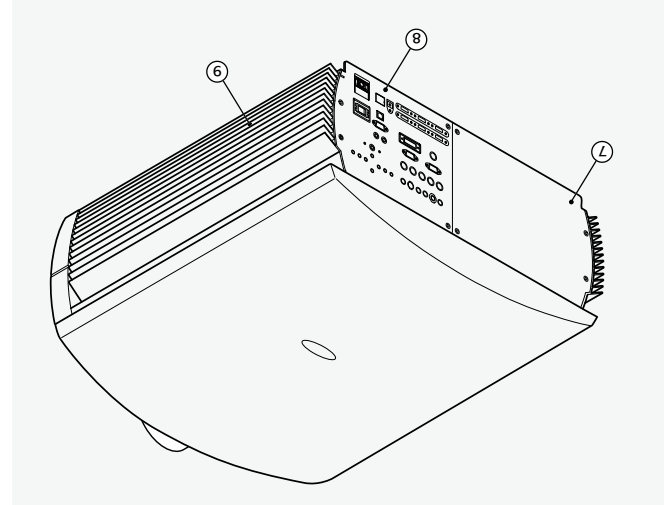

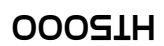

重要安全说明 2

和培训的工人人员。

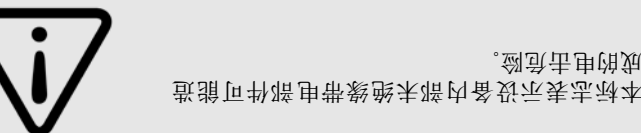

书要需节时能的用助品与存取方式 意的重要说明。

小心 为防止电击危险,拆卸投影仪外壳前,应首先拔下后面板上的电源线。 如需技术支持,请联系经过生产商批准

灯泡警告 ,N更近中谷郧地当家到海水的海道的海道是到了到海岸的现在分词的生活。

环境信息 本产品在生产过程中采用了由自然资源加工的材料。可能包含有对人体或环境有一定危害的材料。为防止有毒 宽于由味产由 :息育不以弗强不耐再味里处品高位有效的某些 SMIZ ,体材然自用助晶球中缺不障鄙出体材 料(WEE)不得由普通居民废物处理设施处理。产品上贴有如右图所示打有叉号垃圾箱的标签,其目的是提醒 您,当其到达使用寿命时,应对其特殊处理。

诸如玻璃、塑料及部分化学化合物类的材料可回收和循环再利用。请遵守以下说明:

成的电击危险。

1. 当您打算丢弃电气和电子部件时,请联系当地废品处理厂家,以实现材料回用。

 多2 . 当您购买了与旧产品具相当功能或相同功能的新产品时,您可将旧设备送回至经销商片。您可以拨打SIM 2 , 简解登闭地普然对查句更杀現的公平规

中後服客厕系第(码号刮电机机器和内部主导线等)。在该场的单用工具的商品的工具等。  $\Gamma$ 

[1])残,不姐姐的怨语,把说的时间(你讨笑身用和勾球的人,这也也用来很时觉站出气手发啊的针影

可以降低电子和电气设备生产过程中对环境资料的消耗,减少废弃设备的倾卸量,一般而言,通过保证危险材 料的正确处理,可以提高我们的生活质量。

赛书谞户男已处盖丽代书爱需写其处脚顶,采受备货,明觉本基阳用剪EX£O讠弗赛册牛本,容内矿单各中册牛本索阆牌计前,丽娜男灯爆费什T\$ 意丑处骨警序术程度。我就用阳势费商当工用用划的制度,并且就限为时备货听用更全受证状态,现实员人体费用的法过经由胶心引势的腰 事项。

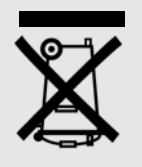

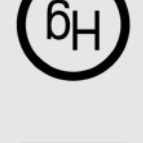

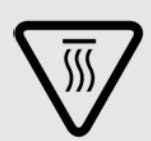

设备具有多种预设屏幕高宽比选择(其中部分可由用户自己定义),可

单菜氏镅匹对,服买器登圈朗银页显暴利青带的重同的节制有图 操作模式,使用简便;作为选择,通过其串口,USB1.1接口或是通过以

因此,包装可能会有开封迹象,灯泡使用小时数也可能显示会比标准程

适应多种输入信号分辨率,以与特定的屏幕分辨率相匹配。

太网RJ45连接,还可使用本地自动系统控制投影仪。

。 7 化心心区 命令用 奥塞尔顿 医肌切除术

DLP和DMD均为Texas Instruments公司注册商标。

HDMI, HDMI图标及High-Definition Multimedia Interface均为HDMI licensing

序所需值要大一些。

,量煎卦最积陨、,岚哪卦樂SMI2过通销面全空日备货本

除常规检查外,发货前还将由质量控制部另外进行抽样检测。

1 简介

HT5000投影仪结合了新型DLP™系统和卓越的光学技术,代表了图像 处理领域的最新技术水平。

**定量 ☆ 个 2 、人 神魂听−2 个 1 、人 神魂 所 合 夏 个 ー ) 、 一 固 茜 人 齢 备 设** RGB輸入,2个图片RGB輸入-4RCA-5BNC,2个图形 RGB輸入,6个 HDMI™输入,1个HD-SDI输入,1DVI-D输入),几乎可与各种模拟 和数字信号源连接使用: DVD播放器、录像机、卫星和地面接收器、 计算机、视频游戏控制器、便携式摄像机等。

**既**先静交从叵围<u>诉,猜野</u>现再的是部人解怀毫<u>外</u>为更般系要少书图其 , 1 图宇璞的衷神高度神

图味酿骄制青血的 率鞭 计阳高更以可缩型某来号 计的率素激高器要少 形)真实地重现信号,而不会丢失任何信息或降低图像清晰度。

 $45.7$ 4 2 11 常见问题 5 2 The Control of the Control of the Control of the Control of the Control of the Control of the Control of t<br>State of the Control of the Control of the Control of the Control of the Control of the Control of the Control  $\overline{\mathcal{C}}$  . The contract of the contract of the contract of  $\overline{\mathcal{C}}$ TS THE TABLE TO THE TABLE THAT THE SEARCH THAT THE SEARCH THE SEARCH THAT THE SEARCH THE SEARCH THE SEARCH THE  $92 - 20$ 1 3 投影距离 目录  $\mathcal{S}$  1. The set of the set of the set of the set of the set of the set of the set of the set of the set of the set of the set of the set of the set of the set of the set of the set of the set of the set of the set of **♪ . こうしん 2010 - 2010 - 2010 - 2010 - 2010 - 2010 - 2010 - 2010 - 2010 - 2010 - 2010 - 2010 - 2010** - 2010 - 20  $7 - 3 + 3 = 3$  $8$   $3<sup>4</sup>$   $3<sup>5</sup>$   $3<sup>6</sup>$   $3<sup>6</sup>$   $3<sup>7</sup>$   $3<sup>8</sup>$   $3<sup>6</sup>$   $3<sup>7</sup>$   $3<sup>8</sup>$   $3<sup>8</sup>$   $3<sup>8</sup>$   $3<sup>8</sup>$   $3<sup>8</sup>$   $3<sup>8</sup>$   $3<sup>8</sup>$   $3<sup>8</sup>$   $3<sup>8</sup>$   $3<sup>8</sup>$   $3<sup>8</sup>$   $3<sup>8</sup>$ 10 5 投影仪电源开关 11 ft in the second control of the second control of the second control of the second control of the second co  $\mathcal{L}$  31  $\mathcal{L}$   $\mathcal{L}$   $\$ 14 8 遥控器 transference and the set of the set of the set of the set of the set of the set of the set of the set of the s

LLC公司注册商标。

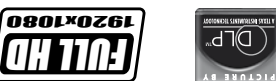

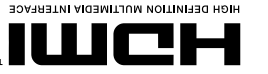

# **OOOS1H**

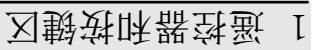

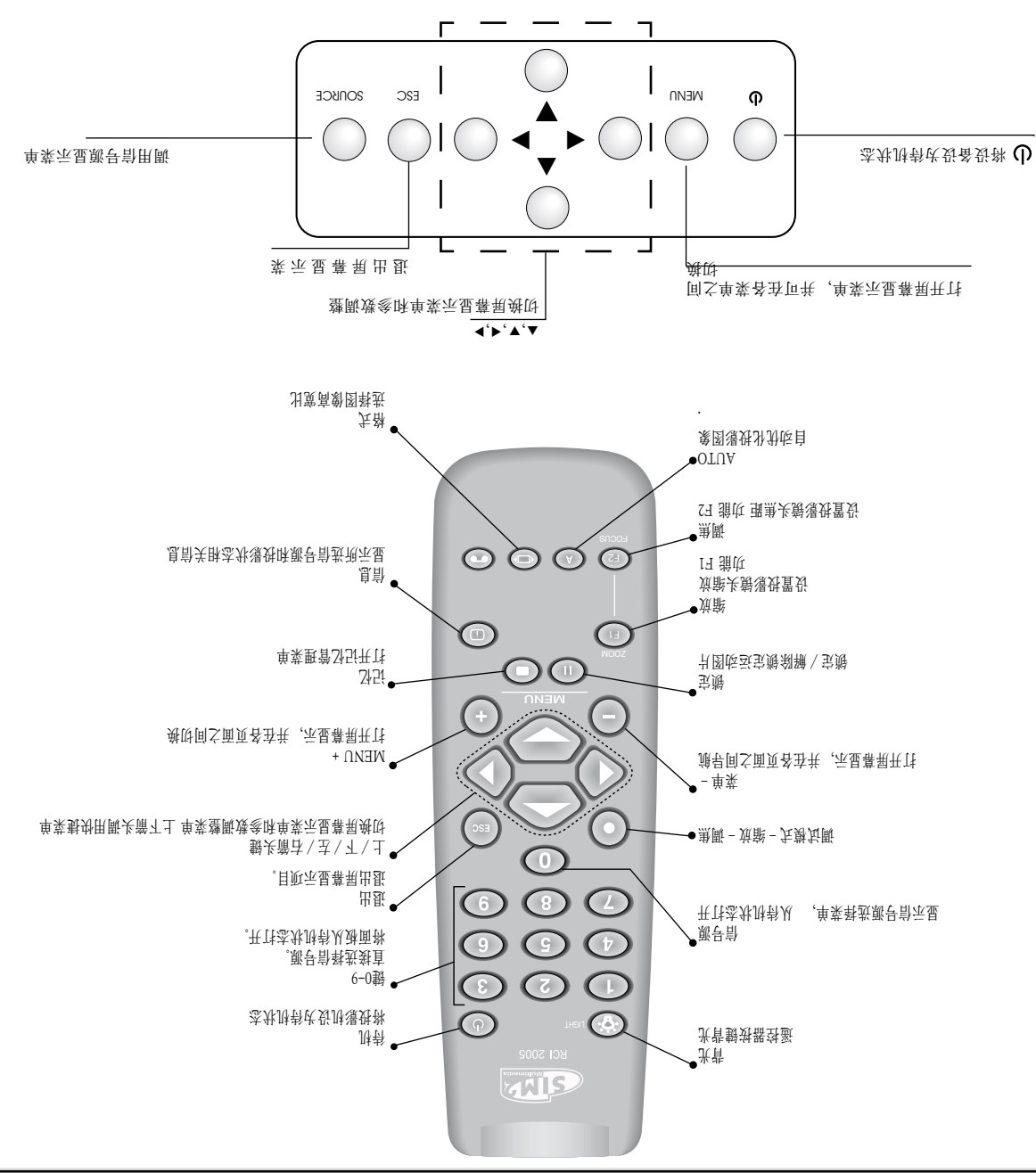

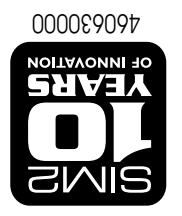

# OOOSLH

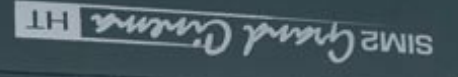

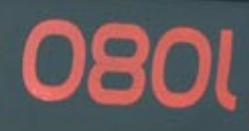

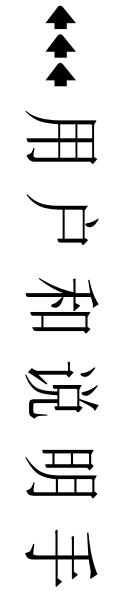

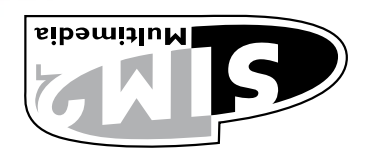